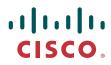

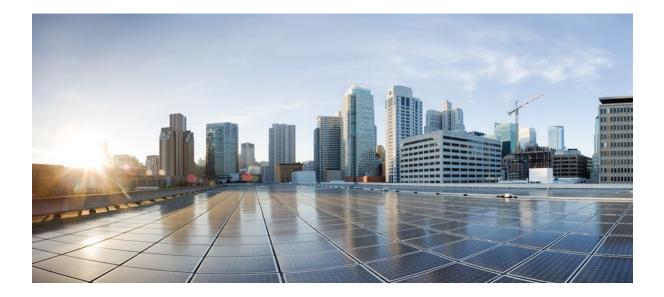

## Managing Configuration Files Configuration Guide, Cisco IOS Release 12.2SY

### Americas Headquarters Cisco Systems, Inc.

Cisco Systems, Inc. 170 West Tasman Drive San Jose, CA 95134-1706 USA http://www.cisco.com Tel: 408 526-4000 800 553-NETS (6387) Fax: 408 527-0883

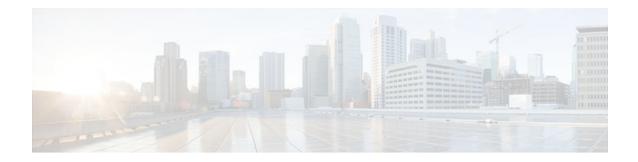

## CONTENTS

Γ

### Managing Configuration Files 1

| Finding Feature Information 1                                             |
|---------------------------------------------------------------------------|
| Prerequisites for Managing Configuration Files 1                          |
| Restrictions for Managing Configuration Files 1                           |
| Information About Managing Configuration Files 2                          |
| Types of Configuration Files 2                                            |
| Configuration Mode and Selecting a Configuration Source 2                 |
| Configuration File Changes Using the CLI 3                                |
| Location of Configuration Files <b>3</b>                                  |
| Copy Configuration Files from a Network Server to the Router 3            |
| Copy a Configuration File from the Router to a TFTP Server 4              |
| Copy a Configuration File from the Router to an rcp Server 4              |
| Restrictions 5                                                            |
| Requirements for the rcp Username 5                                       |
| Copy a Configuration File from the Router to an FTP Server 6              |
| Understanding the FTP Username and Password <b>6</b>                      |
| Configuration Files Larger than NVRAM 6                                   |
| Compressing the Configuration File <b>6</b>                               |
| Storing the Configuration in Flash Memory on Class A Flash File Systems 7 |
| Loading the Configuration Commands from the Network 7                     |
| Control of the Parser Cache 7                                             |
| Configure the Router to Download Configuration Files 8                    |
| Network Versus Host Configuration Files 8                                 |
| How to Manage Configuration File Information 8                            |
| Displaying Configuration File Information 9                               |
| Modifying the Configuration File at the CLI <b>10</b>                     |
| Copying a Configuration File from the Router to a TFTP Server <b>12</b>   |
| What to Do Next 13                                                        |
| Copying a Configuration File from the Router to an rcp Server <b>13</b>   |

Examples 14 Storing a Running Configuration File on an rcp Server 14 Storing a Startup Configuration File on an rcp Server 14 What to Do Next 15 Copying a Configuration File from the Router to the FTP Server 15 Examples 16 Storing a Running Configuration File on an FTP Server 16 Storing a Startup Configuration File on an FTP Server 17 What to Do Next 17 Copying a Configuration File from a TFTP Server to the Router 17 What to Do Next 18 Copying a Configuration File from the rcp Server to the Router 18 Examples 20 Copy rcp Running-Config 20 Copy rcp Startup-Config 20 What to Do Next 21 Copying a Configuration File from an FTP Server to the Router 21 Examples 22 Copy FTP Running-Config 23 Copy FTP Startup-Config 23 What to Do Next 23 Maintaining Configuration Files Larger than NVRAM 23 Compressing the Configuration File 23 Storing the Configuration in Flash Memory on Class A Flash File Systems 25 Loading the Configuration Commands from the Network 27 Managing the Parser Cache 28 Clearing the Parser Cache 29 Disabling the Parser Cache 29 Reenabling the Parser Cache 30 What to Do Next 30 Copying Configuration Files from Flash Memory to the Startup or Running Configuration 31 Copying Configuration Files Between Flash Memory File Systems 31 Copying a Configuration File from an FTP Server to Flash Memory Devices 33 What to Do Next 34 Copying a Configuration File from an rcp Server to Flash Memory Devices 34

| Copying a Configuration File from a TFTP Server to Flash Memory Devices <b>36</b>           |
|---------------------------------------------------------------------------------------------|
| Reexecuting the Configuration Commands in the Startup Configuration File 36                 |
| Clearing the Startup Configuration <b>37</b>                                                |
| Deleting a Specified Configuration File <b>38</b>                                           |
| Specifying the CONFIG_FILE Environment Variable on Class A Flash File Systems 38            |
| What to Do Next 40                                                                          |
| Configuring the Router to Download Configuration Files <b>40</b>                            |
| Configuring the Router to Download the Network Configuration File <b>41</b>                 |
| Configuring the Router to Download the Host Configuration File 42                           |
| Additional References 44                                                                    |
| Exclusive Configuration Change Access and Access Session Locking 47                         |
| Finding Feature Information 47                                                              |
| Information About Locking the Configuration 47                                              |
| Exclusive Configuration Change Access and Access Session Locking 48                         |
| Access Session Locking 48                                                                   |
| Parser Concurrency and Locking Improvements 48                                              |
| How to Configure Configuration Exclusive Configuration Change-Access and Access Session     |
| Locking 49                                                                                  |
| Enabling Exclusive Configuration Change Access and Access Session Locking 49                |
| Obtaining Exclusive Configuration Change Access 50                                          |
| Enabling Parser Concurrency and Locking Improvements 52                                     |
| Monitoring and Troubleshooting Configuration Locking 53                                     |
| Configuration Examples for Locking the Configuration 54                                     |
| Configuring an Exclusive Lock in Auto Mode Example 54                                       |
| Configuring an Exclusive Lock in Manual Mode Example 55                                     |
| Configuring Parser Concurrency and Locking Improvements Example 55                          |
| Additional References 55                                                                    |
| Feature Information for Exclusive Configuration Change Access and Access Session Locking 56 |
| Configuration Replace and Configuration Rollback 61                                         |
| Finding Feature Information 61                                                              |
| Prerequisites for Configuration Replace and Configuration Rollback 61                       |
| Restrictions for Configuration Replace and Configuration Rollback <b>62</b>                 |
| Information About Configuration Replace and Configuration Rollback 62                       |
| Configuration Archive 62                                                                    |
| Configuration Replace 63                                                                    |
|                                                                                             |

I

1

Γ

| Configuration Rollback 64                                                                  |
|--------------------------------------------------------------------------------------------|
| Configuration Rollback Confirmed Change 64                                                 |
| Benefits of Configuration Replace and Configuration Rollback 65                            |
| How to Use Configuration Replace and Configuration Rollback 65                             |
| Creating a Configuration Archive 65                                                        |
| Performing a Configuration Replace or Configuration Rollback Operation 67                  |
| Monitoring and Troubleshooting the Feature 69                                              |
| Configuration Examples for Configuration Replace and Configuration Rollback <b>71</b>      |
| Creating a Configuration Archive Example <b>71</b>                                         |
| Replacing the Current Running Configuration with a Saved Cisco IOS Configuration File      |
| Example 72                                                                                 |
| Reverting to the Startup Configuration File Example <b>72</b>                              |
| Performing a Configuration Replace Operation with the configure confirm Command Example 72 |
| Performing a Configuration Rollback Operation Example <b>73</b>                            |
| Additional References 74                                                                   |
| Feature Information for Configuration Replace and Configuration Rollback <b>75</b>         |
| Contextual Configuration Diff Utility 79                                                   |
| Finding Feature Information 79                                                             |
| Prerequisites for Contextual Configuration Diff Utility <b>79</b>                          |
| Restrictions for Contextual Configuration Diff Utility 80                                  |
| Information About Contextual Configuration Diff Utility 80                                 |
| Benefits of the Contextual Configuration Diff Utility 80                                   |
| Contextual Configuration Diff Utility Output Format 80                                     |
| How to Use the Contextual Configuration Diff Utility 81                                    |
| Using the Contextual Configuration Diff Utility 81                                         |
| Configuration Examples for the Contextual Configuration Diff Utility 82                    |
| Diff Operation Example 82                                                                  |
| Incremental Diff Operation Example 84                                                      |
| Additional References 86                                                                   |
| Feature Information for Contextual Configuration Diff Utility 87                           |
| Configuration Change Notification and Logging 89                                           |
| Finding Feature Information 89                                                             |
| Restrictions for Configuration Change Notification and Logging 89                          |
| Information About Configuration Change Notification and Logging 90                         |
| Configuration Log 90                                                                       |
|                                                                                            |

| Configuration Change Notifications and Config Change Logging 90                          |
|------------------------------------------------------------------------------------------|
| Config Logger Enhancements for EAL4+ Certification 90                                    |
| How to Configure the Configuration Change Notification and Logging Feature 91            |
| Configuring the Configuration Change Notification and Logging Feature 91                 |
| Displaying Configuration Log Entries and Statistics 93                                   |
| Clearing Configuration Log Entries 95                                                    |
| Clearing the Configuration Log by Reducing the Log Size <b>95</b>                        |
| Clearing the Configuration Log by Disabling the Configuration Log <b>96</b>              |
| Configuration Examples for the Configuration Change Notification and Logging Feature 98  |
| Configuring the Configuration Change Notification and Logging Feature Example 98         |
| Additional References 99                                                                 |
| Feature Information for Configuration Change Notification and Logging 100                |
| Configuration Logger Persistency 103                                                     |
| Finding Feature Information 103                                                          |
| Prerequisites for Configuration Logger Persistency 103                                   |
| Information About Configuration Logger Persistency 103                                   |
| Use of Configuration Logger Persistency to Save Configuration Files 104                  |
| Persisted Commands 104                                                                   |
| How to Configure the Configuration Logger Persistency Feature <b>105</b>                 |
| Enabling the Configuration Logger Persistency Feature <b>105</b>                         |
| Verifying and Troubleshooting the Configuration Logger Persistency Feature <b>106</b>    |
| Configuration Examples for the Configuration Logger Persistency Feature 108              |
| Configuration Logger Persistency Configuration on a Cisco 7200 Series Router Example 108 |
| Additional References 108                                                                |
| Feature Information for Configuration Logger Persistency 109                             |
| Glossary 110                                                                             |
| Configuration Partitioning 113                                                           |
| Finding Feature Information 113                                                          |
| Information About Configuration Partitioning 113                                         |
| System Running Configurations 114                                                        |
| Retrieving the Running Configuration for Display or Copy Operations 114                  |
| Benefits of Partitioning the Running Configuration 114                                   |
| How to Use the Configuration Partitioning Feature <b>115</b>                             |
| Displaying Configuration Partitions 115                                                  |
| Disabling the Configuration Partitioning Feature <b>117</b>                              |
|                                                                                          |

1

Γ

What to Do Next 117

Configuration Examples for Configuration Partitioning **118** Displaying Configuration Partitions Example **118** Additional References **126** 

Feature Information for Configuration Partitioning **128** 

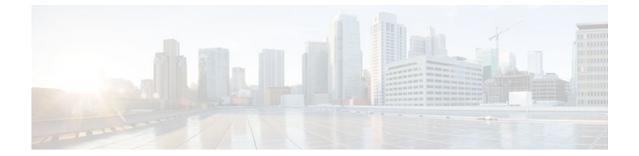

#### Last Updated: July 20, 2011

THE SPECIFICATIONS AND INFORMATION REGARDING THE PRODUCTS IN THIS MANUAL ARE SUBJECT TO CHANGE WITHOUT NOTICE. ALL STATEMENTS, INFORMATION, AND RECOMMENDATIONS IN THIS MANUAL ARE BELIEVED TO BE ACCURATE BUT ARE PRESENTED WITHOUT WARRANTY OF ANY KIND, EXPRESS OR IMPLIED. USERS MUST TAKE FULL RESPONSIBILITY FOR THEIR APPLICATION OF ANY PRODUCTS.

THE SOFTWARE LICENSE AND LIMITED WARRANTY FOR THE ACCOMPANYING PRODUCT ARE SET FORTH IN THE INFORMATION PACKET THAT SHIPPED WITH THE PRODUCT AND ARE INCORPORATED HEREIN BY THIS REFERENCE. IF YOU ARE UNABLE TO LOCATE THE SOFTWARE LICENSE OR LIMITED WARRANTY, CONTACT YOUR CISCO REPRESENTATIVE FOR A COPY.

The Cisco implementation of TCP header compression is an adaptation of a program developed by the University of California, Berkeley (UCB) as part of UCB's public domain version of the UNIX operating system. All rights reserved. Copyright <sup>©</sup> 1981, Regents of the University of California.

NOTWITHSTANDING ANY OTHER WARRANTY HEREIN, ALL DOCUMENT FILES AND SOFTWARE OF THESE SUPPLIERS ARE PROVIDED "AS IS" WITH ALL FAULTS. CISCO AND THE ABOVE-NAMED SUPPLIERS DISCLAIM ALL WARRANTIES, EXPRESSED OR IMPLIED, INCLUDING, WITHOUT LIMITATION, THOSE OF MERCHANTABILITY, FITNESS FOR A PARTICULAR PURPOSE AND NONINFRINGEMENT OR ARISING FROM A COURSE OF DEALING, USAGE, OR TRADE PRACTICE.

IN NO EVENT SHALL CISCO OR ITS SUPPLIERS BE LIABLE FOR ANY INDIRECT, SPECIAL, CONSEQUENTIAL, OR INCIDENTAL DAMAGES, INCLUDING, WITHOUT LIMITATION, LOST PROFITS OR LOSS OR DAMAGE TO DATA ARISING OUT OF THE USE OR INABILITY TO USE THIS MANUAL, EVEN IF CISCO OR ITS SUPPLIERS HAVE BEEN ADVISED OF THE POSSIBILITY OF SUCH DAMAGES.

Cisco and the Cisco Logo are trademarks of Cisco Systems, Inc. and/or its affiliates in the U.S. and other countries. A listing of Cisco's trademarks can be found at www.cisco.com/go/trademarks. Third party trademarks mentioned are the property of their respective owners. The use of the word partner does not imply a partnership relationship between Cisco and any other company. (1005R)

Any Internet Protocol (IP) addresses and phone numbers used in this document are not intended to be actual addresses and phone numbers. Any examples, command display output, network topology diagrams,

and other figures included in the document are shown for illustrative purposes only. Any use of actual IP addresses or phone numbers in illustrative content is unintentional and coincidental.

Γ

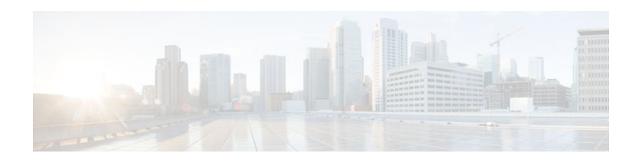

# **Managing Configuration Files**

Creating, loading, and maintaining configuration files enable you to generate a set of user-configured commands to customize the functionality of your Cisco routing device. For a complete description of the configuration file management commands, refer to the *Cisco IOS Configuration Fundamentals Command Reference*.

- Finding Feature Information, page 1
- Prerequisites for Managing Configuration Files, page 1
- Restrictions for Managing Configuration Files, page 1
- Information About Managing Configuration Files, page 2
- How to Manage Configuration File Information, page 8
- Additional References, page 44

# **Finding Feature Information**

Your software release may not support all the features documented in this module. For the latest feature information and caveats, see the release notes for your platform and software release. To find information about the features documented in this module, and to see a list of the releases in which each feature is supported, see the Feature Information Table at the end of this document.

Use Cisco Feature Navigator to find information about platform support and Cisco software image support. To access Cisco Feature Navigator, go to www.cisco.com/go/cfn. An account on Cisco.com is not required.

# **Prerequisites for Managing Configuration Files**

- You should have at least a basic familiarity with the Cisco IOS environment and the command-line interface.
- You should have at least a minimal configuration running on your system. You can create a basic configuration file using the **setup** command (see Using Setup Mode to Configure a Cisco Networking Device for details).

# **Restrictions for Managing Configuration Files**

 Many of the Cisco IOS commands described in this document are available and function only in certain configuration modes on the router.

I

 Some of the Cisco IOS configuration commands are only available on certain router platforms, and the command syntax may vary on different platforms.

# **Information About Managing Configuration Files**

- Types of Configuration Files, page 2
- Configuration Mode and Selecting a Configuration Source, page 2
- Configuration File Changes Using the CLI, page 3
- Location of Configuration Files, page 3
- Copy Configuration Files from a Network Server to the Router, page 3
- Configuration Files Larger than NVRAM, page 6
- Control of the Parser Cache, page 7
- Configure the Router to Download Configuration Files, page 8

## **Types of Configuration Files**

Configuration files contain the Cisco IOS software commands used to customize the functionality of your Cisco routing device (router, access server, switch, and so on). Commands are parsed (translated and executed) by the Cisco IOS software when the system is booted (from the startup-config file) or when you enter commands at the CLI in a configuration mode.

Startup configuration files (startup-config) are used during system startup to configure the software. Running configuration files (running-config) contain the current configuration of the software. The two configuration files can be different. For example, you may want to change the configuration for a short time period rather than permanently. In this case, you would change the running configuration using the **configureterminal** EXEC command but not save the configuration using the **copyrunning-configstartupconfig** EXEC command.

To change the running configuration, use the **configureterminal** command, as described in the "Modifying the Configuration File at the CLI" section. As you use the Cisco IOS configuration modes, commands generally are executed immediately and are saved to the running configuration file either immediately after you enter them or when you exit a configuration mode.

To change the startup configuration file, you can either save the running configuration file to the startup configuration using the **copyrunning-configstartup-config** EXEC command or copy a configuration file from a file server to the startup configuration (see the "Copying a Configuration File from a TFTP Server to the Router" section for more information).

## **Configuration Mode and Selecting a Configuration Source**

To enter configuration mode on the router, enter the **configure**command at the privileged EXEC prompt. The Cisco IOS software responds with the following prompt asking you to specify the terminal, memory, or a file stored on a network server (network) as the source of configuration commands:

Configuring from terminal, memory, or network [terminal]?

Configuring from the terminal allows you to enter configuration commands at the command line, as described in the following section. Configuring from memory loads the startup configuration file. See the "Reexecuting the Configuration Commands in the Startup Configuration File" section for more information. Configuring from the network allows you to load and execute configuration commands over

the network. See the "Copying a Configuration File from a TFTP Server to the Router" section for more information.

## **Configuration File Changes Using the CLI**

The Cisco IOS software accepts one configuration command per line. You can enter as many configuration commands as you want. You can add comments to a configuration file describing the commands you have entered. Precede a comment with an exclamation point (!). Because comments are *not* stored in NVRAM or in the active copy of the configuration file, comments do not appear when you list the active configuration with the**showrunning-configormoresystem:running-config** EXEC command. Comments do not display when you list the startup configuration with the **showstartup-config** or **morenvram:startup-config** EXEC mode command. Comments are stripped out of the configuration file when it is loaded onto the router. However, you can list the comments in configuration files stored on a File Transfer Protocol (FTP), remote copy protocol (rcp), or Trivial File Transfer Protocol (TFTP) server. When you configure the software using the CLI, the software executes the commands as you enter them.

## **Location of Configuration Files**

Configuration files are stored in the following locations:

- The running configuration is stored in RAM.
- On all platforms except the Class A Flash file system platforms, the startup configuration is stored in nonvolatile random-access memory (NVRAM).
- On Class A Flash file system platforms, the startup configuration is stored in the location specified by the CONFIG\_FILE environment variable (see the "Specifying the CONFIG\_FILE Environment Variable on Class A Flash File Systems" section). The CONFIG\_FILE variable defaults to NVRAM and can be a file in the following file systems:
  - nvram: (NVRAM)
  - bootflash: (internal Flash memory)
  - **slot0:** (first PCMCIA slot)
  - **slot1:** (second PCMCIA slot)

## **Copy Configuration Files from a Network Server to the Router**

You can copy configuration files from a TFTP, rcp, or FTP server to the running configuration or startup configuration of the router. You may want to perform this function for one of the following reasons:

- To restore a backed-up configuration file.
- To use the configuration file for another router. For example, you may add another router to your network and want it to have a similar configuration to the original router. By copying the file to the new router, you can change the relevant parts rather than re-creating the whole file.
- To load the same configuration commands on to all the routers in your network so that all the routers have similar configurations.

The **copy**{**ftp:** | **rcp:** | **ftp:system:running-config**EXECcommand loads the configuration files into the router as if you were typing the commands in at the command line. The router does not erase the existing running configuration before adding the commands. If a command in the copied configuration file replaces a command in the existing configuration file, the existing command will be erased. For example, if the copied configuration file contains a different IP address in a particular command than the existing configuration, the IP address in the copied configuration will be used. However, some commands in the existing configuration may not be replaced or negated. In this case, the resulting configuration file will be a

I

mixture of the existing configuration file and the copied configuration file, with the copied configuration file having precedence.

In order to restore a configuration file to an exact copy of a file stored on a server, you need to copy the configuration file directly to the startup configuration (using the **copyftp:**| **rcp:**| **tftp:**} **nvram:startup-config**command) and reload the router.

To copy configuration files from a server to a router, perform the tasks described in the following sections:

The protocol you use depends on which type of server you are using. The FTP and rcp transport mechanisms provide faster performance and more reliable delivery of data than TFTP. These improvements are possible because the FTP and rcp transport mechanisms are built on and use the TCP/IP stack, which is connection-oriented.

- Copy a Configuration File from the Router to a TFTP Server, page 4
- Copy a Configuration File from the Router to an rcp Server, page 4
- Copy a Configuration File from the Router to an FTP Server, page 6

#### Copy a Configuration File from the Router to a TFTP Server

In some implementations of TFTP, you must create a dummy file on the TFTP server and give it read, write, and execute permissions before copying a file over it. Refer to your TFTP documentation for more information.

### Copy a Configuration File from the Router to an rcp Server

You can copy configuration file from the router to an rcp server.

One of the first attempts to use the network as a resource in the UNIX community resulted in the design and implementation of the remote shell protocol, which included the remote shell (rsh) and remote copy (rcp) functions. Rsh and rcp give users the ability to execute commands remotely and copy files to and from a file system residing on a remote host or server on the network. The Cisco implementation of rsh and rcp interoperates with standard implementations.

The rcp **copy** commands rely on the rsh server (or daemon) on the remote system. To copy files using rcp, you need not create a server for file distribution, as you do with TFTP. You need only to have access to a server that supports the remote shell (rsh). (Most UNIX systems support rsh.) Because you are copying a file from one place to another, you must have read permission on the source file and write permission on the destination file. If the destination file does not exist, rcp creates it for you.

Although the Cisco rcp implementation emulates the functions of the UNIX rcp implementation--copying files among systems on the network--the Cisco command syntax differs from the UNIX rcp command syntax. The Cisco rcp support offers a set of **copy** commands that use rcp as the transport mechanism. These rcp **copy** commands are similar in style to the Cisco TFTP **copy** commands, but they offer an alternative that provides faster performance and reliable delivery of data. These improvements are possible because the rcp transport mechanism is built on and uses the TCP/IP stack, which is connection-oriented. You can use rcp commands to copy system images and configuration files from the router to a network server and vice versa.

You also can enable rcp support to allow users on remote systems to copy files to and from the router.

To configure the Cisco IOS software to allow remote users to copy files to and from the router, use the **iprcmdrcp-enable** global configuration command.

- Restrictions, page 5
- Requirements for the rcp Username, page 5

#### Restrictions

The rcp protocol requires a client to send a remote username on each rcp request to a server. When you copy a configuration file from the router to a server using rcp, the Cisco IOS software sends the first valid username it encounters in the following sequence:

- 1 The username specified in the **copy** EXEC command, if a username is specified.
- 2 The username set by the **iprcmdremote-username** global configuration command, if the command is configured.
- **3** The remote username associated with the current tty (terminal) process. For example, if the user is connected to the router through Telnet and was authenticated through the **username** command, the router software sends the Telnet username as the remote username.
- 4 The router host name.

For the rcp copy request to execute successfully, an account must be defined on the network server for the remote username. If the server has a directory structure, the configuration file or image is written to or copied from the directory associated with the remote username on the server. For example, if the system image resides in the home directory of a user on the server, you can specify that user name as the remote username.

Use the **iprcmdremote-username** command to specify a username for all copies. (Rcmd is a UNIX routine used at the super-user level to execute commands on a remote machine using an authentication scheme based on reserved port numbers. Rcmd stands for "remote command"). Include the username in the **copy** command if you want to specify a username for that copy operation only.

If you are writing to the server, the rcp server must be properly configured to accept the rcp write request from the user on the router. For UNIX systems, you must add an entry to the .rhosts file for the remote user on the rcp server. For example, suppose the router contains the following configuration lines:

hostname Rtrl ip rcmd remote-username UserO

If the router IP address translates to Router1.company.com, then the .rhosts file for User0 on the rcp server should contain the following line:

Router1.company.com Rtr1

#### Requirements for the rcp Username

The rcp protocol requires a client to send a remote username on each rcp request to a server. When you copy a configuration file from the router to a server using rcp, the Cisco IOS software sends the first valid username it encounters in the following sequence:

- 1 The username specified in the **copy** EXEC command, if a username is specified.
- 2 The username set by the **iprcmdremote-username** global configuration command, if the command is configured.
- **3** The remote username associated with the current tty (terminal) process. For example, if the user is connected to the router through Telnet and was authenticated through the **username** command, the router software sends the Telnet username as the remote username.
- 4 The router host name.

For the rcp copy request to execute, an account must be defined on the network server for the remote username. If the server has a directory structure, the configuration file or image is written to or copied from the directory associated with the remote username on the server. For example, if the system image resides in the home directory of a user on the server, specify that user name as the remote username.

Refer to the documentation for your rcp server for more information.

### Copy a Configuration File from the Router to an FTP Server

You can copy a configuration file from the router to an FTP server.

Understanding the FTP Username and Password, page 6

#### **Understanding the FTP Username and Password**

The FTP protocol requires a client to send a remote username and password on each FTP request to a server. When you copy a configuration file from the router to a server using FTP, the Cisco IOS software sends the first valid username it encounters in the following sequence:

- **1** The username specified in the **copy** EXEC command, if a username is specified.
- 2 The username set by the **ipftpusername** global configuration command, if the command is configured.
- 3 Anonymous.

The router sends the first valid password it encounters in the following sequence:

- 1 The password specified in the **copy** command, if a password is specified.
- **2** The password set by the **ipftppassword** command, if the command is configured.
- **3** The router forms a password *username @routername .domain*. The variable *username* is the username associated with the current session, *routername* is the configured host name, and *domain* is the domain of the router.

The username and password must be associated with an account on the FTP server. If you are writing to the server, the FTP server must be properly configured to accept the FTP write request from the user on the router.

If the server has a directory structure, the configuration file or image is written to or copied from the directory associated with the username on the server. For example, if the system image resides in the home directory of a user on the server, specify that user name as the remote username.

Refer to the documentation for your FTP server for more information.

Use the **ipftpusername** and **ipftppassword** global configuration commands to specify a username and password for all copies. Include the username in the **copy** EXEC command if you want to specify a username for that copy operation only.

## **Configuration Files Larger than NVRAM**

To maintain a configuration file that exceeds size of NVRAM, you should be aware of the information in the following sections:

- Compressing the Configuration File, page 6
- Storing the Configuration in Flash Memory on Class A Flash File Systems, page 7
- Loading the Configuration Commands from the Network, page 7

#### **Compressing the Configuration File**

The **servicecompress-config** global configuration command specifies that the configuration file be stored compressed in NVRAM. Once the configuration file has been compressed, the router functions normally. When the system is booted, it recognizes that the configuration file is compressed, expands it, and proceeds

I

normally. The **morenvram:startup-config** EXEC command expands the configuration before displaying it.

Before you compress configuration files, refer to the appropriate hardware installation and maintenance publication. Verify that your system's ROMs support file compression. If not, you can install new ROMs that support file compression.

The size of the configuration must not exceed three times the NVRAM size. For a 128-KB size NVRAM, the largest expanded configuration file size is 384 KB.

The **servicecompress-config**global configuration mand works only if you have Cisco IOS software Release 10 or later release boot ROMs. Installing new ROMs is a one-time operation and is necessary only if you do not already have Cisco IOS Release 10 in ROM. If the boot ROMs do not recognize a compressed configuration, the following message is displayed:

Boot ROMs do not support NVRAM compression Config NOT written to NVRAM

#### Storing the Configuration in Flash Memory on Class A Flash File Systems

On Class A Flash file system routers, you can store the startup configuration in Flash memory by setting the CONFIG\_FILE environment variable to a file in internal Flash memory or Flash memory in a PCMCIA slot.

See the "Specifying the CONFIG\_FILE Environment Variable on Class A Flash File Systems" section for more information.

Care must be taken when editing or changing a large configuration. Flash memory space is used every time a **copysystem:running-confignvram:startup-config** EXEC command is issued. Because file management for Flash memory, such as optimizing free space, is not done automatically, you must pay close attention to available Flash memory. Use the **squeeze** command to reclaim used space. We recommend that you use a large-capacity Flash card of at least 20 MB.

#### Loading the Configuration Commands from the Network

You can also store large configurations on FTP, rcp, or TFTP servers and download them at system startup. To use a network server to store large configurations, see the "Copying a Configuration File from the Router to a TFTP Server" and "Configure the Router to Download Configuration Files" sections for more information on these commands.

## **Control of the Parser Cache**

The Cisco IOS command-line parser in the Cisco IOS software performs the translation and execution (parsing) of command lines. The Parser Cache feature was developed to rapidly process large configuration files, thereby dramatically improving load time.

The Parser Cache feature allows the rapid recognition and translation of configuration lines in a configuration file that differ slightly from previously used configuration lines (for example, pvc 0/100, pvc 0/101, and so on) by dynamically creating, caching, and reusing simplified parse graphs. This improvement is useful primarily for configuration files that repeat similar commands hundreds or thousands of times, such as cases in which thousands of virtual circuits must be configured for subinterfaces, or hundreds of access lists must be configured. Performance will improve the most for those files in which the same commands are used repeatedly but the numerical arguments change from command to command.

The Parser Cache is enabled by default on all platforms using Cisco IOS Release 12.1(5)T and later releases. However, users with Cisco devices that do not require large configuration files may want to

I

disable the Parser Cache to free the resources used by this feature. (Memory used by this feature depends on the size of the configuration files parsed, but is generally less than 512 KB.)

There are several ways to control the parser cache (these are all optional):

- Clearing the Parser Cache--To free resources or to reset the parser cache memory, you may wish to clear the parse entries and hit/miss statistics stored by the Parser Cache feature
- Disabling the Parser Cache--The Parser Cache feature is enabled by default. To disable the Parser Cache feature, use the no parser cache command in global configuration mode. When the parser cache is disabled, the **noparsercache** command line is written to the running configuration file. If you wish to disable the parser cache to free system resources, you should clear the parser cache before issuing the **noparsercache** command. You will not be able to clear the parser cache after disabling it.
- Reenabling the Parser Cache--To reenable the Parser Cache feature after disabling it, use the **parsercache** command in global configuration mode
- Monitoring the Parser--Statistics about the last configuration file parsed are kept in the system
  memory, along with hit/miss statistics on the commands parsed by the Parser Cache feature. "Hits"
  and "misses" refer to the matches that the parser cache was able to make to similar commands used
  previously in the configuration session. Those commands that are matched ("hits") be parsed more
  efficiently. The parser cache cannot improve the parse time for those commands it was unable to
  match ("misses").

## **Configure the Router to Download Configuration Files**

You can configure the router to load one or two configuration files at system startup. The configuration files are loaded into memory and read in as if you were typing the commands at the command line. Thus, the configuration for the router will be a mixture of the original startup configuration and the one or two downloaded configuration files.

• Network Versus Host Configuration Files, page 8

### Network Versus Host Configuration Files

For historical reasons, the first file the router downloads is called the network configuration file. The second file the router downloads is called the host configuration file. Two configuration files can be used when all of the routers on a network use many of the same commands. The network configuration file contains the standard commands used to configure all of the routers. The host configuration files contain the commands specific to one particular host. If you are loading two configuration files, the host configuration file should be the configuration file you want to have precedence over the other file. Both the network and host configuration files must reside on a network server reachable via TFTP, rcp, or FTP, and must be readable.

# How to Manage Configuration File Information

- Displaying Configuration File Information, page 9
- Modifying the Configuration File at the CLI, page 10
- Copying a Configuration File from the Router to a TFTP Server, page 12
- Copying a Configuration File from the Router to an rcp Server, page 13
- Copying a Configuration File from the Router to the FTP Server, page 15
- Copying a Configuration File from a TFTP Server to the Router, page 17
- Copying a Configuration File from the rcp Server to the Router, page 18

- Copying a Configuration File from an FTP Server to the Router, page 21
- Maintaining Configuration Files Larger than NVRAM, page 23
- Managing the Parser Cache, page 28
- Copying Configuration Files from Flash Memory to the Startup or Running Configuration, page 31
- Copying Configuration Files Between Flash Memory File Systems, page 31
- Copying a Configuration File from an FTP Server to Flash Memory Devices, page 33
- Copying a Configuration File from an rcp Server to Flash Memory Devices, page 34
- Copying a Configuration File from a TFTP Server to Flash Memory Devices, page 36
- Reexecuting the Configuration Commands in the Startup Configuration File, page 36
- Clearing the Startup Configuration, page 37
- Deleting a Specified Configuration File, page 38
- Specifying the CONFIG\_FILE Environment Variable on Class A Flash File Systems, page 38
- Configuring the Router to Download Configuration Files, page 40

## **Displaying Configuration File Information**

To display information about configuration files, complete the tasks in this section:

#### **SUMMARY STEPS**

- 1. enable
- 2. show bootvar
- **3.** more *file-url*
- 4. show running-config
- 5. show startup-config

#### **DETAILED STEPS**

I

|                                                                                              | Command or Action     | Purpose                                                                                                    |  |
|----------------------------------------------------------------------------------------------|-----------------------|----------------------------------------------------------------------------------------------------|--|
| Step 1 enable       Enables privileged EXEC mode.         • Enter your password if prompted. |                       | Enables privileged EXEC mode.                                                                                                    |  |
|                                                                                              |                       | • Enter your password if prompted.                                                                                                    |  |
|                                                                                              | Example:              |                                                                                                    |  |
|                                                                                              | Router> enable        |                                                                                                    |  |
| Step 2                                                                                       | show bootvar          | Lists the contents of the BOOT environment variable, the name of the configuration file pointed to by the CONFIG_FILE environment variable, and the contents of the BOOTLDR environment variable. |  |
|                                                                                              | Example:              |                                                                                                    |  |
|                                                                                              | Router# show bootvar  |                                                                                                    |  |
| Step 3                                                                                       | more file-url         | Displays the contents of a specified file.                                                                                                    |  |
|                                                                                              |                       |                                                                                                    |  |
|                                                                                              | Example:              |                                                                                                    |  |
|                                                                                              | Router# more 10.1.1.1 |                                                                                                    |  |

|        | Command or Action           | Purpose                                                                                                    |
|--------|-----------------------------|----------------------------------------------------------------------------------------------------|
| Step 4 | show running-config         | Displays the contents of the running configuration file. (Command alias for the <b>moresystem:running-config</b> command.)                                                       |
|        | Example:                    |                                                                                                    |
|        | Router# show running-config |                                                                                                    |
| Step 5 | show startup-config         | Displays the contents of the startup configuration file. (Command alias for the <b>morenvram:startup-config</b> command.)                                                        |
|        | Example:                    | On all platforms except the Class A Flash file system platforms, the default startup-<br>config file usually is stored in NVRAM. On the Class A Flash file system platforms, the |
|        | Router# show startup-config | CONFIG_FILE environment variable points to the default startup-config file. The CONFIG_FILE variable defaults to NVRAM.                                                          |

## Modifying the Configuration File at the CLI

The Cisco IOS software accepts one configuration command per line. You can enter as many configuration commands as you want. You can add comments to a configuration file describing the commands you have entered. Precede a comment with an exclamation point (!). Because comments are *not* stored in NVRAM or in the active copy of the configuration file, comments do not appear when you list the active configuration with the**showrunning-configormoresystem:running-config** EXEC command. Comments do not display when you list the startup configuration with the **showstartup-config** or **morenvram:startup-config** EXEC mode command. Comments are stripped out of the configuration file when it is loaded onto the router. However, you can list the comments in configuration files stored on a File Transfer Protocol (FTP), remote copy protocol (rcp), or Trivial File Transfer Protocol (TFTP) server. When you configure the software using the CLI, the software executes the commands as you enter them. To configure the software using the CLI, use the following commands beginning in privileged EXEC mode:

#### SUMMARY STEPS

- 1. enable
- 2. configure terminal
- **3**. configuration command
- 4. Do one of the following:
  - end
  - ^Z
- 5. copy system:running-config nvram:startup-config

#### **DETAILED STEPS**

|        | Command or Action                                          | Purpose                                                                                                    |  |  |
|--------|------------------------------------------------------------|----------------------------------------------------------------------------------------------------|--|--|
| Step 1 | enable                                                     | Enables privileged EXEC mode.                                                                                                    |  |  |
|        |                                                            | • Enter your password if prompted.                                                                                                    |  |  |
|        | Example:                                                   |                                                                                                    |  |  |
|        | Router> enable                                             |                                                                                                    |  |  |
| Step 2 | configure terminal                                         | Enters global configuration mode.                                                                                                    |  |  |
|        |                                                            |                                                                                                    |  |  |
|        | Example:                                                   |                                                                                                    |  |  |
|        | Router# configure terminal                                 |                                                                                                    |  |  |
| Step 3 | configuration command                                      | Enter the necessary configuration commands. The Cisco IOS documentation set describes configuration commands organized by technology.                      |  |  |
|        | Example:                                                   |                                                                                                    |  |  |
|        | Router(config)# configuration command                      |                                                                                                    |  |  |
| Step 4 | Do one of the following:                                   | Ends the configuration session and exits to EXEC mode.                                                                                                    |  |  |
|        | • end                                                      | <b>Note</b> When you press the Ctrl and Z keys simultaneously, ^Z is displayed to the screen.                                                              |  |  |
|        | • ^Z                                                       |                                                                                                    |  |  |
|        | Example:                                                   |                                                                                                    |  |  |
|        | -                                                          |                                                                                                    |  |  |
| 04 F   | Router(config)# end                                        |                                                                                                    |  |  |
| Step 5 | copy system:running-config<br>nvram:startup-config         | Saves the running configuration file as the startup configuration file.                                                                                    |  |  |
|        |                                                            | You may also use the <b>copyrunning-configstartup-config</b> command alias,<br>but you should be aware that this command is less precise. On most          |  |  |
|        | Example:                                                   | platforms, this command saves the configuration to NVRAM. On the Class A<br>Flash file system platforms, this step saves the configuration to the location |  |  |
|        | Router# copy system:running-config<br>nvram:startup-config | specified by the CONFIG_FILE environment variable (the default CONFIG_FILE variable specifies that the file should be saved to NVRAM).                     |  |  |

#### **Examples**

ľ

In the following example, the router prompt name of the router is configured. The comment line, indicated by the exclamation mark (!), does not execute any command. The **hostname** command is used to change the router name from Router to new\_name. By pressing Ctrl-Z (^Z) or entering the **end**command, the user quits configuration mode. The **copysystem:running-confignvram:startup-config** command saves the current configuration to the startup configuration.

```
Router# configure terminal
Router(config)# !The following command provides the router host name.
Router(config)# hostname new_name
```

I

#### new\_name(config)# end new\_name# copy system:running-config nvram:startup-config

When the startup configuration is NVRAM, it stores the current configuration information in text format as configuration commands, recording only nondefault settings. The memory is checksummed to guard against corrupted data.

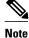

Some specific commands might not get saved to NVRAM. You will need to enter these commands again if you reboot the machine. These commands are noted in the documentation. We recommend that you keep a list of these settings so that you can quickly reconfigure your router after rebooting.

## Copying a Configuration File from the Router to a TFTP Server

To copy configuration information on a TFTP network server, complete the tasks in this section:

#### **SUMMARY STEPS**

- 1. enable
- 2. copy system:running-config tftp: [[[//location ]/directory ]/filename ]
- 3. copy nvram:startup-config tftp: [[[//location ]/directory ]/filename ]

#### **DETAILED STEPS**

|        | Command or Action                                                                  | Purpose                                                 |
|--------|------------------------------------------------------------------------------------|---------------------------------------------------------|
| Step 1 | enable                                                                             | Enables privileged EXEC mode.                           |
|        |                                                                                    | • Enter your password if prompted.                      |
|        | Example:                                                                           |                                                         |
|        | Router> enable                                                                     |                                                         |
| Step 2 | <b>copy system:running-config tftp:</b> [[[//location ]/directory ]/<br>filename ] | Copies the running configuration file to a TFTP server. |
|        | Example:                                                                           |                                                         |
|        | Router# copy system:running-config tftp: //serverl/topdir/<br>file10               |                                                         |
| Step 3 | <b>copy nvram:startup-config tftp:</b> [[[//location ]/directory ]/filename ]      | Copies the startup configuration file to a TFTP server. |
|        | Example:                                                                           |                                                         |
|        | Router# copy nvram:startup-config tftp: //server1/1stdir/<br>file10                |                                                         |

#### Examples

The following example copies a configuration file from a router to a TFTP server:

Tokyo# copy system:running-config tftp://172.16.2.155/tokyo-confg

```
Write file tokyo-confg on host 172.16.2.155? [confirm] y Writing tokyo-confg!!! [OK]
```

• What to Do Next, page 13

### What to Do Next

After you have issued the **copy** command, you may be prompted for additional information or for confirmation of the action. The prompting will depend on how much information you provide in the **copy** command and the current setting of the **fileprompt** global configuration command.

## **Copying a Configuration File from the Router to an rcp Server**

To copy a startup configuration file or a running configuration file from the router to an rcp server, use the following commands beginning in privileged EXEC mode:

#### **SUMMARY STEPS**

- 1. enable
- 2. configure terminal
- 3. ip rcmd remote-username username
- 4. end
- **5.** Do one of the following:
  - copy system:running-config rcp: [[[//[username@]location]/directory]/filename]
  - copy nvram:sta rtup-config rcp :[[[//[username@]location ]/directory ]/filename ]

#### **DETAILED STEPS**

| Command or Action                      | Purpose                               |
|----------------------------------------|---------------------------------------|
| Step 1 enable                          | Enables privileged EXEC mode.         |
|                                        | • Enter your password if prompted.    |
| Example:                               |                                       |
| Router> enable                         |                                       |
| tep 2 configure terminal               | Enters global configuration mode.     |
|                                        |                                       |
| Example:                               |                                       |
| Router# configure terminal             |                                       |
| tep 3 ip rcmd remote-username username | (Optional) Changes the default remote |
|                                        | username.                             |
| Example:                               |                                       |
| Router(config)# ip rcmd remote-usern   | ame user1                             |

I

|        | Command or Action                                                                                                    | Purpose                                                                                                    |
|--------|----------------------------------------------------------------------------------------------------|----------------------------------------------------------------------------------------------------|
| Step 4 | end                                                                                                    | (Optional) Exits global configuration mode.                                                                                                    |
|        | <b>Example:</b><br>Router(config)# end                                                                                                    |                                                                                                    |
| Step 5 | <ul> <li>Do one of the following:</li> <li>copy system:running-config rcp: [[[//[username@]location ]/<br/>directory ]/filename ]</li> <li>copy nvram:sta rtup-config rcp :[[[//[username@]location ]/<br/>directory ]/filename ]</li> </ul> | Specifies that the router running configuration<br>file be stored on an rcp server.<br>or<br>Specifies that the router startup configuration<br>file be stored on an rcp server. |
|        | Example:                                                                                                    |                                                                                                    |
|        | Router# copy system:running-config rcp: //userl@company.com/<br>dir-files/file1                                                                                                    |                                                                                                    |

• Examples, page 14

• What to Do Next, page 15

### **Examples**

- Storing a Running Configuration File on an rcp Server, page 14
- Storing a Startup Configuration File on an rcp Server, page 14

#### Storing a Running Configuration File on an rcp Server

The following example copies the running configuration file named rtr2-confg to the netadmin1 directory on the remote host with an IP address of 172.16.101.101:

```
Router# copy system:running-config rcp://netadminl@172.16.101.101/Rtr2-confg
Write file rtr2-confg on host 172.16.101.101?[confirm]
Building configuration...[OK]
Connected to 172.16.101.101
Router#
```

#### Storing a Startup Configuration File on an rcp Server

The following example shows how to store a startup configuration file on a server by using rcp to copy the file:

```
Rtr2# configure terminal
Rtr2(config)# ip rcmd remote-username netadmin2
Rtr2(config)# end
Rtr2# copy nvram:startup-config rcp:
Remote host[]? 172.16.101.101
```

```
Name of configuration file to write [rtr2-confg]?
Write file rtr2-confg on host 172.16.101.101?[confirm]
![OK]
```

### What to Do Next

After you have issued the **copy** EXEC command, you may be prompted for additional information or for confirmation of the action. The prompting will depend on how much information you provide in the **copy** command and the current setting of the **fileprompt** global configuration command.

## **Copying a Configuration File from the Router to the FTP Server**

To copy a startup configuration file or a running configuration file from the router to an FTP server, complete the following tasks:

#### **SUMMARY STEPS**

- 1. enable
- 2. configure terminal
- 3. ip ftp username username
- 4. ip ftp password password
- 5. end
- **6.** Do one of the following:
  - copy system:running-config ftp: [[[//[username [:password ]@]location/directory ]/filename ]
  - •
- copy nvram:sta rtup-config ftp: [[[//[username [:password ]@]location/directory ]/filename ]

#### **DETAILED STEPS**

|        | Command or Action          | Purpose                            |
|--------|----------------------------|------------------------------------|
| Step 1 | enable                     | Enables privileged EXEC mode.      |
|        |                            | • Enter your password if prompted. |
|        | Example:                   |                                    |
|        | Router> enable             |                                    |
| Step 2 | configure terminal         | Enters global configuration mode.  |
|        |                            |                                    |
|        | Example:                   |                                    |
|        | Router# configure terminal |                                    |

|        | Command or Action                                                                                                    | Purpose                                                                                                    |
|--------|----------------------------------------------------------------------------------------------------|----------------------------------------------------------------------------------------------------|
| Step 3 | ip ftp username username                                                                                                    | (Optional) Specifies the default remote username.                                                                                         |
|        | Example:                                                                                                    |                                                                                                    |
|        | Router(config)# ip ftp username userl                                                                                                    |                                                                                                    |
| Step 4 | ip ftp password password                                                                                                    | (Optional) Specifies the default password.                                                                                                |
|        | Example:                                                                                                    |                                                                                                    |
|        | Router(config)# ip ftp username guessme                                                                                                    |                                                                                                    |
| Step 5 | end                                                                                                    | (Optional) Exits global configuration mode.<br>This step is required only if you override the<br>default remote username or password (see |
|        | Example:                                                                                                    | Steps 2 and 3).                                                                                                    |
|        | Router(config)# end                                                                                                    |                                                                                                    |
| tep 6  | <ul> <li>Do one of the following:</li> <li>copy system:running-config ftp: [[[//[username [:password ]@]location/directory ]/filename ]</li> <li>copy nvram:sta rtup-config ftp: [[[//[username [:password ]@]location/directory ]/filename ]</li> </ul> | Copies the running configuration or startup configuration file to an FTP server.                                                          |
|        | Example:                                                                                                    |                                                                                                    |
|        | Router# copy system:running-config ftp: //<br>user1:guessme@company.com /dir10/file1                                                                                                    |                                                                                                    |

- Examples, page 16
- What to Do Next, page 17

### **Examples**

- Storing a Running Configuration File on an FTP Server, page 16
- Storing a Startup Configuration File on an FTP Server, page 17

#### Storing a Running Configuration File on an FTP Server

The following example copies the running configuration file named rtr2-confg to the netadmin1 directory on the remote host with an IP address of 172.16.101.101:

Router# copy system:running-config ftp://netadminl:mypass@172.16.101.101/Rtr2-confg

```
Write file rtr2-confg on host 172.16.101.101?[confirm]
Building configuration...[OK]
Connected to 172.16.101.101
Router#
```

#### Storing a Startup Configuration File on an FTP Server

The following example shows how to store a startup configuration file on a server by using FTP to copy the file:

Rtr2# configure terminal
Rtr2(config)# ip ftp username netadmin2
Rtr2(config)# ip ftp password mypass
Rtr2(config)# end
Rtr2# copy nvram:startup-config ftp:
Remote host[]? 172.16.101.101
Name of configuration file to write [rtr2-confg]?
Write file rtr2-confg on host 172.16.101.101?[confirm]
![OK]

### What to Do Next

After you have issued the **copy** EXEC command, you may be prompted for additional information or for confirmation of the action. The prompting will depend on how much information you provide in the **copy** command and the current setting of the **fileprompt** global configuration command.

## **Copying a Configuration File from a TFTP Server to the Router**

To copy a configuration file from a TFTP server to the router, complete the tasks in this section:

#### **SUMMARY STEPS**

- 1. enable
- 2. copy tftp: [[[//location ]/directory ]/filename ] system:running-config
- 3. copy tftp: [[[//location ]/directory ]/filename ] nvram:startup-config

#### **DETAILED STEPS**

|        | Command or Action | Purpose                            |  |  |
|--------|-------------------|------------------------------------|--|--|
| Step 1 | enable            | Enables privileged EXEC mode.      |  |  |
|        |                   | • Enter your password if prompted. |  |  |
|        | Example:          |                                    |  |  |
|        | Router> enable    |                                    |  |  |

|        | Command or Action                                                                       | Purpose                                                                      |
|--------|-----------------------------------------------------------------------------------------|------------------------------------------------------------------------------|
| Step 2 | <pre>copy tftp: [[[//location ]/directory ]/filename ] system:running-<br/>config</pre> | Copies a configuration file from a TFTP server to the running configuration. |
|        | Example:                                                                                |                                                                              |
|        | Router# copy tftp://server1/dir10/datasource<br>system:running-config                   |                                                                              |
| Step 3 | copy tftp: [[[//location ]/directory ]/filename ] nvram:startup-<br>config              | Copies a configuration file from a TFTP server to the startup configuration. |
|        | Example:                                                                                |                                                                              |
|        | Router# copy tftp://server1/dir10/datasource<br>nvram:startup-config                    |                                                                              |

#### **Examples**

In the following example, the software is configured from the file named tokyo-config at IP address 172.16.2.155:

```
Router1# copy tftp://172.16.2.155/tokyo-confg system:running-config
```

Configure using tokyo-confg from 172.16.2.155? [confirm] y

Booting tokyo-confg from 172.16.2.155:!!! [OK - 874/16000 bytes]

• What to Do Next, page 18

### What to Do Next

After you have issued the **copy** EXEC command, you may be prompted for additional information or for confirmation of the action. The prompting will depend on how much information you provide in the **copy** command and the current setting of the **fileprompt** global configuration command.

## Copying a Configuration File from the rcp Server to the Router

To copy a configuration file from an rcp server to the running configuration or startup configuration, complete the following tasks:

I

#### **SUMMARY STEPS**

- 1. enable
- 2. configure terminal
- 3. ip rcmd remote-username username
- 4. end
- 5. copy rcp: [[[//[username@]location ]/directory ]/filename ]system:running-config

### **DETAILED STEPS**

Γ

|        | Command or Action                             | Purpose                                                                                                    |
|--------|-----------------------------------------------|----------------------------------------------------------------------------------------------------|
| Step 1 | enable                                        | Enables privileged EXEC mode.                                                                                                    |
|        |                                               | • Enter your password if prompted.                                                                                                    |
|        | Example:                                      |                                                                                                    |
|        | Router> enable                                |                                                                                                    |
| Step 2 | configure terminal                            | (Optional) Enters configuration mode from the terminal. This step is required only if you override the default remote username (see Step 3). |
|        | Example:                                      |                                                                                                    |
|        | Router# configure terminal                    |                                                                                                    |
| Step 3 | ip rcmd remote-username username              | (Optional) Specifies the remote username.                                                                                                    |
|        | Example:                                      |                                                                                                    |
|        | Router(config)# ip rcmd remote-username user1 |                                                                                                    |
| Step 4 | end                                           | (Optional) Exits global configuration mode. This step<br>is required only if you override the default remote<br>username (see Step 2).       |
|        | Example:                                      | username (see step 2).                                                                                                    |
|        | Router(config)# end                           |                                                                                                    |

| Command or Action                                                                    | Purpose                                                                                                |
|--------------------------------------------------------------------------------------|----------------------------------------------------------------------------------------------------|
| copy rcp: [[[//[username@]location ]/directory ]/<br>filename ]system:running-config | Copies the configuration file from a rcp server to the running configuration or startup configuration. |
| Example:                                                                             |                                                                                                    |
| Example:                                                                             |                                                                                                    |
| or                                                                                   |                                                                                                    |
| Example:                                                                             |                                                                                                    |
| <b>copy rcp:</b> [[[//[username@]location<br>]/directory<br>]/filename               |                                                                                                    |
| ] nvram:startup-config                                                               |                                                                                                    |
| Example:                                                                             |                                                                                                    |
| Router# copy rcp://[userl@company.com/dir10/fileone]<br>nvram:s<br>tartup-config     |                                                                                                    |

- Examples, page 20
- What to Do Next, page 21

### **Examples**

- Copy rcp Running-Config, page 20
- Copy rcp Startup-Config, page 20

#### Copy rcp Running-Config

The following example copies a configuration file named host1-confg from the netadmin1 directory on the remote server with an IP address of 172.16.101.101, and loads and runs those commands on the router:

```
Router# copy rcp://netadmin1@172.16.101.101/host1-confg system:running-config
Configure using host1-confg from 172.16.101.101? [confirm]
Connected to 172.16.101.101
Loading 1112 byte file host1-confg:![OK]
Router#
%SYS-5-CONFIG: Configured from host1-config by rcp from 172.16.101.101
```

#### **Copy rcp Startup-Config**

The following example specifies a remote username of netadmin1. Then it copies the configuration file named host2-confg from the netadmin1 directory on the remote server with an IP address of 172.16.101.101 to the startup configuration.

```
Rtr2# configure terminal
Rtr2(config)# ip rcmd remote-username netadmin1
Rtr2(config)# end
Rtr2# copy rcp: nvram:startup-config
Address of remote host [255.255.255.255]? 172.16.101.101
Name of configuration file[rtr2-confg]? host2-confg
Configure using host2-confg from 172.16.101.101?[confirm]
Connected to 172.16.101.101
Loading 1112 byte file host2-confg:![OK]
[OK]
Rtr2#
%SYS-5-CONFIG_NV:Non-volatile store configured from host2-config by rcp from
172.16.101.101
```

### What to Do Next

After you have issued the **copy** EXEC command, you may be prompted for additional information or for confirmation of the action. The prompting will depend on how much information you provide in the **copy** command and the current setting of the **fileprompt** global configuration command.

## **Copying a Configuration File from an FTP Server to the Router**

To copy a configuration file from an F TP server to the running configuration or startup configuration, complete the tasks in this section:

#### SUMMARY STEPS

- 1. enable
- 2. configure terminal
- 3. ip ftp username username
- 4. ip ftp password password
- 5. end
- 6. copy ftp: [[[//[username [:password ]@]location ]/directory ]/filename ]system:running-config

#### DETAILED STEPS

|        | Command or Action          | Purpose                                                                                                    |  |  |
|--------|----------------------------|----------------------------------------------------------------------------------------------------|--|--|
| Step 1 | enable                     | Enables privileged EXEC mode.                                                                                                    |  |  |
|        |                            | • Enter your password if prompted.                                                                                                    |  |  |
|        | Example:                   |                                                                                                    |  |  |
|        | Router> enable             |                                                                                                    |  |  |
| Step 2 | configure terminal         | (Optional) Allows you to enter global configuration<br>mode. This step is required only if you want to<br>override the default remote username or password |  |  |
|        | Example:                   | (see Steps 2 and 3).                                                                                                    |  |  |
|        | Router# configure terminal |                                                                                                    |  |  |

1

|      | Command or Action                                                                                                | Purpose                                                                                                    |
|------|----------------------------------------------------------------------------------------------------|----------------------------------------------------------------------------------------------------|
| ep 3 | ip ftp username username                                                                                         | (Optional) Specifies the default remote username                                                                                                    |
|      | Example:                                                                                                    |                                                                                                    |
|      | Router(config)# ip ftp username user1                                                                            |                                                                                                    |
| ep 4 | ip ftp password password                                                                                         | (Optional) Specifies the default password.                                                                                                    |
|      | Example:                                                                                                    |                                                                                                    |
|      | Router(config)# ip ftp password guessme                                                                          |                                                                                                    |
| ep 5 | end                                                                                                    | (Optional) Exits global configuration mode. This<br>step is required only if you override the default<br>remote username or password (see Steps 2 and 3) |
|      | Example:                                                                                                    | remote username of password (see Steps 2 and 3)                                                                                                    |
|      | Router(config)# end                                                                                              |                                                                                                    |
| ep 6 | <b>copy ftp:</b> [[[//[username [:password ]@]location ]/directory ]/<br>filename ] <b>system:running-config</b> | Using FTP, copies the configuration file from a network server to running memory or the startup configuration.                                           |
|      | Example:                                                                                                    |                                                                                                    |
|      | Example:                                                                                                    |                                                                                                    |
|      | or                                                                                                    |                                                                                                    |
|      | Example:                                                                                                    |                                                                                                    |
|      | <pre>copy ftp:[[//[username [:password ]@]location/directory ]/filename</pre>                                    |                                                                                                    |
|      | ] nvram:startup-config                                                                                           |                                                                                                    |
|      | Example:                                                                                                    |                                                                                                    |
|      | Router# copy ftp://userl:guessme@company.com /dir10/<br>datasource nvram:startup-config                          |                                                                                                    |

- Examples, page 22
- What to Do Next, page 23

## Examples

- Copy FTP Running-Config, page 23
- Copy FTP Startup-Config, page 23

#### **Copy FTP Running-Config**

The following example copies a host configuration file named host1-confg from the netadmin1 directory on the remote server with an IP address of 172.16.101.101, and loads and runs those commands on the router:

Router# copy rcp://netadmin1:mypass@172.16.101.101/host1-confg system:running-config

```
Configure using hostl-confg from 172.16.101.101? [confirm]
Connected to 172.16.101.101
Loading 1112 byte file hostl-confg:![OK]
Router#
%SYS-5-CONFIG: Configured from hostl-config by ftp from 172.16.101.101
```

#### **Copy FTP Startup-Config**

The following example specifies a remote username of netadmin1. Then it copies the configuration file named host2-confg from the netadmin1 directory on the remote server with an IP address of 172.16.101.101 to the startup configuration.

```
Rtr2# configure terminal
Rtr2(config)# ip ftp username
netadmin1
Rtr2(config)# ip ftp password
mypass
Rtr2(config)# end
Rtr2# copy ftp: nvram:startup-config
Address of remote host [255.255.255.255]? 172.16.101.101
Name of configuration file[rtr2-confg]? host2-confg
Configure using host2-confg from 172.16.101.101?[confirm]
Connected to 172.16.101.101
Loading 1112 byte file host2-confg:![OK]
[OK]
Rtr2#
%SYS-5-CONFIG_NV:Non-volatile store configured from host2-config by ftp from
172.16.101.101
```

### What to Do Next

After you have issued the **copy** EXEC command, you may be prompted for additional information or for confirmation of the action. The prompting will depend on how much information you provide in the **copy** command and the current setting of the **fileprompt** global configuration command.

## Maintaining Configuration Files Larger than NVRAM

To maintain a configuration file that exceeds size of NVRAM, perform the tasks described in the following sections:

- Compressing the Configuration File, page 23
- Storing the Configuration in Flash Memory on Class A Flash File Systems, page 25
- Loading the Configuration Commands from the Network, page 27

### **Compressing the Configuration File**

To compress configuration files, complete the tasks in this section:

1

#### **SUMMARY STEPS**

- 1. enable
- 2. configure terminal
- 3. service compress-config
- 4. end
- **5.** Do one of the following:
  - Use FTP, rcp, or TFTP to copy the new configuration.
  - configure terminal
- 6. copy system:running-config nvram:startup-config

### **DETAILED STEPS**

|        | Command or Action                                                                                 | Purpose                                                                                                    |  |  |
|--------|---------------------------------------------------------------------------------------------------|----------------------------------------------------------------------------------------------------|--|--|
| Step 1 | enable                                                                                            | Enables privileged EXEC mode.                                                                                                    |  |  |
|        |                                                                                                   | • Enter your password if prompted.                                                                                                    |  |  |
|        | Example:                                                                                          |                                                                                                    |  |  |
|        | Router> enable                                                                                    |                                                                                                    |  |  |
| Step 2 | configure terminal                                                                                | Enters global configuration mode.                                                                                                    |  |  |
|        |                                                                                                   |                                                                                                    |  |  |
|        | Example:                                                                                          |                                                                                                    |  |  |
|        | Router# configure terminal                                                                        |                                                                                                    |  |  |
| Step 3 | service compress-config                                                                           | Specifies that the configuration file be compressed.                                                                                     |  |  |
|        |                                                                                                   |                                                                                                    |  |  |
|        | Example:                                                                                          |                                                                                                    |  |  |
|        | Router(config)# service compress-config                                                           |                                                                                                    |  |  |
| Step 4 | end                                                                                               | Exits global configuration mode.                                                                                                    |  |  |
|        |                                                                                                   |                                                                                                    |  |  |
|        | Example:                                                                                          |                                                                                                    |  |  |
|        | Router(config)# end                                                                               |                                                                                                    |  |  |
| Step 5 | Do one of the following:                                                                          | Enters the new configuration:                                                                                                    |  |  |
|        | <ul><li>Use FTP, rcp, or TFTP to copy the new configuration.</li><li>configure terminal</li></ul> | • If you try to load a configuration that is more than three times larger than the NVRAM size, the following error message is displayed: |  |  |
|        | Example:                                                                                          | "[buffer overflow - file-size /buffer-size bytes]."                                                                                      |  |  |
|        | Router# configure terminal                                                                        |                                                                                                    |  |  |

| Command or Action                                                  | Purpose                                                                                            |
|--------------------------------------------------------------------|----------------------------------------------------------------------------------------------------|
| tep 6 copy system:running-config nvram:startup-con                 | <b>fig</b> When you have finished changing the running-configuration, saves the new configuration. |
| Example:                                                           |                                                                                                    |
| Router(config)# copy system:running-config<br>nvram:startup-config |                                                                                                    |

#### **Examples**

The following example compresses a 129-KB configuration file to 11 KB:

```
Router# configure terminal
Router(config)# service compress-config
Router(config)# end
Router# copy tftp://172.16.2.15/tokyo-confg system:running-config
Configure using tokyo-confg from 172.16.2.155? [confirm] y
Booting tokyo-confg from 172.16.2.155:!!! [OK - 874/16000 bytes]
Router# copy system:running-config nvram:startup-config
Building configuration...
Compressing configuration from 129648 bytes to 11077 bytes
[OK]
```

### Storing the Configuration in Flash Memory on Class A Flash File Systems

To store the startup configuration in Flash memory, complete the tasks in this section:

#### SUMMARY STEPS

- 1. enable
- 2. copy nvram:startup-config flash-filesystem:filename
- 3. configure terminal
- 4. boot config flash-filesystem: filename
- 5. end
- **6.** Do one of the following:
  - Use FTP, rcp, or TFTP to copy the new configuration. If you try to load a configuration that is more than three times larger than the NVRAM size, the following error message is displayed:
  - "[buffer overflow file-size /buffer-size bytes]."
  - configure terminal
- 7. copy system:running-config nvram:startup-config

1

### **DETAILED STEPS**

|        | Command or Action                                                                                                    | Purpose                                                                                                    |
|--------|----------------------------------------------------------------------------------------------------|----------------------------------------------------------------------------------------------------|
| Step 1 | enable                                                                                                    | Enables privileged EXEC mode.                                                                                      |
|        |                                                                                                    | • Enter your password if prompted.                                                                                 |
|        | Example:                                                                                                    |                                                                                                    |
|        | Router> enable                                                                                                    |                                                                                                    |
| Step 2 | copy nvram:startup-config flash-filesystem:filename                                                                                                    | Copies the current startup configuration to the new location to create the configuration file.                     |
|        | Example:                                                                                                    |                                                                                                    |
|        | Router# copy nvram:startup-config slot0:router-config                                                                                                    |                                                                                                    |
| Step 3 | configure terminal                                                                                                    | Enters global configuration mode.                                                                                  |
|        | Example:                                                                                                    |                                                                                                    |
|        | Router# configure terminal                                                                                                    |                                                                                                    |
| Step 4 | boot config flash-filesystem: filename                                                                                                    | Specifies that the startup configuration file be<br>stored in Flash memory by setting the<br>CONFIG_FILE variable. |
|        | Example:                                                                                                    |                                                                                                    |
|        | Router(config)# boot config slot0:router-config                                                                                                    |                                                                                                    |
| Step 5 | end                                                                                                    | Exits global configuration mode.                                                                                   |
|        | Example:                                                                                                    |                                                                                                    |
|        | Router(config)# end                                                                                                    |                                                                                                    |
| Step 6 | Do one of the following:                                                                                                    | Enters the new configuration.                                                                                      |
|        | <ul> <li>Use FTP, rcp, or TFTP to copy the new configuration. If you try to load a configuration that is more than three times larger than the NVRAM size, the following error message is displayed:</li> <li>"[buffer overflow - <i>file-size /buffer-size</i> bytes] ."</li> <li>configure terminal</li> </ul> |                                                                                                    |
|        | Example:                                                                                                    |                                                                                                    |
|        | Router# configure terminal                                                                                                    |                                                                                                    |

| Command or Action                                                  | Purpose                                                                                 |
|--------------------------------------------------------------------|-----------------------------------------------------------------------------------------|
| ep 7 copy system:running-config nvram:startup-config               | When you have finished changing the running-configuration, saves the new configuration. |
| Example:                                                           |                                                                                         |
| Router(config)# copy system:running-config nvram:startup<br>config | -                                                                                       |

#### **Examples**

The following example stores the configuration file in slot 0:

Router# copy nvram:startup-config slot0:router-config Router# configure terminal Router(config)# boot config slot0:router-config Router(config)# end Router# copy system:running-config nvram:startup-config

### Loading the Configuration Commands from the Network

To use a network server to store large configura tions, complete the tasks in this section:

#### **SUMMARY STEPS**

- 1. enable
- 2. copy system:running-config {ftp: | rcp: |tftp: }
- 3. configure terminal
- 4. boot network {ftp:[[//[username [:password ]@]location ]/directory ]/filename ] | rcp:[[[// [username@]location ]/directory ]/filename ] | tftp:[[[//location ]/directory ]/filename ]}
- 5. service config
- 6. end
- 7. copy system:running-config nvram:startup-config

#### **DETAILED STEPS**

|        | Command or Action |       | Purpose                          |  |
|--------|-------------------|-------|----------------------------------|--|
| Step 1 | enable            | Enabl | Enables privileged EXEC mode.    |  |
|        |                   | • E   | Enter your password if prompted. |  |
|        | Example:          |       |                                  |  |
|        | Router> enable    |       |                                  |  |

|        | Command or Action                                                                                                    | Purpose                                                                                           |
|--------|----------------------------------------------------------------------------------------------------|---------------------------------------------------------------------------------------------------|
| Step 2 | copy system:running-config {ftp:   rcp:  tftp: }                                                                                                    | Saves the running configuration to an FTP, rcp, or TFTP server.                                   |
|        | Example:                                                                                                    |                                                                                                   |
|        | Router# copy system:running-config ftp:                                                                                                    |                                                                                                   |
| itep 3 | configure terminal                                                                                                    | Enters global configuration mode.                                                                 |
|        | Example:                                                                                                    |                                                                                                   |
|        | Router# configure terminal                                                                                                    |                                                                                                   |
| Step 4 | <b>boot network</b> { <b>ftp:</b> [[[//[username [:password ]@]location ]/directory ]/<br>filename ]   <b>rcp:</b> [[[//[username@]location ]/directory ]/filename ]   <b>tftp:</b> [[[//<br>location ]/directory ]/filename ]} | Specifies that the startup configuration file<br>be loaded from the network server at<br>startup. |
|        | Example:                                                                                                    |                                                                                                   |
|        | Router(config)# boot network ftp://userl:guessme@company.com/<br>dir10/file1                                                                                                    |                                                                                                   |
| step 5 | service config                                                                                                    | Enables the router to download configuration files at system startup.                             |
|        | Example:                                                                                                    |                                                                                                   |
|        | Router(config)# service config                                                                                                    |                                                                                                   |
| tep 6  | end                                                                                                    | Exits global configuration mode.                                                                  |
|        | Example:                                                                                                    |                                                                                                   |
|        | Router(config)# end                                                                                                    |                                                                                                   |
| Step 7 | copy system:running-config nvram:startup-config                                                                                                    | Saves the configuration.                                                                          |
|        | Example:                                                                                                    |                                                                                                   |
|        | Router# copy system:running-config nvram:startup-config                                                                                                    |                                                                                                   |

### **Managing the Parser Cache**

To control the Parser Cache feature, perform the tasks described in the following sections. All of these tasks are optional:

- Clearing the Parser Cache, page 29
- Disabling the Parser Cache, page 29
- Reenabling the Parser Cache, page 30

• What to Do Next, page 30

#### **Clearing the Parser Cache**

To clear the information stored by the Parser Cache feature, complete the task in this section:

#### **SUMMARY STEPS**

- 1. enable
- 2. clear parser cache

#### **DETAILED STEPS**

| Command or Action                         | Purpose                                                                                     |
|-------------------------------------------|---------------------------------------------------------------------------------------------|
| Step 1enableEnables privileged EXEC mode. |                                                                                             |
|                                           | • Enter your password if prompted.                                                          |
| Example:                                  |                                                                                             |
| Router> enable                            |                                                                                             |
| clear parser cache                        | Clears the parse cache entries and hit/miss statistics stored for the Parser Cache feature. |
|                                           |                                                                                             |
| Example:                                  |                                                                                             |
| Router# clear parser cache                |                                                                                             |
|                                           | enable<br>Example:<br>Router> enable<br>clear parser cache<br>Example:                      |

#### **Disabling the Parser Cache**

The Parser Cache feature is enabled by default. To disable the Parser Cache feature, complete the task in this section:

#### **SUMMARY STEPS**

- 1. enable
- 2. no parser cache

#### **DETAILED STEPS**

ſ

|                                           | Command or Action | Purpose                            |
|-------------------------------------------|-------------------|------------------------------------|
| Step 1enableEnables privileged EXEC mode. |                   | Enables privileged EXEC mode.      |
|                                           |                   | • Enter your password if prompted. |
|                                           | Example:          |                                    |
|                                           | Router> enable    |                                    |

|                                                         | Command or Action                          | Purpose                                                                                                    |
|---------------------------------------------------------|--------------------------------------------|----------------------------------------------------------------------------------------------------|
| Step 2no parser cacheDisables the Parser Cache feature: |                                            | Disables the Parser Cache feature:                                                                                                    |
|                                                         | <b>Example:</b><br>Router# no parser cache | <ul> <li>When the parser cache is disabled, the <b>noparsercache</b> command line is written to the running configuration file.</li> <li>If you wish to disable the parser cache to free system resources, you should clear the parser cache before issuing the <b>noparsercache</b> command. You will not be able to clear the parser cache after disabling it.</li> </ul> |

#### **Reenabling the Parser Cache**

To reenable the Parser Cache feature after disabling it, complete the task in this section:

#### **SUMMARY STEPS**

- 1. enable
- 2. parser cache

#### **DETAILED STEPS**

|        | Command or Action    | Purpose                            |
|--------|----------------------|------------------------------------|
| Step 1 | enable               | Enables privileged EXEC mode.      |
|        |                      | • Enter your password if prompted. |
|        | Example:             |                                    |
|        | Router> enable       |                                    |
| Step 2 | parser cache         | Enables the Parser Cache feature.  |
|        |                      |                                    |
|        | Example:             |                                    |
|        | Router# parser cache |                                    |

#### What to Do Next

Theshowparserstatistics command displays two sets of data, as follows:

- The number of commands in the configuration file that was last copied into the running configuration, and the time it took for the system to parse them (a configuration file can be loaded into the running configuration at system startup, or by issuing commands such as the **copy***source***running-config** EXEC command).
- The status of the parser cache (enabled or disabled) and the number of command matches (hits or misses) since the system was started or since the parser cache was cleared.

## Copying Configuration Files from Flash Memory to the Startup or Running Configuration

To copy a configuration file from Flash memory directly to your startup configuration in NVRAM or your running configuration, enter one of the commands in Step 2:

#### **SUMMARY STEPS**

#### 1. enable

- **2.** Do one of the following:
  - copy filesystem : [partition-number:][filename ] nvram:startup-config
  - copy filesystem : [partition-number:][filename ] system:running-config

#### **DETAILED STEPS**

|        | Command or Action                                                                                | Purpose                                           |
|--------|--------------------------------------------------------------------------------------------------|---------------------------------------------------|
| Step 1 | enable                                                                                           | Enables privileged EXEC mode.                     |
|        |                                                                                                  | • Enter your password if prompted.                |
|        | Example:                                                                                         |                                                   |
|        | Router> enable                                                                                   |                                                   |
| Step 2 | Do one of the following:                                                                         | Loads a configuration file directly into NVRAM.   |
|        | • <b>copy</b> filesystem : [partition-number:][filename ] <b>nvram:startup-</b><br><b>config</b> | or<br>Copies a configuration file to your running |
|        | • copy filesystem : [partition-number:][filename ] system:running-<br>config                     | configuration.                                    |
|        | Example:                                                                                         |                                                   |
|        | Router# copy slot0:4:ios-upgrade-1 nvram:startup-config                                          |                                                   |

#### **Examples**

The following example copies the file named ios-upgrade-1 from partition 4 of the Flash memory PC Card in slot 0 to the router startup configurations:

Router# copy slot0:4:ios-upgrade-1 nvram:startup-config

```
Copy '
ios-upgrade-1
' from flash device
  as 'startup-config' ? [yes/no] yes
[OK]
```

### **Copying Configuration Files Between Flash Memory File Systems**

On platforms with multiple Flash memory file systems, you can copy files from one Flash memory file system, such as internal Flash memory or a Flash memory card in a PCMCIA slot, to another Flash

memory file system. Copying files to different Flash memory file systems lets you create backup copies of working configurations and duplicate configurations for other routers. To copy a configuration file between Flash memory file systems, use the following commands in EXEC mode:

#### **SUMMARY STEPS**

- 1. enable
- **2**. **show** *source-filesystem* :
- **3.** copy source-filesystem : [partition-number:][filename ] dest-filesystem:[partition-number:][filename ]
- 4. verify dest-filesystem : [partition-number:][filename]

#### **DETAILED STEPS**

|        | Command or Action                                                                                                | Purpose                                                                                                    |
|--------|----------------------------------------------------------------------------------------------------|----------------------------------------------------------------------------------------------------|
| Step 1 | enable                                                                                                    | Enables privileged EXEC mode.                                                                                                    |
|        |                                                                                                    | • Enter your password if prompted.                                                                                                    |
|        | Example:                                                                                                    |                                                                                                    |
|        | Router> enable                                                                                                   |                                                                                                    |
| Step 2 | show source-filesystem :                                                                                         | Displays the layout and contents of Flash memory to verify the filename.                                                                                                    |
|        | Example:                                                                                                    |                                                                                                    |
|        | Router# copy slot0:4:ios-upgrade-1<br>nvram:startup-config                                                       |                                                                                                    |
| Step 3 | <b>copy</b> source-filesystem : [partition-number:][filename ]<br>dest-filesystem:[partition-number:][filename ] | <ul> <li>Copies a configuration file between Flash memory devices.</li> <li>The source device and the destination device cannot be the same. For example, the copyslot1:slot1: command is</li> </ul> |
|        | Example:                                                                                                    | invalid.                                                                                                    |
|        | Router# copy flash: slot1:                                                                                       |                                                                                                    |
| Step 4 | <b>verify</b> dest-filesystem : [partition-number:][filename ]                                                   | Verifies the checksum of the file you copied.                                                                                                    |
|        |                                                                                                    |                                                                                                    |
|        | Example:                                                                                                    |                                                                                                    |
|        | Router# verify flash: slot1:                                                                                     |                                                                                                    |

#### Example

The following example copies the file named running-config from partition 1 of internal Flash memory to partition 1 of slot 1 on a Cisco 3600 series router. In this example, the source partition is not specified, so the router prompts for the partition number.

Router# copy flash: slot1: System flash Partition Size Used Free Bank-Size State Copy Mode 1 4096K 3070K 1025K 4096K Read/Write Direct

```
2
          16384K
                  1671K
                           14712K
                                     8192K
                                               Read/Write
                                                             Direct
[Type ?<no> for partition directory; ? for full directory; q to abort]
Which partition? [default = 1]
System flash directory, partition 1:
File Length
             Name/status
     3142748
             dirt/network/mars-test/c3600-j-mz.latest
  1
  2
     850
             running-config
[3143728 bytes used, 1050576 available, 4194304 total]
PCMCIA Slot1 flash directory:
File Length
            Name/status
  1
     1711088
             dirt/gate/c3600-i-mz
 2
     850
             running-config
[1712068 bytes used, 2482236 available, 4194304 total]
Source file name? running-config
Destination file name [running-config]?
Verifying checksum for 'running-config' (file # 2)... OK
Erase flash device before writing? [confirm]
Flash contains files. Are you sure you want to erase? [confirm]
Copy 'running-config' from flash: device
 as 'running-config' into slot1: device WITH erase? [yes/no] yes
Erasing device ...
[OK - 850/4194304 bytes]
Flash device copy took 00:00:30 [hh:mm:ss]
Verifying checksum... OK (0x16)
```

### **Copying a Configuration File from an FTP Server to Flash Memory Devices**

To copy a configuration file from an FTP server to a Flash memory device, complete the task in this section:

#### **SUMMARY STEPS**

- 1. enable
- **2**. configure terminal
- 3. ip ftp username username
- 4. ip ftp password password
- 5. end
- **6. copy ftp:** [[[//[username:password@]location ]/directory ]/filename ] flash-filesystem:[partitionnumber:][filename ]

#### **DETAILED STEPS**

|        | Command or Action | Purpose                            |
|--------|-------------------|------------------------------------|
| Step 1 | enable            | Enables privileged EXEC mode.      |
|        |                   | • Enter your password if prompted. |
|        | Example:          |                                    |
|        | Router> enable    |                                    |

|        | Command or Action                                                                                                    | Purpose                                                                                                    |
|--------|----------------------------------------------------------------------------------------------------|----------------------------------------------------------------------------------------------------|
| Step 2 | configure terminal                                                                                                    | (Optional) Enters global configuration mode. This<br>step is required only if you override the default<br>remote username or password (see Steps 3 and 4). |
|        | Example:                                                                                                    | <b>I</b>                                                                                                    |
|        | Router# configure terminal                                                                                                    |                                                                                                    |
| Step 3 | ip ftp username username                                                                                                    | (Optional) Specifies the remote username.                                                                                                    |
|        | Example:                                                                                                    |                                                                                                    |
|        | Router(config)# ip ftp username user1                                                                                           |                                                                                                    |
| Step 4 | ip ftp password password                                                                                                    | (Optional) Specifies the remote password.                                                                                                    |
|        | Example:                                                                                                    |                                                                                                    |
|        | Router(config)# ip ftp password guessme                                                                                         |                                                                                                    |
| Step 5 | end                                                                                                    | (Optional) Exits configuration mode. This step is<br>required only if you override the default remote<br>username (see Steps 3 and 4).                     |
|        | Example:                                                                                                    | usemane (see steps 5 and 4).                                                                                                    |
|        | Router(config)# end                                                                                                    |                                                                                                    |
| Step 6 | <b>copy ftp:</b> [[[//[username:password@]location ]/directory ]/<br>filename ] flash-filesystem:[partition-number:][filename ] | Copies the configuration file from a network server to the Flash memory device using FTP.                                                                  |
|        | Example:                                                                                                    |                                                                                                    |
|        | Router> copy ftp:router-config slot0:new-config                                                                                 |                                                                                                    |

• What to Do Next, page 34

#### What to Do Next

After you have issued the **copy** EXEC command, you may be prompted for additional information or for confirmation of the action. The prompting will depend on how much information you provide in the **copy** command and the current setting of the **fileprompt** global configuration command.

### **Copying a Configuration File from an rcp Server to Flash Memory Devices**

To copy a configuration file from an rcp server to a Flash memory device, complete the tasks in this section:

#### **SUMMARY STEPS**

- 1. enable
- 2. configure terminal
- 3. ip rcmd remote-username username
- 4. end
- **5. copy rcp:** [[[//[username@]location ]/directory ]/filename ] flash-filesystem:[partition-number:] [filename ]

#### **DETAILED STEPS**

|        | Command or Action                                                                                                    | Purpose                                                                                                    |
|--------|----------------------------------------------------------------------------------------------------|----------------------------------------------------------------------------------------------------|
| Step 1 | enable                                                                                                    | Enables privileged EXEC mode.                                                                                                    |
|        |                                                                                                    | • Enter your password if prompted.                                                                                                    |
|        | Example:                                                                                                    |                                                                                                    |
|        | Router> enable                                                                                                    |                                                                                                    |
| Step 2 | configure terminal                                                                                                    | (Optional) Enters global configuration mode. This step is required<br>only if you override the default remote username or password (see<br>Steps 3 and 4).                                                                                                    |
|        | Example:                                                                                                    |                                                                                                    |
|        | Router# configure terminal                                                                                                 |                                                                                                    |
| Step 3 | ip rcmd remote-username username                                                                                           | (Optional) Specifies the remote username.                                                                                                    |
|        |                                                                                                    |                                                                                                    |
|        | Example:                                                                                                    |                                                                                                    |
|        | Router(config)# ip rcmd remote-username<br>user1                                                                           |                                                                                                    |
| Step 4 | end                                                                                                    | (Optional) Exits configuration mode. This step is required only if you override the default remote username or password (see Steps 3 and 4).                                                                                                    |
|        | Example:                                                                                                    |                                                                                                    |
|        | Router(config)# end                                                                                                    |                                                                                                    |
| Step 5 | <b>copy rcp:</b> [[[//[username@]location ]/directory ]/<br>filename ] flash-filesystem:[partition-number:]<br>[filename ] | Copies the configuration file from a network server to the Flash<br>memory device using rcp. Reply to any router prompts for<br>additional information or confirmation. The prompting will<br>depending on how much information you provide in the <b>copy</b><br>command and the current setting of the <b>fileprompt</b> command. |
|        | Example:                                                                                                    |                                                                                                    |
|        | Router# copy rcp:router-config slot0:new-<br>config                                                                        |                                                                                                    |

### **Copying a Configuration File from a TFTP Server to Flash Memory Devices**

To copy a configuration file from a TFTP server to a Flash memory device, complete the task in this section:

#### SUMMARY STEPS

- 1. enable
- **2.** copy tftp: [[[//location ]/directory ]/filename ] flash-filesystem:[partition-number:][filename ]

#### **DETAILED STEPS**

|        | Command or Action                                                                                                | Purpose                                                                                                    |
|--------|----------------------------------------------------------------------------------------------------|----------------------------------------------------------------------------------------------------|
| Step 1 | enable                                                                                                    | Enables privileged EXEC mode.                                                                                                    |
|        |                                                                                                    | • Enter your password if prompted.                                                                                                    |
|        | Example:                                                                                                    |                                                                                                    |
|        | Router> enable                                                                                                   |                                                                                                    |
|        | <b>copy tftp:</b> [[[//location ]/directory ]/<br>filename ] flash-filesystem:[partition-<br>number:][filename ] | Copies the file from a TFTP server to the Flash memory device. Reply to<br>any router prompts for additional information or confirmation. The<br>prompting will depending on how much information you provide in the<br><b>copy</b> command and the current setting of the <b>fileprompt</b> command. |
|        | Example:                                                                                                    |                                                                                                    |
|        | Router# copy tftp:router-config slot0:new-config                                                                 |                                                                                                    |

#### **Examples**

The following example shows the copying of the configuration file named router-config from a TFTP server to the Flash memory card inserted in slot 0 of the Network Processing Engine (NPE) or Route Switch Processor (RSP) card of a Cisco 7500 series router. The copied file is renamed new-config.

Router# copy tftp:router-config slot0:new-config

### **Reexecuting the Configuration Commands in the Startup Configuration File**

To reexecute the commands located in the startup configuration file, complete the task in this section:

#### **SUMMARY STEPS**

- 1. enable
- 2. configure memory

#### **DETAILED STEPS**

|                                                             | Command or Action        | Purpose                                                                           |
|-------------------------------------------------------------|--------------------------|-----------------------------------------------------------------------------------|
| Step 1         enable         Enables privileged EXEC mode. |                          | Enables privileged EXEC mode.                                                     |
|                                                             |                          | • Enter your password if prompted.                                                |
|                                                             | Example:                 |                                                                                   |
|                                                             | Router> enable           |                                                                                   |
| Step 2                                                      | configure memory         | Reexecutes the configuration commands located in the startup configuration file . |
|                                                             |                          |                                                                                   |
|                                                             | Example:                 |                                                                                   |
|                                                             | Router# configure memory |                                                                                   |

### **Clearing the Startup Configuration**

You can clear the configuration information from the startup configuration. If you reboot the router with no startup configuration, the router will enter the Setup command facility so that you can configure the router from scratch. To clear the contents of your startup configuration, complete the task in this section:

#### **SUMMARY STEPS**

- 1. enable
- 2. erase nvram

#### **DETAILED STEPS**

I

|        | <b>Command or Action</b>               | Purpose       Enables privileged EXEC mode.                                                                                                    |  |
|--------|----------------------------------------|----------------------------------------------------------------------------------------------------|--|
| Step 1 | enable                                 |                                                                                                    |  |
|        |                                        | • Enter your password if prompted.                                                                                                    |  |
|        | Example:                               |                                                                                                    |  |
|        | Router> enable                         |                                                                                                    |  |
| Step 2 | erase nvram                            | Clears the contents of your startup configuration.                                                                                                    |  |
|        | <b>Example:</b><br>Router# erase nvram | <b>Note</b> For all platforms except the Class A Flash file system platforms, this command erases NVRAM. The startup configuration file cannot be restored once it has been deleted. On Class A Flash file system platforms, when you use the <b>erasestartup</b> - <b>config</b> EXECcommand, the router erases or deletes the configuration pointed to by CONFIG_FILE environment variable. If this variable points to NVRAM, the router erases NVRAM. If the CONFIG_FILE environment variable specifies a Flash memory device and configuration filename, the router deletes the configuration file. That is, the router marks the file as "deleted," rather than erasing it. This feature allows you to recover a deleted file. |  |

### **Deleting a Specified Configuration File**

To delete a specifi ed configuration on a specific Flash device, complete the task in this section:

#### **SUMMARY STEPS**

- 1. enable
- 2. delete flash-filesystem : filename

#### **DETAILED STEPS**

|        | Command or Action                                       | Purpose                                                                                                    |
|--------|---------------------------------------------------------|----------------------------------------------------------------------------------------------------|
| Step 1 | enable                                                  | Enables privileged EXEC mode.                                                                                                    |
|        |                                                         | • Enter your password if prompted.                                                                                                    |
|        | Example:                                                |                                                                                                    |
|        | Router> enable                                          |                                                                                                    |
| Step 2 | <b>delete</b> <i>flash-filesystem</i> : <i>filename</i> | Deletes a specified configuration file on a specified Flash device.                                                                                                    |
|        | <b>Example:</b><br>Router# delete slot0:myconfig        | <b>Note</b> On Class A and B Flash file systems, when you delete a specific file in Flash memory, the system marks the file as deleted, allowing you to later recover a deleted file using the <b>undelete</b> EXEC command. Erased files cannot be recovered. To permanently erase the configuration file, use the <b>squeeze</b> EXEC command. On Class C Flash file systems, you cannot recover a file that has been deleted. If you attempt to erase or delete the configuration file specified by the CONFIG_FILE environment variable, the system prompts you to confirm the deletion. |

### Specifying the CONFIG\_FILE Environment Variable on Class A Flash File Systems

On Class A Flash file systems, you can configure the Cisco IOS software to load the startup configuration file specified by the CONFIG\_FILE environment variable. The CONFIG\_FILE variable defaults to NVRAM. To change the CONFIG\_FILE environment variable, complete the tasks in this section:

#### **SUMMARY STEPS**

- 1. enable
- **2. copy** [*flash-url*| *ftp-url* | *rcp-url*| *tftp-url* | **system:running-config** | **nvram:startup-config**] *dest-flash-url url*
- 3. configure terminal
- 4. boot config dest-flash-url
- 5. end
- 6. copy system:running-config nvram:startup-config
- 7. show bootvar

#### **DETAILED STEPS**

Γ

|        | Command or Action                                                                                                    | Purpose                                                                                                    |
|--------|----------------------------------------------------------------------------------------------------|----------------------------------------------------------------------------------------------------|
| step 1 | enable                                                                                                    | Enables privileged EXEC mode.                                                                                    |
|        |                                                                                                    | • Enter your password if prompted.                                                                               |
|        | Example:                                                                                                    |                                                                                                    |
|        | enable                                                                                                    |                                                                                                    |
| tep 2  | <b>copy</b> [ <i>flash-url</i>   <i>ftp-url</i>   <i>rcp-url</i>   <i>tftp-url</i>   <b>system:running-config</b><br>  <b>nvram:startup-config</b> ] <i>dest-flash-url</i> | Copies the configuration file to the Flash file system<br>from which the router will load the file upon restart. |
|        | Example:                                                                                                    |                                                                                                    |
|        | Router# copy system:running-config nvram:startup-<br>config                                                                                                    |                                                                                                    |
| ep 3   | configure terminal                                                                                                    | Enters global configuration mode.                                                                                |
|        | Example:                                                                                                    |                                                                                                    |
|        | Router# configure terminal                                                                                                    |                                                                                                    |
| tep 4  | boot config dest-flash-url                                                                                                    | Sets the CONFIG_FILE environment variable. This step modifies the runtime CONFIG_FILE environmen variable.       |
|        | Example:                                                                                                    |                                                                                                    |
|        | Router(config)# boot config 172.16.1.1                                                                                                    |                                                                                                    |
| tep 5  | end                                                                                                    | Exits global configuration mode.                                                                                 |
|        | Example:                                                                                                    |                                                                                                    |
|        | Router(config)# end                                                                                                    |                                                                                                    |
| tep 6  | copy system:running-config nvram:startup-config                                                                                                    | Saves the configuration performed in Step 3 to the startup configuration.                                        |
|        | Example:                                                                                                    |                                                                                                    |
|        | Router# copy system:running-config nvram:startup-<br>config                                                                                                    |                                                                                                    |
| tep 7  | show bootvar                                                                                                    | (Optional) Allows you to verify the contents of the CONFIG_FILE environment variable.                            |
|        | Example:                                                                                                    |                                                                                                    |
|        | Router# show bootvar                                                                                                    |                                                                                                    |

#### **Examples**

The following example copies the running configuration file to the first PCMCIA slot of the RSP card in a Cisco 7500 series router. This configuration is then used as the startup configuration when the system is restarted.

```
Router# copy system:running-config slot0:config2
Router# configure terminal
Router(config)# boot config slot0:config2
Router(config)# end
Router# copy system:running-config nvram:startup-config
[ok]
Router# show bootvar
BOOT variable = slot0:rsp-boot-m
CONFIG_FILE variable = nvram:
Current CONFIG_FILE variable = slot0:config2
Configuration register is 0x010F
```

What to Do Next, page 40

#### What to Do Next

After you specify a location for the startup configuration file, the **nvram:startup-config** command is aliased to the new location of the startup configuration file. The **morenvram:startup-config** EXEC command will display the startup configuration, regardless of its location. The **erasenvram:startup-config** EXEC command will erase the contents of NVRAM and delete the file pointed to by the CONFIG\_FILE environment variable.

When you save the configuration using the **copysystem:running-confignvram:startup-config** command, the router saves a complete version of the configuration file to the location specified by the CONFIG\_FILE environment variable and a distilled version to NVRAM. A distilled version is one that does not contain access list information. If NVRAM contains a complete configuration file, the router prompts you to confirm your overwrite of the complete version with the distilled version. If NVRAM contains a distilled configuration, the router does not prompt you for confirmation and proceeds with overwriting the existing distilled configuration file in NVRAM.

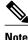

If you specify a file in a Flash device as the CONFIG\_FILE environment variable, every time you save your configuration file with the **copysystem:running-configuration** file is marked as "deleted," and the new configuration file is saved to that device. Eventually, Flash memory will be full, because the old configuration files still take up memory. Use the **squeeze** EXEC command to permanently delete the old configuration files and reclaim the space.

### **Configuring the Router to Download Configuration Files**

You can specify an ordered list of network configuration and host configuration filenames. The Cisco IOS XE software scans this list until it loads the appropriate network or host configuration file.

To configure the router to download configuration files at system startup, perform at least one of the tasks described in the following sections:

I

- "Configuring the Router to Download the Network Configuration File"
- "Configuring the Router to Download the Host Configuration File"

If the router fails to load a configuration file during startup, it tries again every 10 minutes (the default setting) until a host provides the requested files. With each failed attempt, the router displays the following message on the console terminal:

Booting host-confg... [timed out]

If there are any problems with the startup configuration file, or if the configuration register is set to ignore NVRAM, the router enters the Setup command facility.

- Configuring the Router to Download the Network Configuration File, page 41
- Configuring the Router to Download the Host Configuration File, page 42

#### Configuring the Router to Download the Network Configuration File

To configure the Cisco IOS software to download a network configuration file from a server at startup, complete the tasks in this section:

#### **SUMMARY STEPS**

- 1. enable
- 2. configure terminal
- **3.** boot network {ftp:[[[//[username [:password ]@]location ]/directory ]/filename ] | rcp:[[[// [username@]location ]/directory ]/filename ] | tftp:[[[//location ]/directory ]/filename ]}
- 4. service config
- 5. end
- 6. Router#copysystem:running-confignvram:startup-config

#### **DETAILED STEPS**

|        | Command or Action          | Purpose                            |
|--------|----------------------------|------------------------------------|
| Step 1 | enable                     | Enables privileged EXEC mode.      |
|        |                            | • Enter your password if prompted. |
|        | Example:                   |                                    |
|        | Router> enable             |                                    |
| Step 2 | configure terminal         | Enters global configuration mode.  |
|        |                            |                                    |
|        | Example:                   |                                    |
|        | Router# configure terminal |                                    |

|        | Command or Action                                                                                                    | Purpose                                                                                                    |
|--------|----------------------------------------------------------------------------------------------------|----------------------------------------------------------------------------------------------------|
| Step 3 | <pre>boot network {ftp:[[//[username [:password ]@]location ]/directory ]/filename ]   rcp: [[[//[username@]location ]/directory ]/filename ]   tftp:[[[//location ]/directory ]/filename ]} Example: Router(config)# boot network tftp:hostfile1</pre> | <ul> <li>Specifies the network configuration file to download at startup, and the protocol to be used (TFTP, rcp, or FTP).</li> <li>If you do not specify a network configuration filename, the Cisco IOS software uses the default filename network-confg. If you omit the address, the router uses the broadcast address.</li> <li>You can specify more than one network configuration file. The software tries them in order entered until it loads one. This procedure can be useful for keeping files with different</li> </ul> |
| Step 4 | service config                                                                                                    | configuration information loaded on a network server.         Enables the system to automatically load the network file upon restart.                                                                                                    |
|        | Example:                                                                                                    |                                                                                                    |
|        | Router(config)# service config                                                                                                    |                                                                                                    |
| Step 5 | end                                                                                                    | Exits global configuration mode.                                                                                                    |
|        | Example:                                                                                                    |                                                                                                    |
|        | Router(config)# end                                                                                                    |                                                                                                    |
| Step 6 | Router#copysystem:running-confignvram:startup-<br>config                                                                                                    | Saves the running configuration to the startup configuration file.                                                                                                    |
|        | Example:                                                                                                    |                                                                                                    |
|        | Router# copy system:running-config<br>nvram:startup-config                                                                                                    |                                                                                                    |

#### **Configuring the Router to Download the Host Configuration File**

To configure the Cisco IOS software to download a host configuration file from a server at startup, complete the tasks in this section:

#### **SUMMARY STEPS**

- 1. enable
- 2. configure terminal
- **3.** boot host {ftp:[[[//[username [:password ]@]location ]/directory ]/filename ] | rcp:[[[// [username@]location ]/directory ]/filename ] | tftp:[[[//location ]/directory ]/filename ] }
- 4. service config
- 5. end
- 6. copy system:running-config nvram:startup-config

#### **DETAILED STEPS**

Γ

| Example:information, and appending "-confg." If no host name<br>information is available, the software uses the default host<br>configuration filename router-confg. If you omit the address, the<br>router uses the broadcast address.                                                                                                    |        | Command or Action                                                                                                    | Purpose                                                                                                    |
|----------------------------------------------------------------------------------------------------|--------|----------------------------------------------------------------------------------------------------|----------------------------------------------------------------------------------------------------|
| Example:       Router> enable         Step 2       configure terminal         Example:       Router# configure terminal         Step 3       boot host {ftp:[[]/[username         [!passworl @]location ]/directory ]/<br>filename ]   ftp:[[[/[lusername@]location ]/directory ]/<br>filename ] ]       Specifies the host configuration file to download at startup, and the<br>protocol to be used (FTP, rcp, or TFTP):         •       If you do not specify a host configuration filename, the router<br>uses its own name to form a host configuration filename by<br>converting the name to all lowercase letters, removing all domain<br>information, and appending "-config." If no host name<br>information is available, the software uses the default host<br>configuration filename router config. If you onit the address, the<br>router uses the broadcast address.         Not er (config)# boot host tftp:hostfile1       Enables the system to automatically load the host file upon restart.         Step 4       service config       Enables the system to automatically load the host file upon restart.         Router(config)# service config       Example:       Exits global configuration mode.                                                                                                    | Step 1 | enable                                                                                                    | Enables privileged EXEC mode.                                                                                                    |
| Noter> enable       Enters global configuration mode.         Step 2       configure terminal       Enters global configuration mode.         Router# configure terminal       Enters global configuration file to download at startup, and the protocol to be used (FTP, rcp, or TFTP):         rcp:[[[//[username@location ]/directory ]/ filename]]       Specifies the host configuration file to download at startup, and the protocol to be used (FTP, rcp, or TFTP):         rcp:[[[//[username@location ]/directory ]/ filename]]       Frequence         filename]       If you do not specify a host configuration filename, the router uses its own name to all lowercase letters, removing all domain information, and appending "-confg." If no host name information is available, the software uses the default host configuration filename by content uses the broadcast address.         Router(config)# boot host tftp:hostfile1       You can specify more than one host configuration file. The Cisco         Step 4       service config       Enables the system to automatically load the host file upon restart.         Example:       Router(config)# service config       Enables the system to automatically load the host file upon restart.         Step 5       end       Exits global configuration mode.                         |        |                                                                                                    | • Enter your password if prompted.                                                                                                    |
| Step 2       configure terminal       Enters global configuration mode.         Example:       Router# configure terminal       Specifies the host configuration file to download at startup, and the protocol to be used (FTP, rcp, or TFTP):         Step 3       boot host {ftp:[[]//[username@]/officetory ]/filename]]       Specifies the host configuration file to download at startup, and the protocol to be used (FTP, rcp, or TFTP):         rcp:[[]//[username@]/officetory ]/filename]]       Specifies the host configuration filename, the router uses its own name to form a host configuration filename by converting the name to all lowercase letters, removing all domain information is available, the software uses the default host configuration filename router-confg. If you onnit the address, the router uses the broadcast address.         Router(config)# boot host tftp:hostfile1       For a specify more than one host configuration file. The Ciscon IOS software tries them in order entered until it loads one. This procedure can be useful for keeping files with different configuration information loaded on a network server.         Step 4       service config         Example:       Enables the system to automatically load the host file upon restart.         Example:       Exits global configuration mode. |        | Example:                                                                                                    |                                                                                                    |
| Example:       Router# configure terminal         Step 3       boot host {ftp:[[]//[username         [:password]@[location ]/directory ]/       Specifies the host configuration file to download at startup, and the protocol to be used (FTP, rcp, or TFTP):         rcp:[[]//[username@location ]/directory ]/       Filename]         filename]       Iftp:[[]//[location ]/directory ]/         filename]       Filename]         example:       Filename]         Router(config)# boot host tftp:hostfile1       Filename information is available, the software uses the default host configuration filename router-confg. If you omit the address, the router uses the broadcast address.         example:       You can specify more than one host configuration file. The Cisco IOS software tries them in order entered until it loads one. This procedure can be useful for keeping files with different configuration information loaded on a network server.         Step 4       service config         Example:       Enables the system to automatically load the host file upon restart.         Example:       Exits global configuration mode.                                                                                                    |        | Router> enable                                                                                                    |                                                                                                    |
| Router# configure terminal         Step 3       boot host {ftp:[[//[username}]         [:password]@location //directory]/filename]]       Specifies the host configuration file to download at startup, and the protocol to be used (FTP, rcp, or TFTP):         rcp:[[[//[username@]location]/directory]/       if you do not specify a host configuration filename, the router uses its own name to form a host configuration filename by converting the name to all lowercase letters, removing all domain information, and appending "-confg." If no host name information is available, the software uses the default host configuration file. The Cisco Config: boot host tftp:hostfile1         Router(config)# boot host tftp:hostfile1       You can specify more than one host configuration file. The Cisco IOS software tries them in order entered until it loads one. This procedure can be useful for keeping files with different configuration information loaded on a network server.         Step 4       service config         Example:       Enables the system to automatically load the host file upon restart.         Example:       Exits global configuration mode.                                                                                                    | Step 2 | configure terminal                                                                                                    | Enters global configuration mode.                                                                                                    |
| Step 3       boot host {ftp:[[]/[username       Specifies the host configuration file to download at startup, and the protocol to be used (FTP, rcp, or TFTP):         rcp:[[]/[username@]location]/directory]/       filename]         fy ou do not specify a host configuration filename, the router uses its own name to form a host configuration filename by converting the name to all lowercase letters, removing all domain information, and appending "-confg." If no host name information is available, the software uses the default host configuration filename router-confg. If you can specify more than one host configuration file. The Cisco IOS software tries them in order entered until it loads one. This procedure can be useful for keeping files with different configuration information loaded on a network server.         Step 4       service config         Example:       Enables the system to automatically load the host file upon restart.         Step 5       end         Example:       Exits global configuration mode.                                                                                                    |        | Example:                                                                                                    |                                                                                                    |
| [:password]@[location]/directory]/filename]]       protocol to be used (FTP, rcp, or TFTP):         rcp:[[[//[username@]location]/directory]/       filename]] tftp:[[[//location]/directory]/         filename]]       If you do not specify a host configuration filename, the router uses its own name to form a host configuration filename by converting the name to all lowercase letters, removing all domain information, and appending "-confg." If no host name information is available, the software uses the default host configuration filename router-confg. If you omit the address, the router uses the broadcast address.         Router(config)# boot host tftp:hostfile1       You can specify more than one host configuration file. The Cisco IOS software tries them in order entered until it loads one. This procedure can be useful for keeping files with different configuration information loaded on a network server.         Step 4       service config         Example:       Enables the system to automatically load the host file upon restart.         Example:       Exits global configuration mode.                                                                                                    |        | Router# configure terminal                                                                                                    |                                                                                                    |
| Example:       Router(config)# service config       Step 5       end       Example:   Example:                                                                                                    | Step 3 | [:password ]@]location ]/directory ]/filename ]  <br>rcp:[[[//[username@]location ]/directory ]/<br>filename ]   tftp:[[[//location ]/directory ]/<br>filename ] }<br>Example: | <ul> <li>protocol to be used (FTP, rcp, or TFTP):</li> <li>If you do not specify a host configuration filename, the router uses its own name to form a host configuration filename by converting the name to all lowercase letters, removing all domain information, and appending "-confg." If no host name information is available, the software uses the default host configuration filename router-confg. If you omit the address, the router uses the broadcast address.</li> <li>You can specify more than one host configuration file. The Cisco IOS software tries them in order entered until it loads one. This procedure can be useful for keeping files with different</li> </ul> |
| Router(config)# service config       Step 5       end       Example:                                                                                                    | Step 4 | service config                                                                                                    | Enables the system to automatically load the host file upon restart.                                                                                                    |
| Step 5     end       Example:     Exits global configuration mode.                                                                                                    |        | Example:                                                                                                    |                                                                                                    |
| Example:                                                                                                    |        | Router(config)# service config                                                                                                    |                                                                                                    |
|                                                                                                    | Step 5 | end                                                                                                    | Exits global configuration mode.                                                                                                    |
| Router(config)# end                                                                                                    |        | Example:                                                                                                    |                                                                                                    |
|                                                                                                    |        | Router(config)# end                                                                                                    |                                                                                                    |

|   | Command or Action                                          | Purpose                                                            |
|---|------------------------------------------------------------|--------------------------------------------------------------------|
| - | copy system:running-config nvram:startup-<br>config        | Saves the running configuration to the startup configuration file. |
|   | Example:                                                   |                                                                    |
|   | Router# copy system:running-config<br>nvram:startup-config |                                                                    |

#### **Examples**

In the following example, a router is configured to download the host configuration file named hostfile1 and the network configuration file named networkfile1. The router uses TFTP and the broadcast address to obtain the file.

```
Router# configure terminal
Router(config)# boot host tftp:hostfile1
Router(config)# boot network tftp:networkfile1
Router(config)# service config
Router(config)# end
Router# copy system:running-config nvram:startup-config
```

### **Additional References**

#### **Related Documents**

| Related Topic                    | Document Title                                            |
|----------------------------------|-----------------------------------------------------------|
| Cisco IOS commands               | Cisco IOS Master Commands List, All Releases              |
| Cisco IOS configuration commands | Cisco IOS Configuration Fundamentals Command<br>Reference |

#### **Standards**

| Standard                                                                                                   | Title |
|----------------------------------------------------------------------------------------------------|-------|
| No new or modified standards are supported, and<br>support for existing standards has not been<br>modified |       |

I

#### MIBs

| МІВ                                                                                           | MIBs Link                                                                                                    |
|-----------------------------------------------------------------------------------------------|----------------------------------------------------------------------------------------------------|
| • No new or modified MIBs are supported, and support for existing MIBs has not been modified. | To locate and download MIBs for selected<br>platforms, Cisco software releases, and feature sets<br>use Cisco MIB Locator found at the following<br>URL: |
|                                                                                               | http://www.cisco.com/go/mibs                                                                                                    |

#### RFCs

| RFC                                                                                         | Title |
|---------------------------------------------------------------------------------------------|-------|
| No new or modified RFCs are supported, and support for existing RFCs has not been modified. |       |

#### **Technical Assistance**

| Description                                                                                                    | Link                                                  |
|----------------------------------------------------------------------------------------------------|-------------------------------------------------------|
| The Cisco Support and Documentation website<br>provides online resources to download<br>documentation, software, and tools. Use these<br>resources to install and configure the software and<br>to troubleshoot and resolve technical issues with<br>Cisco products and technologies. Access to most<br>tools on the Cisco Support and Documentation<br>website requires a Cisco.com user ID and<br>password. | http://www.cisco.com/cisco/web/support/<br>index.html |

Cisco and the Cisco Logo are trademarks of Cisco Systems, Inc. and/or its affiliates in the U.S. and other countries. A listing of Cisco's trademarks can be found at www.cisco.com/go/trademarks. Third party trademarks mentioned are the property of their respective owners. The use of the word partner does not imply a partnership relationship between Cisco and any other company. (1005R)

Cisco and the Cisco Logo are trademarks of Cisco Systems, Inc. and/or its affiliates in the U.S. and other countries. A listing of Cisco's trademarks can be found at www.cisco.com/go/trademarks. Third party trademarks mentioned are the property of their respective owners. The use of the word partner does not imply a partnership relationship between Cisco and any other company. (1005R)

Any Internet Protocol (IP) addresses and phone numbers used in this document are not intended to be actual addresses and phone numbers. Any examples, command display output, network topology diagrams, and other figures included in the document are shown for illustrative purposes only. Any use of actual IP addresses or phone numbers in illustrative content is unintentional and coincidental.

Configuring the Router to Download Configuration Files

1

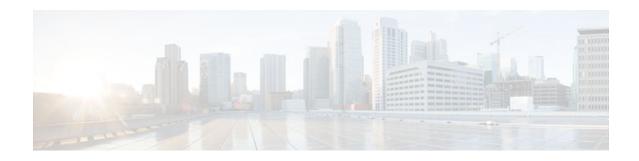

# **Exclusive Configuration Change Access and Access Session Locking**

Exclusive Configuration Change Access (also called the "Configuration Lock" feature) allows you to have exclusive change access to the Cisco IOS XE running configuration, preventing multiple users from making concurrent configuration changes.

The Access Session Locking addition to this feature extends the Exclusive Configuration Change Access feature such that **show** and **debug** commands entered by the user holding the configuration lock always have execution priority; **show** and **debug** commands entered by other users are only allowed to run after the processes initiated by the configuration lock owner have finished.

The Exclusive Configuration Change Access feature ("exposed lock") is complementary with the locking mechanism in the Configuration Replace and Configuration Rollback feature ("rollback lock").

- Finding Feature Information, page 47
- Information About Locking the Configuration, page 47
- How to Configure Configuration Exclusive Configuration Change-Access and Access Session Locking, page 49
- Configuration Examples for Locking the Configuration, page 54
- Additional References, page 55
- Feature Information for Exclusive Configuration Change Access and Access Session Locking, page 56

### **Finding Feature Information**

Your software release may not support all the features documented in this module. For the latest feature information and caveats, see the release notes for your platform and software release. To find information about the features documented in this module, and to see a list of the releases in which each feature is supported, see the Feature Information Table at the end of this document.

Use Cisco Feature Navigator to find information about platform support and Cisco software image support. To access Cisco Feature Navigator, go to www.cisco.com/go/cfn. An account on Cisco.com is not required.

### **Information About Locking the Configuration**

- Exclusive Configuration Change Access and Access Session Locking, page 48
- Access Session Locking, page 48
- Parser Concurrency and Locking Improvements, page 48

### **Exclusive Configuration Change Access and Access Session Locking**

Devices running Cisco IOS software maintain a running configuration that determines the configuration state of the device. Changes to the running configuration alter the behavior of the device. Because Cisco IOS software allows multiple users to change the running configuration via the device CLI (including the device console and telnet Secure Shell (SSH)), in some operating environments it would be beneficial to prevent multiple users from making concurrent changes to the Cisco IOS running configuration. Temporarily limiting access to the Cisco IOS running configuration prevents inadvertent conflicts or cases where two users attempt to configure the same portion of the running configuration.

The Exclusive Configuration Change Access feature (also called the "Configuration Lock" feature) allows you to have exclusive change access to the Cisco IOS running configuration, preventing multiple users from making concurrent configuration changes.

This feature provides exclusive change access to the Cisco IOS running configuration from the time you enter global configuration mode by using the **configureterminal** command. This gives the effect of a "configuration lock," preventing other users from changing the Cisco IOS running configuration. The configuration lock is automatically released when the user exits Cisco IOS configuration mode.

The Exclusive Configuration Change Access feature is enabled using the **configurationmodeexclusive** command in global configuration mode. Exclusive configuration change access can be set to **auto**, so that the Cisco IOS configuration mode is locked whenever anyone uses the **configureterminal** command, or it can be set to **manual**, so that the Cisco IOS configuration mode is locked only when the **configureterminallock** command is issued.

The Exclusive Configuration Change Access feature is complementary with the locking mechanism for the Configuration Replace and Configuration Rollback feature introduced in Cisco IOS Release 12.2(25)S and 12.3(7)T.

### Access Session Locking

The Access Session Locking feature extends the Exclusive Configuration Change Access feature such that **show** and **debug** commands entered by the user holding the configuration lock always have execution priority. This feature prevents concurrent configuration access and also provides an option to prevent simultaneous processes, such as a **show** command entered by another user, from executing while other configuration commands are being executed. When this feature is enabled, the commands entered by the user with the configuration lock (such as configuration commands) always have priority over commands entered by other users.

### **Parser Concurrency and Locking Improvements**

In order to overcome the following limitations posed by the Exclusive Configuration Change Access feature, the Parser Concurrency and Locking Improvements feature was introduced in Cisco IOS Release 12.2(33)SRE:

• The Exclusive Configuration Change Access feature locks the configuration to other users. The lock is automatically released when the lock holder exits from the configuration mode. Any other user in the configuration mode will be returned to the EXEC mode when the lock is acquired. Also, any user can execute the **clearconfigurationlock** command and forcibly remove the lock and allow normal access to all users.

I

- The router can reload when multiple write processes belonging to the same client simultaneously access the Cisco IOS configurations in a shared mode.
- The router can reload when EXEC commands concurrently access the data structure.

Effective from Cisco IOS Release 12.2(33)SRE, the Concurrency and Locking Improvements feature is the primary locking mechanism used to prevent concurrent configuration of Cisco IOS software by multiple users.

The Parser Concurrency and Locking Improvements feature provides a common interface that ensures that exclusive access is granted to the requested process and prevents others from concurrently accessing the Cisco IOS configuration. It allows access only to the user holding the lock and prevents other clients from accessing the configuration.

Effective from Cisco IOS Release 12.2(33)SRE, the **configurationmodeexclusive** {**auto** | **manual**} command will not be available to enable single-user access functionality for the Cisco IOS CLI. Use the **parsercommandserializer** command to enable configuration access only to the users holding the lock and prevent other clients from accessing the configuration.

### How to Configure Configuration Exclusive Confguration Change-Access and Access Session Locking

- Enabling Exclusive Configuration Change Access and Access Session Locking, page 49
- Obtaining Exclusive Configuration Change Access, page 50
- Enabling Parser Concurrency and Locking Improvements, page 52
- Monitoring and Troubleshooting Configuration Locking, page 53

### Enabling Exclusive Configuration Change Access and Access Session Locking

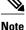

Effective with Cisco IOS Release 12.2(33)SRE, the Exclusive Configuration Change Access and Access Session Locking feature is not available in Cisco IOS software. Use the Parser Concurrency and Locking Improvements feature instead of this feature. See the "Enabling Parser Concurrency and Locking Improvements" section for more information.

Perform this task to enable the Exclusive Configuration Change Access and Access Session Locking feature.

#### **SUMMARY STEPS**

- 1. enable
- 2. configure terminal
- 3. configuration mode exclusive {auto|manual}
- 4. end

#### **DETAILED STEPS**

|        | Command or Action                                    | Purpose                                                                                                    |  |
|--------|------------------------------------------------------|----------------------------------------------------------------------------------------------------|--|
| Step 1 | enable                                               | Enables privileged EXEC mode.                                                                                                    |  |
|        |                                                      | • Enter your password if prompted.                                                                                                    |  |
|        | Example:                                             |                                                                                                    |  |
|        | Router> enable                                       |                                                                                                    |  |
| Step 2 | configure terminal                                   | Enters global configuration mode.                                                                                                    |  |
|        |                                                      |                                                                                                    |  |
|        | Example:                                             |                                                                                                    |  |
|        | Router# configure terminal                           |                                                                                                    |  |
| Step 3 | configuration mode exclusive {auto                   | Enables exclusive configuration change access (configuration lock feature).                                                                                                    |  |
|        | manual}                                              | • When the command is enabled, configuration sessions are performed in single-user (exclusive) mode.                                                                                                    |  |
|        | Example:                                             | • The <b>auto</b> keyword automatically locks the configuration session whenever the <b>configureterminal</b> command is used. This is the default.                                                                                                    |  |
|        | Router(config)# configuration<br>mode exclusive auto | • The <b>manual</b> keyword allows you to choose to lock the configuration<br>session manually or leave it unlocked. If you use the <b>manual</b> keyword, you<br>must perform the task described in the "Obtaining Exclusive Configuration<br>Change Access" section. |  |
| Step 4 | end                                                  | Ends your configuration session and returns the CLI to privileged EXEC mode.                                                                                                    |  |
|        | Example:                                             |                                                                                                    |  |
|        | Router(config)# end                                  |                                                                                                    |  |

### **Obtaining Exclusive Configuration Change Access**

Perform this task to obtain exclusive configuration change access for the duration of your configuration session. Use of the **lock** keyword with the **configureterminal** command is necessary only if the exclusive configuration mode has been set to **manual** (see the "Enabling Exclusive Configuration Change Access and Access Session Locking" section).

#### **SUMMARY STEPS**

- 1. enable
- 2. configure terminal
- 3. configure terminal lock
- 4. Configure the system by entering your changes to the running configuration.
- **5.** Do one of the following:
  - end
  - or
  - exit

#### **DETAILED STEPS**

|        | Command or Action                                                           | Purpose                                                                                                    |
|--------|-----------------------------------------------------------------------------|----------------------------------------------------------------------------------------------------|
| Step 1 | enable                                                                      | Enables privileged EXEC mode.                                                                                                    |
|        |                                                                             | • Enter your password if prompted.                                                                                                    |
|        | Example:                                                                    |                                                                                                    |
|        | Router> enable                                                              |                                                                                                    |
| Step 2 | configure terminal                                                          | Enters global configuration mode.                                                                                                    |
|        |                                                                             |                                                                                                    |
|        | Example:                                                                    |                                                                                                    |
|        | Router# configure terminal                                                  |                                                                                                    |
| Step 3 | configure terminal lock                                                     | (Optional) Locks the Cisco IOS software in exclusive (single-user) mode.                                                                     |
|        | Example:                                                                    | • This command can be used only if you have previously enabled configuration locking by using the <b>configurationmodeexclusive</b> command. |
|        | Router(config)# configure terminal lock                                     | • This command is available in Cisco IOS Release 12.3(14)T or later releases.                                                                |
| Step 4 | Configure the system by entering your changes to the running configuration. |                                                                                                    |

| Command or Action                                                                                          | Purpose                                                                                                    |
|----------------------------------------------------------------------------------------------------|----------------------------------------------------------------------------------------------------|
| <ul> <li><b>5</b> Do one of the following:</li> <li><b>end</b></li> <li>or</li> <li><b>exit</b></li> </ul> | <ul> <li>Ends your configuration session, automatically releases the session lock obtained in Step 1, and exits to privileged EXEC mode.</li> <li>Note Either the end command, the exit command, or the Ctrl-Z key combination releases the configuration lock. Use of the end command is recommended.</li> </ul> |
| <b>Example:</b><br>Router(config)# end                                                                     |                                                                                                    |
| Example:                                                                                                   |                                                                                                    |
| Example:                                                                                                   |                                                                                                    |
| Router(config)# exit                                                                                       |                                                                                                    |

### **Enabling Parser Concurrency and Locking Improvements**

Perform this task to enable configuration access only to the users holding a configuration lock and to prevent other clients from accessing the running configuration.

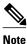

The Parser Cconcurrency and Locking Improvements feature does not allow two or more processes to exist simultaneously within the critical section of Cisco IOS configurations.

This feature flags a command to prevent its serialization if an excessive amount of time is required to generate its output or if its use produces more than 10 kilobytes of output. Examples of commands that would not be serialized are the **showterminal** and **showrunning-config** commands.

#### **SUMMARY STEPS**

- 1. enable
- 2. configure terminal
- 3. parser command serializer
- 4. exit

#### **DETAILED STEPS**

|        | Command or Action                         | Purpose                                                                       |
|--------|-------------------------------------------|-------------------------------------------------------------------------------|
| Step 1 | enable                                    | Enables privileged EXEC mode.                                                 |
|        |                                           | • Enter your password if prompted.                                            |
|        | Example:                                  |                                                                               |
|        | Router> enable                            |                                                                               |
| Step 2 | configure terminal                        | Enters global configuration mode.                                             |
|        |                                           |                                                                               |
|        | Example:                                  |                                                                               |
|        | Router# configure terminal                |                                                                               |
| Step 3 | parser command serializer                 | Introduces an exclusive lock to serialize access to Cisco IOS configurations. |
|        | Example:                                  |                                                                               |
|        | Router(config)# parser command serializer |                                                                               |
| Step 4 | exit                                      | (Optional) Exits global configuration mode.                                   |
|        |                                           |                                                                               |
|        | Example:                                  |                                                                               |
|        | Router(config)# exit                      |                                                                               |

### Monitoring and Troubleshooting Configuration Locking

Perform either or both steps in this task to monitor or troubleshoot the Exclusive Configuration Change Access and Access Session Locking feature.

#### **SUMMARY STEPS**

- 1. show configuration lock
- 2. debug configuration lock

#### **DETAILED STEPS**

#### **Step 1** show configuration lock

ľ

Use this command to display the status and details of any current configuration locks, including the owner, user, terminal, lock state, and lock class.

If you cannot enter global configuration mode, you can use this command to determine if the configuration session is locked by another user, and who that user is.

#### **Example:**

| Router# <b>show configuration lock</b><br>Parser Configure Lock                                     |                           |
|----------------------------------------------------------------------------------------------------|---------------------------|
| Owner PID                                                                                           | : 3                       |
| User                                                                                                | : unknown                 |
| TTY                                                                                                 | : 0                       |
| Type                                                                                                | : EXCLUSIVE               |
| State                                                                                               | : LOCKED                  |
| Class                                                                                               | : EXPOSED                 |
| Count                                                                                               | : 1                       |
| Pending Requests                                                                                    | : 0                       |
| User debug info                                                                                     | : configure terminal      |
| Session idle state                                                                                  | : TRUE                    |
| No of exec cmds getting executed<br>No of exec cmds blocked<br>Config wait for show completion      | : 0<br>: FALSE            |
| Remote ip address<br>Lock active time (in Sec)<br>Lock Expiration timer (in Sec)<br>Router(config)# | : Unknown<br>: 6<br>: 593 |

#### **Step 2** debug configuration lock

Use this command to enable debugging of Cisco IOS configuration locks (exposed class locks or rollback class locks):

#### **Example:**

Router# debug configuration lock

### **Configuration Examples for Locking the Configuration**

- Configuring an Exclusive Lock in Auto Mode Example, page 54
- Configuring an Exclusive Lock in Manual Mode Example, page 55
- Configuring Parser Concurrency and Locking Improvements Example, page 55

### **Configuring an Exclusive Lock in Auto Mode Example**

The following example shows how to enable the exclusive lock in auto mode for single-user auto configuration mode using the **configurationmodeexclusiveauto** command. Once the Cisco IOS configuration file is locked exclusively, you can verify this configuration by using the **showconfigurationlock** command.

```
Router# configure terminal
```

```
Router(config)# configuration mode exclusive auto
Router(config)# exit
Router# configure terminal
! Locks configuration mode exclusively.
Router# show configuration lock
Parser Configure Lock
Owner PID
                : 10
                 :
                   User1
User
TTY
                :
                   3
                : EXCLUSIVE
Туре
                :
State
                   LOCKED
Class
                : Exposed
                 :
                   0
Count
Pending Requests :
                   0
User debug info
                :
                   Ω
```

### Configuring an Exclusive Lock in Manual Mode Example

The following example shows how to enable the exclusive locking feature in manual mode by using the **configurationmodeexclusivemanual** command. Once you have configured manual exclusive mode, you can lock the configuration mode by using the **configureterminallock** command. In this mode, the **configureterminal** command will not automatically lock the parser configuration mode.

```
Router# configure terminal
Router(config)# configuration mode exclusive manual
Router(config)# exit
Router# configure terminal lock
Enter configuration commands, one per line. End with CNTL/Z.
*Mar 25 17:02:45.928: Configuration mode locked exclusively. The lock will be cleared
once you exit out of configuration mode using end/exit
```

### **Configuring Parser Concurrency and Locking Improvements Example**

The following example shows how to enable the Parser Concurrency and Locking Improvements feature by using the **parsercommandserializer** command:

```
Router# configure terminal
Router(config)# parser command serializer
Router(config)# exit
```

### **Additional References**

The following sections provide references related to locking the configuration.

#### **Related Documents**

| Related Topic                                  | Document Title                                          |
|------------------------------------------------|---------------------------------------------------------|
| Commands for managing configuration files      | Cisco IOS Configuration Management Command<br>Reference |
| Information about managing configuration files | Managing Configuration Files                            |

#### **Standards**

| Standard                                                                                                    | Title |
|----------------------------------------------------------------------------------------------------|-------|
| No new or modified standards are supported by this feature, and support for existing standards has not been modified by this feature. |       |

#### MIBs

| МІВ                                                                                                    | MIBs Link                                                                                                    |
|----------------------------------------------------------------------------------------------------|----------------------------------------------------------------------------------------------------|
| No new or modified MIBs are supported by this feature, and support for existing MIBs has not been modified by this feature. | To locate and download MIBs for selected<br>platforms, Cisco IOS releases, and feature sets, use<br>Cisco MIB Locator found at the following URL: |
|                                                                                                    | http://www.cisco.com/go/mibs                                                                                                    |

#### RFCs

| RFC                                                                                                    | Title |
|----------------------------------------------------------------------------------------------------|-------|
| No new or modified RFCs are supported by this feature, and support for existing RFCs has not been modified by this feature. |       |

#### **Technical Assistance**

| Description                                                                                                    | Link                             |
|----------------------------------------------------------------------------------------------------|----------------------------------|
| The Cisco Support website provides extensive<br>online resources, including documentation and<br>tools for troubleshooting and resolving technical<br>issues with Cisco products and technologies.                                                                         | http://www.cisco.com/techsupport |
| To receive security and technical information about<br>your products, you can subscribe to various<br>services, such as the Product Alert Tool (accessed<br>from Field Notices), the Cisco Technical Services<br>Newsletter, and Really Simple Syndication (RSS)<br>Feeds. |                                  |
| Access to most tools on the Cisco Support website requires a Cisco.com user ID and password.                                                                                                    |                                  |

### Feature Information for Exclusive Configuration Change Access and Access Session Locking

The following table provides release information about the feature or features described in this module. This table lists only the software release that introduced support for a given feature in a given software

I

release train. Unless noted otherwise, subsequent releases of that software release train also support that feature.

Use Cisco Feature Navigator to find information about platform support and Cisco software image support. To access Cisco Feature Navigator, go to www.cisco.com/go/cfn. An account on Cisco.com is not required.

| Feature Name                                                           | Releases                                                               | Feature Information                                                                                                    |
|------------------------------------------------------------------------|------------------------------------------------------------------------|----------------------------------------------------------------------------------------------------|
| Exclusive Configuration Change<br>Access and Access Session<br>Locking | 12.3(14)T 12.0(31)S<br>12.2(33)SRA 12.4(11)T<br>12.2(33)SXH 12.2(33)SB | The Exclusive Configuration<br>Change Access feature (also<br>called the "Configuration Lock"<br>feature) allows you to have<br>exclusive change access to the<br>Cisco IOS running configuration<br>preventing multiple users from<br>making concurrent configuration<br>changes.                                                                                                    |
|                                                                        |                                                                        | The Access Session Locking<br>addition to this feature extends<br>the Exclusive Configuration<br>Change Access feature such tha<br><b>show</b> and <b>debug</b> commands<br>entered by the user holding the<br>configuration lock always have<br>execution priority; <b>show</b> and<br><b>debug</b> commands entered by<br>other users are allowed to run<br>only after the processes initiated<br>by the configuration lock owner<br>have finished.                                          |
|                                                                        |                                                                        | The Exclusive Configuration<br>Change Access feature is<br>complementary with the locking<br>mechanism for the Configuration<br>Replace and Configuration<br>Rollback feature ("rollback<br>lock").                                                                                                    |
|                                                                        |                                                                        | The Configuration Lock feature<br>feature was integrated into<br>Release 12.0S, and the Access<br>Session Locking feature<br>extension was implemented. The<br><b>configuration mode</b><br><b>exclusive</b> command was extende<br>to include the following keywor<br>options: <b>config_wait</b> , <b>expire</b> ,<br><b>interleave</b> , <b>lock-show</b> ,<br><b>retry_wait</b> , and <b>terminate</b> . The<br>output of the <b>show configuratio</b><br><b>lock</b> command was improved |
|                                                                        |                                                                        | <b>lock</b> command was improved.<br>The extended feature was<br>integrated into Releases                                                                                                    |

#### Table 1 Feature Information for Exclusive Configuration Change Access and Access Session Locking

| Feature Name                                   | Releases                | Feature Information                                                                                                    |
|------------------------------------------------|-------------------------|----------------------------------------------------------------------------------------------------|
|                                                |                         | 12.2(33)SRA, 12.4(11)T,<br>12.2(33)SXH, and 12.2(33)SB.                                                                                                    |
|                                                |                         | The following sections provide information about this feature:                                                                                                    |
|                                                |                         | <ul> <li>Information About Locking<br/>the Configuration</li> <li>How to Configure<br/>Configuration Lock</li> </ul>                                                                                                    |
|                                                |                         | The following commands were<br>introduced or modified: <b>clear</b><br><b>configuration lock</b> ,<br><b>configuration mode exclusive</b> ,<br>and <b>configure terminal lock</b> .                                                                                                    |
| Parser Concurrency and Locking<br>Improvements | 12.2(33)SRE<br>15.1(1)T | The Parser Concurrency and<br>Locking Improvements feature<br>provides a common interface tha<br>ensures that exclusive access is<br>granted to the requested process<br>and prevents others from<br>concurrently accessing the Cisco<br>IOS configuration. It allows<br>access only to the user holding<br>the lock and prevents other<br>clients from accessing the<br>configuration.<br>The following sections provide |
|                                                |                         | <ul> <li>information about this feature:</li> <li>Parser Concurrency and<br/>Locking Improvements</li> <li>Enabling Parser<br/>Concurrency and Locking<br/>Improvements</li> <li>The following commands were<br/>introduced or modified: parser<br/>command serializer and test</li> </ul>                                                                                                    |

Cisco and the Cisco Logo are trademarks of Cisco Systems, Inc. and/or its affiliates in the U.S. and other countries. A listing of Cisco's trademarks can be found at www.cisco.com/go/trademarks. Third party trademarks mentioned are the property of their respective owners. The use of the word partner does not imply a partnership relationship between Cisco and any other company. (1005R)

Any Internet Protocol (IP) addresses and phone numbers used in this document are not intended to be actual addresses and phone numbers. Any examples, command display output, network topology diagrams, and other figures included in the document are shown for illustrative purposes only. Any use of actual IP addresses or phone numbers in illustrative content is unintentional and coincidental.

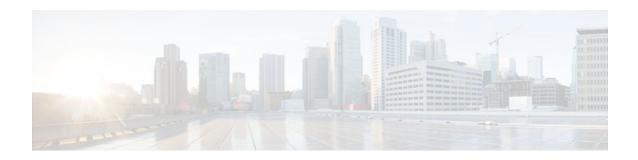

### **Configuration Replace and Configuration Rollback**

The Configuration Replace and Configuration Rollback feature provides the capability to replace the current running configuration with any saved Cisco IOS configuration file. This functionality can be used to revert to a previous configuration state, effectively rolling back any configuration changes that were made since that configuration file was saved.

- Finding Feature Information, page 61
- Prerequisites for Configuration Replace and Configuration Rollback, page 61
- Restrictions for Configuration Replace and Configuration Rollback, page 62
- Information About Configuration Replace and Configuration Rollback, page 62
- How to Use Configuration Replace and Configuration Rollback, page 65
- Configuration Examples for Configuration Replace and Configuration Rollback, page 71
- Additional References, page 74
- Feature Information for Configuration Replace and Configuration Rollback, page 75

### **Finding Feature Information**

Your software release may not support all the features documented in this module. For the latest feature information and caveats, see the release notes for your platform and software release. To find information about the features documented in this module, and to see a list of the releases in which each feature is supported, see the Feature Information Table at the end of this document.

Use Cisco Feature Navigator to find information about platform support and Cisco software image support. To access Cisco Feature Navigator, go to www.cisco.com/go/cfn. An account on Cisco.com is not required.

### Prerequisites for Configuration Replace and Configuration Rollback

- The format of the configuration files used as input by the Configuration Replace and Configuration Rollback feature must comply with standard Cisco IOS software configuration file indentation rules as follows:
  - Start all commands on a new line with no indentation, unless the command is within a configuration submode.
  - Indent commands within a first-level configuration submode one space.

- Indent commands within a second-level configuration submode two spaces.
- Indent commands within subsequent submodes accordingly.

These indentation rules describe how Cisco IOS software creates configuration files for such Cisco IOS commands as **show running-config** or **copy running-config***destination-url*. Any configuration file generated on a Cisco IOS device complies with these rules.

• Free memory larger than the combined size of the two configuration files (the current running configuration and the saved replacement configuration) is required.

### **Restrictions for Configuration Replace and Configuration Rollback**

- If the router does not have free memory larger than the combined size of the two configuration files (the current running configuration and the saved replacement configuration), the configuration replace operation is not performed.
- Certain Cisco IOS configuration commands such as those pertaining to physical components of a networking device (for example, physical interfaces) cannot be added or removed from the running configuration. To illustrate, a configuration replace operation cannot remove the **interface ethernet 0** command line from the current running configuration if that interface is physically present on the device. Similarly, the **interface ethernet 1** command line cannot be added to the running configuration if no such interface is physically present on the device. A configuration replace operation that attempts to perform these types of changes results in error messages indicating that these specific command lines failed.
- In very rare cases, certain Cisco IOS configuration commands cannot be removed from the Cisco IOS running configuration without reloading the router. A configuration replace operation that attempts to remove this type of command results in error messages indicating that these specific command lines failed.

### Information About Configuration Replace and Configuration Rollback

- Configuration Archive, page 62
- Configuration Replace, page 63
- Configuration Rollback, page 64
- Benefits of Configuration Replace and Configuration Rollback, page 65

### **Configuration Archive**

The Cisco IOS configuration archive is intended to provide a mechanism to store, organize, and manage an archive of Cisco IOS configuration files to enhance the configuration rollback capability provided by the **configurereplace** command. Before this feature was introduced, you could save copies of the running configuration using the **copyrunning-config***destination-url* command, storing the replacement file either locally or remotely. However, this method lacked any automated file management. On the other hand, the Configuration Replace and Configuration Rollback feature provides the capability to automatically save

copies of the running configuration to the Cisco IOS configuration archive. These archived files serve as checkpoint configuration references and can be used by the **configurereplace** command to revert to previous configuration states.

The **archiveconfig** command allows you to save Cisco IOS configurations in the configuration archive using a standard location and filename prefix that is automatically appended with an incremental version number (and optional timestamp) as each consecutive file is saved. This functionality provides a means for consistent identification of saved Cisco IOS configuration files. You can specify how many versions of the running configuration are kept in the archive. After the maximum number of files are saved in the archive, the oldest file is automatically deleted when the next, most recent file is saved. The **showarchive** command displays information for all configuration files saved in the Cisco IOS configuration archive.

The Cisco IOS configuration archive, in which the configuration files are stored and available for use with the **configurereplace** command, can be located on the following file systems:

- If your platform has disk0--disk0:, disk1:, ftp:, pram:, rcp:, slavedisk0:, slavedisk1:, or tftp:
- If your platform does not have disk0--ftp:, http:, pram:, rcp:, or tftp:

### **Configuration Replace**

The **configurereplace** command provides the capability to replace the current running configuration with any saved Cisco IOS configuration file. This functionality can be used to revert to a previous configuration state, effectively rolling back any configuration changes that were made since the previous configuration state was saved.

When using the **configurereplace** command, you must specify a saved Cisco IOS configuration as the replacement configuration file for the current running configuration. The replacement file must be a complete configuration generated by a Cisco IOS device (for example, a configuration generated by the **copyrunning-config***destination-url* command), or, if generated externally, the replacement file must comply with the format of files generated by Cisco IOS devices. When the **configurereplace** command is entered, the current running configuration is compared with the specified replacement configuration and a set of diffs is generated. The algorithm used to compare the two files is the same as that employed by the **showarchiveconfigdifferences** command. The resulting diffs are then applied by the Cisco IOS parser to achieve the replacement configuration state. Only the diffs are applied, avoiding potential service disruption from reapplying configuration changes to order-dependent commands (such as access lists) through a multiple pass process. Under normal circumstances, no more than three passes are needed to complete a configuration replace operation, and a limit of five passes is performed to preclude any looping behavior.

The Cisco IOS **copy***source-url***running-config** command is often used to copy a stored Cisco IOS configuration file to the running configuration. When using the **copy***source-url***running-config**command as an alternative to the **configurereplace***target-url*command, the following major differences should be noted:

- The **copy***source-url***running-config** command is a merge operation and preserves all the commands from both the source file and the current running configuration. This command does not remove commands from the current running configuration that are not present in the source file. In contrast, the **configurereplace***target-url* command removes commands from the current running configuration that are not present in the replacement file and adds commands to the current running configuration that need to be added.
- The copysource-urlrunning-config command applies every command in the source file, whether or not the command is already present in the current running configuration. This algorithm is inefficient and, in some cases, can result in service outages. In contrast, the configurereplacetarget-url command only applies the commands that need to be applied--no existing commands in the current running configuration are reapplied.

I

 A partial configuration file may be used as the source file for the copysource-urlrunning-config command, whereas a complete Cisco IOS configuration file must be used as the replacement file for the configurereplacetarget-url command.

In Cisco IOS Release 12.2(25)S and 12.3(14)T, a locking feature for the configuration replace operation was introduced. When the **configurereplace** command is used, the running configuration file is locked by default for the duration of the configuration replace operation. This locking mechanism prevents other users from changing the running configuration while the replacement operation is taking place, which might otherwise cause the replacement operation to terminate unsuccessfully. You can disable the locking of the running configuration by using the **nolock** keyword when issuing the **configurereplace**command.

The running configuration lock is automatically cleared at the end of the configuration replace operation. You can display any locks that may be currently applied to the running configuration using the **showconfigurationlock** command.

### **Configuration Rollback**

The concept of rollback comes from the transactional processing model common to database operations. In a database transaction, you might make a set of changes to a given database table. You then must choose whether to commit the changes (apply the changes permanently) or to roll back the changes (discard the changes and revert to the previous state of the table). In this context, rollback means that a journal file containing a log of the changes is discarded, and no changes are applied. The result of the rollback operation is to revert to the previous state, before any changes were applied.

The **configurereplace** command allows you to revert to a previous configuration state, effectively rolling back changes that were made since the previous configuration state was saved. Instead of basing the rollback operation on a specific set of changes that were applied, the Cisco IOS configuration rollback capability uses the concept of reverting to a specific configuration state based on a saved Cisco IOS configuration file. This concept is similar to the database idea of saving a checkpoint (a saved version of the database) to preserve a specific state.

If the configuration rollback capability is desired, you must save the Cisco IOS running configuration before making any configuration changes. Then, after entering configuration changes, you can use that saved configuration file to roll back the changes (using the **configurereplace***target-url* command). Furthermore, since you can specify any saved Cisco IOS configuration file as the replacement configuration, you are not limited to a fixed number of rollbacks, as is the case in some rollback models based on a journal file.

Configuration Rollback Confirmed Change, page 64

### Configuration Rollback Confirmed Change

The Configuration Rollback Confirmed Change feature enables an added criteria of a confirmation to configuration changes. This functionality enables a rollback to occur if a confirmation of the requested changes is not received in a configured time frame. Command failures can also be configured to trigger a configuration rollback.

The following steps outline how this process is achieved:

- 1 When entering configuration mode, this new option allows you to request confirmation (a confirmation time limit must be supplied) of the configuration changes.
- 2 After exiting configuration mode, you must enter the confirmation command. If no confirmation is entered within the requested time limit, the configuration will revert to its previous state.

### **Benefits of Configuration Replace and Configuration Rollback**

- Allows you to revert to a previous configuration state, effectively rolling back configuration changes.
- Allows you to replace the current running configuration file with the startup configuration file without having to reload the router or manually undo CLI changes to the running configuration file, therefore reducing system downtime.
- Allows you to revert to any saved Cisco IOS configuration state.
- Simplifies configuration changes by allowing you to apply a complete configuration file to the router, where only the commands that need to be added or removed are affected.
- When using the **configure replace** command as an alternative to the **copy** *source-url* **running-config** command, increases efficiency and prevents risk of service outages by not reapplying existing commands in the current running configuration.

### How to Use Configuration Replace and Configuration Rollback

- Creating a Configuration Archive, page 65
- Performing a Configuration Replace or Configuration Rollback Operation, page 67
- Monitoring and Troubleshooting the Feature, page 69

### **Creating a Configuration Archive**

No prerequisite configuration is needed to use the **configurereplace** command. Using the **configurereplace** command in conjunction with the Cisco IOS configuration archive and the **archiveconfig** command is optional but offers significant benefit for configuration rollback scenarios. Before using the **archiveconfig** command, the configuration archive must be configured. Perform this task to configure the characteristics of the configuration archive.

#### SUMMARY STEPS

- 1. enable
- 2. configure terminal
- 3. archive
- 4. path url
- 5. maximum number
- 6. time-period minutes
- 7. end
- 8. archive config

### **DETAILED STEPS**

|        | Command or Action                                                   | Purpose                                                                                                    |
|--------|---------------------------------------------------------------------|----------------------------------------------------------------------------------------------------|
| Step 1 | enable                                                              | Enables privileged EXEC mode.                                                                                                    |
|        |                                                                     | Enter your password if prompted.                                                                                                    |
|        | Example:                                                            |                                                                                                    |
|        | Router> enable                                                      |                                                                                                    |
| Step 2 | configure terminal                                                  | Enters global configuration mode.                                                                                                    |
|        |                                                                     |                                                                                                    |
|        | Example:                                                            |                                                                                                    |
|        | Router# configure terminal                                          |                                                                                                    |
| Step 3 | archive                                                             | Enters archive configuration mode.                                                                                                    |
|        |                                                                     |                                                                                                    |
|        | Example:                                                            |                                                                                                    |
| •      | Router(config)# archive                                             |                                                                                                    |
| Step 4 | path url                                                            | Specifies the location and filename prefix for the files in the Cisco IOS configuration archive.                                                                                                    |
|        | <b>Example:</b><br>Router(config-archive)# path<br>disk0:myconfig   | <b>Note</b> If a directory is specified in the path instead of file, the directory name must be followed by a forward slash as follows: path flash:/directory/. The forward slash is not necessary after a filename; it is only necessary when specifying a directory. |
| Step 5 | maximum number                                                      | (Optional) Sets the maximum number of archive files of the running configuration to be saved in the Cisco IOS configuration archive.                                                                                                    |
|        | Example:<br>Router(config-archive)# maximum                         | • The <i>number</i> argument is the maximum number of archive files of the running configuration to be saved in the Cisco IOS configuration archive. Valid values are from 1 to 14. The default is 10.                                                                 |
|        | 14                                                                  | <b>Note</b> Before using this command, you must configure the <b>path</b> command to specify the location and filename prefix for the files in the Cisco IOS configuration archive.                                                                                    |
| Step 6 | time-period minutes                                                 | (Optional) Sets the time increment for automatically saving an archive file of the current running configuration in the Cisco IOS configuration archive.                                                                                                    |
|        | <pre>Example:<br/>Router(config-archive)# time-<br/>period 10</pre> | • The minutes argument specifies how often, in minutes, to automatically save<br>an archive file of the current running configuration in the Cisco IOS<br>configuration archive.                                                                                       |
|        | period in                                                           | <b>Note</b> Before using this command, you must configure the <b>path</b> command to specify the location and filename prefix for the files in the Cisco IOS configuration archive.                                                                                    |

| Command or ActionPurposeStep 7endExits to privileg |                             | Purpose                                                                    |
|----------------------------------------------------|-----------------------------|----------------------------------------------------------------------------|
|                                                    |                             | Exits to privileged EXEC mode.                                             |
|                                                    |                             |                                                                            |
|                                                    | Example:                    |                                                                            |
|                                                    | Router(config-archive)# end |                                                                            |
| Step 8                                             | archive config              | Saves the current running configuration file to the configuration archive. |
|                                                    |                             | Note The path command must be configured before using this command.        |
|                                                    | Example:                    |                                                                            |
|                                                    | Router# archive config      |                                                                            |

### **Performing a Configuration Replace or Configuration Rollback Operation**

Perform this task to replace the current running configuration file with a saved Cisco IOS configuration file.

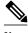

Note

You must create a configuration archive before performing this procedure. See Creating a Configuration Archive for detailed steps. The following procedure details how to return to that archived configuration in the event of a problem with the current running configuration.

### **SUMMARY STEPS**

- 1. enable
- 2. configure replace *target-url* [nolock] [list] [force] [ignorecase] [reverttrigger[error]/timerminutes] timeminutes]
- 3. configure revert {now |timer{minutes|idleminutes}}
- 4. configure confirm
- 5. exit

#### **DETAILED STEPS**

ľ

|        | Command or Action | Purpose                            |
|--------|-------------------|------------------------------------|
| Step 1 | enable            | Enables privileged EXEC mode.      |
|        |                   | • Enter your password if prompted. |
|        | Example:          |                                    |
|        | Router> enable    |                                    |

|        | Command or Action                                                                                                    | Purpose                                                                                                    |
|--------|----------------------------------------------------------------------------------------------------|----------------------------------------------------------------------------------------------------|
| Step 2 | <pre>configure replace target-url [nolock] [list] [force] [ignorecase] [reverttrigger[error] [timerminutes]]timeminutes] Example: Router# configure replace disk0:myconfig-1 list time 30</pre> | <ul> <li>Replaces the current running configuration file with a saved Cisco IOS configuration file.</li> <li>The <i>target -url</i> argument is a URL (accessible by the Cisco IOS file system) of the saved Cisco IOS configuration file that is to replace the current running configuration, such as the configuration file created using the archiveconfig command.</li> <li>The list keyword displays a list of the command lines applied by the Cisco IOS software parser during each pass of the configuration replace operation. The total number of passes performed is also displayed.</li> <li>The forcekeyword replaces the current running configuration file with the specified saved Cisco IOS configuration file without prompting you for confirmation.</li> <li>The timeminuteskeyword and argument specify the time (in minutes) within which you must enter the configureconfirm command to confirm replacement of the current running configuration file. If the configureconfirm command is not entered within the specified time limit, the configuration replace operation is automatically reversed (in other words, the current running configuration file is restored to the configuration state that existed prior to entering the configuration replace operation.</li> <li>The nolock keyword disables the locking of the running configuration file that prevents other users from changing the running configuration during a configuration:     <ul> <li>errorReverts to the original configuration if specified time elapses.</li> </ul> </li> <li>The ignorecase keyword allows the configuration to ignore the case of the configuration command.</li> </ul> |
| Step 3 | <pre>configure revert {now   timer{minutes idleminutes}}</pre>                                                                                                    | (Optional) To cancel the timed rollback and trigger the rollback immediately, or to reset parameters for the timed rollback, use the <b>configurerevert</b> command in privileged EXEC mode.                                                                                                    |
|        | Example:<br>Router# configure revert now<br>Example:                                                                                                    | <ul> <li>nowTriggers the rollback immediately.</li> <li>timerResets the configuration revert timer.</li> <li>Use the <i>minutes</i> argument with the timer keyword to specify a new revert time in minutes.</li> <li>Use the idle keyword along with a time in minutes to set the maximum allowable time period of no activity before reverting to the saved configuration.</li> </ul>                                                                                                    |

| Command or Action Purpose |                           | Purpose                                                                                                    |
|---------------------------|---------------------------|----------------------------------------------------------------------------------------------------|
| Step 4                    | configure confirm         | (Optional) Confirms replacement of the current running configuration file with a saved Cisco IOS configuration file.                           |
|                           | Example:                  | <b>Note</b> Use this command only if the <b>time</b> <i>seconds</i> keyword and argument of the <b>configurereplace</b> command are specified. |
|                           | Router# configure confirm |                                                                                                    |
| Step 5                    | exit                      | Exits to user EXEC mode.                                                                                                    |
|                           | Example:                  |                                                                                                    |
|                           | Router# exit              |                                                                                                    |

### Monitoring and Troubleshooting the Feature

Perform this task to monitor and troubleshoot the Configuration Replace and Configuration Rollback feature.

#### **SUMMARY STEPS**

- 1. enable
- 2. show archive
- 3. debug archive versioning
- 4. debug archive config timestamp
- 5. exit

### **DETAILED STEPS**

### Step 1 enable

Use this command to enable privileged EXEC mode. Enter your password if prompted. For example:

#### **Example:**

Router> **enable** Router#

#### **Step 2** show archive

Use this command to display information about the files saved in the Cisco IOS configuration archive. For example:

#### Example:

```
Router# show archive
There are currently 1 archive configurations saved.
The next archive file will be named disk0:myconfig-2
Archive # Name
0
1 disk0:myconfig-1 <- Most Recent
2
```

The following is sample output from the **showarchive** command after several archive files of the running configuration have been saved. In this example, the maximum number of archive files to be saved is set to three.

#### Example:

```
Router# show archive
There are currently 3 archive configurations saved.
The next archive file will be named disk0:myconfig-8
Archive #
            Name
   0
           :Deleted
   1
   2
           :Deleted
   3
           :Deleted
   4
           :Deleted
   5
           disk0:myconfig-5
   б
           disk0:myconfig-6
   7
           disk0:myconfig-7 <- Most Recent
   8
   9
   10
   11
   12
   13
   14
```

#### Step 3 debug archive versioning

Use this command to enable debugging of the Cisco IOS configuration archive activities to help monitor and troubleshoot configuration replace and rollback. For example:

#### Example:

```
Router# debug archive versioning
Jan 9 06:46:28.419:backup_running_config
Jan 9 06:46:28.419:Current = 7
Jan 9 06:46:28.443:Writing backup file disk0:myconfig-7
Jan 9 06:46:29.547: backup worked
```

#### Step 4 debug archive config timestamp

Use this command to enable debugging of the processing time for each integral step of a configuration replace operation and the size of the configuration files being handled. For example:

#### **Example:**

```
Router# debug archive config timestamp
Router# configure replace disk0:myconfig force
Timing Debug Statistics for IOS Config Replace operation:
    Time to read file slot0:sample_2.cfg = 0 msec (0 sec)
    Number of lines read:55
    Size of file :1054
Starting Pass 1
```

```
Time to read file system:running-config = 0 msec (0 sec)
      Number of lines read:93
       Size of file
                           :2539
      Time taken for positive rollback pass = 320 msec (0 sec)
       Time taken for negative rollback pass = 0 msec (0 sec)
      Time taken for negative incremental diffs pass = 59 msec (0 sec)
      Time taken by PI to apply changes = 0 msec (0 sec)
      Time taken for Pass 1 = 380 msec (0 sec)
Starting Pass 2
       Time to read file system:running-config = 0 msec (0 sec)
      Number of lines read:55
       Size of file
                           :1054
       Time taken for positive rollback pass = 0 msec (0 sec)
      Time taken for negative rollback pass = 0 msec (0 sec)
      Time taken for Pass 2 = 0 msec (0 sec)
Total number of passes:1
Rollback Done
```

Step 5 exit

Use this command to exit to user EXEC mode. For example:

#### **Example:**

Router# **exit** Router>

### Configuration Examples for Configuration Replace and Configuration Rollback

• Creating a Configuration Archive Example, page 71

• Replacing the Current Running Configuration with a Saved Cisco IOS Configuration File Example, page 72

- Reverting to the Startup Configuration File Example, page 72
- Performing a Configuration Replace Operation with the configure confirm Command Example, page 72
- Performing a Configuration Rollback Operation Example, page 73

### **Creating a Configuration Archive Example**

The following example shows how to perform the initial configuration of the Cisco IOS configuration archive. In this example, disk0:myconfig is specified as the location and filename prefix for the files in the configuration archive and a value of 10 is set as the maximum number of archive files to be saved.

```
configure terminal
!
archive
path disk0:myconfig
maximum 10
end
```

## Replacing the Current Running Configuration with a Saved Cisco IOS Configuration File Example

The following example shows how to replace the current running configuration with a saved Cisco IOS configuration file named disk0:myconfig. The **configurereplace** command interactively prompts you to confirm the operation.

Router# configure replace disk0:myconfig This will apply all necessary additions and deletions to replace the current running configuration with the contents of the specified configuration file, which is assumed to be a complete configuration, not a partial configuration. Enter Y if you are sure you want to proceed. ? [no]: Y Total number of passes: 1 Rollback Done

In the following example, the **list** keyword is specified in order to display the command lines that were applied during the configuration replace operation:

```
Router# configure replace disk0:myconfig list
This will apply all necessary additions and deletions
to replace the current running configuration with the
contents of the specified configuration file, which is
assumed to be a complete configuration, not a partial
configuration. Enter Y if you are sure you want to proceed. ? [no]: Y
!Pass 1
!List of Commands:
no snmp-server community public ro
snmp-server community mystring
ro
end
Total number of passes: 1
Rollback Done
```

### **Reverting to the Startup Configuration File Example**

The following example shows how to revert to the Cisco IOS startup configuration file using the **configurereplace** command. This example also shows the use of the optional **force** keyword to override the interactive user prompt.

```
Router# configure replace nvram:startup-config force
Total number of passes: 1
Rollback Done
```

### Performing a Configuration Replace Operation with the configure confirm Command Example

The following example shows the use of the **configurereplace** command with the **time***seconds* keyword and argument. You must enter the **configureconfirm** command within the specified time limit to confirm replacement of the current running configuration file. If the **configureconfirm** command is not entered within the specified time limit, the configuration replace operation is automatically reversed (in other words, the current running configuration file is restored back to the configuration state that existed prior to entering the **configurereplace** command).

I

```
Router# configure replace nvram:startup-config time 120
This will apply all necessary additions and deletions
to replace the current running configuration with the
```

```
contents of the specified configuration file, which is
assumed to be a complete configuration, not a partial
configuration. Enter Y if you are sure you want to proceed. ? [no]: Y
Total number of passes: 1
Rollback Done
Router# configure confirm
```

The following example shows the use of the **configurerevert** command with the **time** keyword. You must enter the **configurerevert** command to cancel the timed rollback and trigger the rollback immediately, or to reset parameters for the timed rollback.

Router# configurereverttimer100

### Performing a Configuration Rollback Operation Example

The following example shows how to make changes to the current running configuration and then roll back the changes. As part of the configuration rollback operation, you must save the current running configuration before making changes to the file. In this example, the **archiveconfig** command is used to save the current running configuration. The generated output of the **configurereplace** command indicates that only one pass was performed to complete the rollback operation.

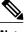

Note

Before using the **archiveconfig** command, you must configure the **path** command to specify the location and filename prefix for the files in the Cisco IOS configuration archive.

You first save the current running configuration in the configuration archive as follows:

archive config

You then enter configuration changes as shown in the following example:

```
configure terminal
!
user netops2 password rain
user netops3 password snow
exit
```

After having made changes to the running configuration file, assume you now want to roll back these changes and revert to the configuration that existed before the changes were made. The **showarchive** command is used to verify the version of the configuration to be used as a replacement file. The **configurereplace** command is then used to revert to the replacement configuration file as shown in the following example:

```
Router# show archive
There are currently 1 archive configurations saved.
The next archive file will be named disk0:myconfig-2
Archive #
            Name
   0
           disk0:myconfig-1 <- Most Recent
   1
   2
   3
   4
   5
   6
   7
   8
   9
   10
Router# configure replace disk0:myconfig-1
Total number of passes: 1
Rollback Done
```

### **Additional References**

The following sections provide references related to the Configuration Replace and Configuration Rollback feature.

### **Related Documents**

| Related Topic                                           | Document Title                                                      |
|---------------------------------------------------------|---------------------------------------------------------------------|
| Configuration Locking                                   | Exclusive Configuration Change Access and Access<br>Session Locking |
| Commands for managing configuration files               | Cisco IOS Configuration Fundamentals Command<br>Reference           |
| Information about managing configuration files          | Managing Configuration Files                                        |
| Using the Contextual Configuration Diff Utility feature | Contextual Configuration Diff Utility                               |

#### **Standards**

| Standards                                                                                                    | Title |
|----------------------------------------------------------------------------------------------------|-------|
| No new or modified standards are supported by this feature, and support for existing standards has not been modified by this feature. |       |

### MIBs

| MIBs                                                                                                    | MIBs Link                                                                                                    |
|----------------------------------------------------------------------------------------------------|----------------------------------------------------------------------------------------------------|
| No new or modified MIBs are supported by this feature, and support for existing MIBs has not been modified by this feature. | To locate and download MIBs for selected<br>platforms, Cisco IOS releases, and feature sets, use<br>Cisco MIB Locator found at the following URL: |
|                                                                                                    | http://www.cisco.com/go/mibs                                                                                                    |

### RFCs

| RFCs                                                                                                    | Title |
|----------------------------------------------------------------------------------------------------|-------|
| No new or modified RFCs are supported by this feature, and support for existing RFCs has not been modified by this feature. |       |

| Description                                                                                                    | Link                                                  |
|----------------------------------------------------------------------------------------------------|-------------------------------------------------------|
| The Cisco Support website provides extensive<br>online resources, including documentation and<br>tools for troubleshooting and resolving technical<br>issues with Cisco products and technologies.                                                                         | http://www.cisco.com/cisco/web/support/<br>index.html |
| To receive security and technical information about<br>your products, you can subscribe to various<br>services, such as the Product Alert Tool (accessed<br>from Field Notices), the Cisco Technical Services<br>Newsletter, and Really Simple Syndication (RSS)<br>Feeds. |                                                       |
| Access to most tools on the Cisco Support website requires a Cisco.com user ID and password.                                                                                                    |                                                       |

#### **Technical Assistance**

## Feature Information for Configuration Replace and Configuration Rollback

The following table provides release information about the feature or features described in this module. This table lists only the software release that introduced support for a given feature in a given software release train. Unless noted otherwise, subsequent releases of that software release train also support that feature.

Use Cisco Feature Navigator to find information about platform support and Cisco software image support. To access Cisco Feature Navigator, go to www.cisco.com/go/cfn. An account on Cisco.com is not required.

| Feature Name                                        | Releases                                                                                         | Feature Information                                                                                                    |
|-----------------------------------------------------|--------------------------------------------------------------------------------------------------|----------------------------------------------------------------------------------------------------|
| Configuration Replace and<br>Configuration Rollback | 12.3(7)T 12.2(25)S 12.3(14)T<br>12.2(27)SBC 12.2(31)SB2<br>12.2(33)SRA 12.2(33)SXH<br>12.2(33)SB | The Configuration Replace and<br>Configuration Rollback feature<br>provides the capability to replace<br>the current running configuration<br>with any saved Cisco IOS<br>configuration file. This<br>functionality can be used to reve<br>to a previous configuration state,<br>rolling back any configuration<br>changes that were made since the<br>configuration file was saved. |
|                                                     |                                                                                                  | In 12.3(7)T, this feature was introduced.                                                                                                    |
|                                                     |                                                                                                  | In 12.2(25)S, support was added<br>for a Cisco IOS 12.2S release. A<br>locking mechanism for<br>configuration replace (the<br>Exclusive Configuration Change<br>Access feature) was introduced.                                                                                                    |
|                                                     |                                                                                                  | In 12.3(14)T, support for a<br>locking mechanism for<br>configuration replace (the<br>Exclusive Configuration Change<br>Access feature) was added for a<br>Cisco IOS 12.3T release.                                                                                                    |
|                                                     |                                                                                                  | In 12.2(27)SBC, support was added for a Cisco IOS 12.2SB release.                                                                                                    |
|                                                     |                                                                                                  | In 12.2(33)SRA, support was added for a Cisco IOS 12.2SR release.                                                                                                    |
|                                                     |                                                                                                  | In 12.2(31)SB2, this feature was implemented on the Cisco 10000 series.                                                                                                    |
|                                                     |                                                                                                  | In 12.2(33)SXH, the<br>Configuration Rollback feature<br>was implemented in Release<br>12.2SX.                                                                                                    |
|                                                     |                                                                                                  | In 12.2(33)SB, this feature was implemented on the Cisco 10000 series.                                                                                                    |
|                                                     |                                                                                                  | The following sections provide feature information:                                                                                                    |
|                                                     |                                                                                                  | The following commands were modified by this feature: <b>archive</b>                                                                                                    |

 Table 2
 Feature Information for Configuration Replace and Configuration Rollback

ſ

| Feature Name                             | Releases                                                               | Feature Information                                                                                                    |
|------------------------------------------|------------------------------------------------------------------------|----------------------------------------------------------------------------------------------------|
|                                          |                                                                        | config, configure confirm,<br>configure replace, debug<br>archive config timestamp,<br>debug archive versioning,<br>maximum, path (archive<br>configuration), show archive,<br>show configuration lock, time-<br>period.                                                                                                    |
| Configuration Versioning                 | 12.3(7)T 12.2(25)S 12.2(33)SRA                                         | The Configuration Versioning<br>feature allows you to maintain<br>and manage backup copies of the<br>Cisco IOS running configuration<br>on or off the device. The<br>Configuration Replace feature<br>uses the Configuration<br>Versioning feature to provide a<br>rollback to a saved copy of the<br>running configuration. |
| Exclusive Configuration Change<br>Access | 12.3(14)T 12.0(31)S<br>12.2(33)SRA 12.4(11)T<br>12.2(33)SXH 12.2(33)SB | The Exclusive Configuration<br>Change Access feature (also<br>called the Configuration Lock<br>feature) allows you to have<br>exclusive change access to the<br>Cisco IOS running configuration<br>preventing multiple users from<br>making concurrent configuration<br>changes.                                             |
|                                          |                                                                        | The following command was<br>modified by this feature and<br>applies to the Configuration<br>Replace and Configuration<br>Rollback feature: <b>show</b><br><b>configuration lock</b> .                                                                                                    |
|                                          |                                                                        | Refer to the separate module,<br>Exclusive Configuration Change<br>Access and Access Session<br>Locking, for details                                                                                                    |

| Feature Name                               | Releases                                        | Feature Information                                                                                                    |
|--------------------------------------------|-------------------------------------------------|----------------------------------------------------------------------------------------------------|
| Configuration Rollback<br>Confirmed Change | 12.2(33)SRC 12.2(33)SB<br>12.4(20)T 12.2(33)SXI | The Configuration Rollback<br>Confirmed Change feature allows<br>configuration changes to be<br>performed with an optional<br>requirement that they be<br>confirmed.                      |
|                                            |                                                 | If this confirmation is not<br>received, the configuration is<br>returned to the state prior to the<br>changes being applied.                                                             |
|                                            |                                                 | This mechanism provides a<br>safeguard against inadvertent loss<br>of connectivity between a<br>network device and the user or<br>management application due to<br>configuration changes. |
|                                            |                                                 | In 12.2(33)SB, this feature was implemented on the Cisco 10000 series.                                                                                                    |
|                                            |                                                 | The following sections provide information about this feature:                                                                                                    |
|                                            |                                                 | The following commands were<br>modified by this feature:<br><b>configure confirm,configure</b><br><b>replace,configure</b><br><b>revert,configure terminal</b>                            |

Cisco and the Cisco Logo are trademarks of Cisco Systems, Inc. and/or its affiliates in the U.S. and other countries. A listing of Cisco's trademarks can be found at www.cisco.com/go/trademarks. Third party trademarks mentioned are the property of their respective owners. The use of the word partner does not imply a partnership relationship between Cisco and any other company. (1005R)

Any Internet Protocol (IP) addresses and phone numbers used in this document are not intended to be actual addresses and phone numbers. Any examples, command display output, network topology diagrams, and other figures included in the document are shown for illustrative purposes only. Any use of actual IP addresses or phone numbers in illustrative content is unintentional and coincidental.

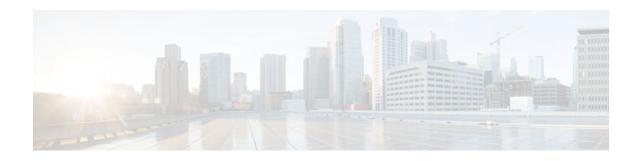

### **Contextual Configuration Diff Utility**

The Contextual Configuration Diff Utility feature provides the ability to perform a line-by-line comparison of any two configuration files (accessible through the Cisco IOS Integrated File System [IFS]) and generate a list of the differences between them. The generated output includes information regarding configuration lines that have been added, modified, or deleted, and the configuration modes within which a changed configuration line exists.

- Finding Feature Information, page 79
- Prerequisites for Contextual Configuration Diff Utility, page 79
- Restrictions for Contextual Configuration Diff Utility, page 80
- Information About Contextual Configuration Diff Utility, page 80
- How to Use the Contextual Configuration Diff Utility, page 81
- Configuration Examples for the Contextual Configuration Diff Utility, page 82
- Additional References, page 86
- Feature Information for Contextual Configuration Diff Utility, page 87

### Finding Feature Information

Your software release may not support all the features documented in this module. For the latest feature information and caveats, see the release notes for your platform and software release. To find information about the features documented in this module, and to see a list of the releases in which each feature is supported, see the Feature Information Table at the end of this document.

Use Cisco Feature Navigator to find information about platform support and Cisco software image support. To access Cisco Feature Navigator, go to www.cisco.com/go/cfn. An account on Cisco.com is not required.

### **Prerequisites for Contextual Configuration Diff Utility**

The format of the configuration files used for the Contextual Configuration Diff Utility feature must comply with standard Cisco IOS configuration file indentation rules as follows:

- Start all commands on a new line with no indentation, unless the command is within a configuration submode.
- Indent commands within a first-level configuration submode one space.
- Indent commands within a second-level configuration submode two spaces.
- Indent commands within subsequent submodes accordingly.

The router must have a contiguous block of memory larger than the combined size of the two configuration files being compared.

### **Restrictions for Contextual Configuration Diff Utility**

If the router does not have a contiguous block of memory larger than the combined size of the two configuration files being compared, the diff operation fails.

### **Information About Contextual Configuration Diff Utility**

- Benefits of the Contextual Configuration Diff Utility, page 80
- Contextual Configuration Diff Utility Output Format, page 80

### **Benefits of the Contextual Configuration Diff Utility**

The Contextual Configuration Diff Utility feature provides the ability to perform a line-by-line comparison of any two configuration files (accessible through the Cisco IOS File System [IFS]) and generate a list of the differences between them. The generated output includes information regarding the following items:

- Configuration lines that have been added, modified, or deleted.
- Configuration modes within which a changed configuration line exists.
- Location changes of configuration lines that are order-sensitive. For example, the **ipaccess-list** and **community-lists** commands are order-sensitive commands dependent on where they are listed within a configuration file in relation to other Cisco IOS commands of similar type.

### **Contextual Configuration Diff Utility Output Format**

#### **Diff Operation**

The Contextual Configuration Diff Utility feature uses the filenames of two configuration files as input. A diff operation is performed on the specified files and a list of differences between the two files is generated as output. Interpreting the output is dependent on the order in which the two files are configured (**showarchiveconfigdifferences**command). In this section, we assume that the filename of the file entered first is file1 and the filename of the file entered second is file2. Each entry in the generated output list is prefixed with a unique text symbol to indicate the type of difference found. The text symbols and their meanings are as follows:

- A minus symbol (-) indicates that the configuration line exists in file1 but not in file2.
- A plus symbol (+) indicates that the configuration line exists in file2 but not in file1.
- An exclamation point (!) with descriptive comments is used to identify order-sensitive configuration lines whose location is different in file1 than in file2.

#### **Incremental Diff Operation**

Some applications require that the generated output of a diff operation contain configuration lines that are unmodified (in other words, without the minus and plus symbols). For these applications, an incremental diff operation can be performed, which compares a specified configuration file to the running configuration file (showarchiveconfigincremental-diffs command).

When an incremental diff operation is performed, a list of the configuration lines that do not appear in the running configuration file (in other words, configuration lines that only appear in the specified file that is

being compared to the running configuration file) is generated as output. An exclamation point (!) with descriptive comments is used to identify order-sensitive configuration lines whose location is different in the specified configuration file than in the running configuration file.

### How to Use the Contextual Configuration Diff Utility

• Using the Contextual Configuration Diff Utility, page 81

### **Using the Contextual Configuration Diff Utility**

This task describes how to use the Contextual Configuration Diff Utility feature.

### **SUMMARY STEPS**

- 1. enable
- **2.** Do one of the following:
  - show archive config differenc es [file1 [file2]]
  - or
  - show archive config incremental- diff s file
- 3. exit

### **DETAILED STEPS**

|        | Command or Action | Purpose                            |
|--------|-------------------|------------------------------------|
| Step 1 | enable            | Enables privileged EXEC mode.      |
|        |                   | • Enter your password if prompted. |
|        | Example:          |                                    |
|        | Router> enable    |                                    |

|        | Command or Action                                                                                                    | Purpose                                                                                                    |
|--------|----------------------------------------------------------------------------------------------------|----------------------------------------------------------------------------------------------------|
| Step 2 | <pre>Do one of the following:     show archive config differenc es [file1 [file2]]     or     show archive config incremental- diff s file  Example: Router# show archive config differences running- config startup-config  Example:</pre> | Performs a line-by-line comparison of any two configuration<br>files (accessible through the IFS) and generates a list of the<br>differences between them.<br>or<br>Performs a line-by-line comparison of a specified<br>configuration file to the running configuration file and<br>generates a list of the configuration lines that do not appear in<br>the running configuration file. |
|        | <b>Example:</b><br>Router# show archive config incremental-diffs<br>nvram:startup-config                                                                                                    |                                                                                                    |
| Step 3 | exit                                                                                                    | Exits to user EXEC mode.                                                                                                    |
|        | <b>Example:</b><br>Router# exit                                                                                                    |                                                                                                    |

### **Configuration Examples for the Contextual Configuration Diff Utility**

- Diff Operation Example, page 82
- Incremental Diff Operation Example, page 84

### **Diff Operation Example**

In this example, a diff operation is performed on the running and startup configuration files. The table below shows the configuration files used for this example.

Γ

| Running Configuration File      | Startup Configuration File                |
|---------------------------------|-------------------------------------------|
| no ip subnet-zero               | ip subnet-zero                            |
| ip cef                          | ip cef                                    |
| interface Ethernet1/0           | ip name-server 10.4.4.4                   |
| ip address 10.7.7.7 255.0.0.0   | voice dnis-map 1                          |
| no ip route-cache               | dnis 111                                  |
| no ip mroute-cache              | interface Ethernet1/0                     |
| duplex half                     | no ip address                             |
| no ip classless                 | no ip route-cache                         |
| snmp-server community public RO | no ip mroute-cache                        |
|                                 | shutdown                                  |
|                                 | duplex half                               |
|                                 | ip default-gateway 10.5.5.5               |
|                                 | ip classless                              |
|                                 | access-list 110 deny ip any host 10.1.1.1 |
|                                 | access-list 110 deny ip any host 10.1.1.2 |
|                                 | access-list 110 deny ip any host 10.1.1.3 |
|                                 | snmp-server community private RW          |

### Table 3 Configuration Files Used for the Diff Operation Example

The following is sample output from the **showarchiveconfigdifferences** command. This sample output displays the results of the diff operation performed on the configuration files in the table below.

Router# show archive config differences running-config startup-config

```
+ip subnet-zero
+ip name-server 10.4.4.4
+voice dnis-map 1
 +dnis 111
interface Ethernet1/0
 +no ip address
 +shutdown
+ip default-gateway 10.5.5.5
+ip classless
+access-list 110 deny ip any host 10.1.1.1
+access-list 110 deny ip any host 10.1.1.2
+access-list 110 deny ip any host 10.1.1.3
+snmp-server community private RW
-no ip subnet-zero
interface Ethernet1/0
 -ip address 10.7.7.7 255.0.0.0
-no ip classless
-snmp-server community public RO
```

### **Incremental Diff Operation Example**

In this example, an incremental diff operation is performed on the startup and running configuration files. The table below shows the configuration files used for this example.

Γ

| Startup Configuration File                | Running Configuration File      |  |
|-------------------------------------------|---------------------------------|--|
| ip subnet-zero                            | no ip subnet-zero               |  |
| ip cef                                    | ip cef                          |  |
| ip name-server 10.4.4.4                   | interface Ethernet1/0           |  |
| voice dnis-map 1                          | ip address 10.7.7.7 255.0.0.0   |  |
| dnis 111                                  | no ip route-cache               |  |
| interface Ethernet1/0                     | no ip mroute-cache              |  |
| no ip address                             | duplex half                     |  |
| no ip route-cache                         | no ip classless                 |  |
| no ip mroute-cache                        | snmp-server community public RO |  |
| shutdown                                  |                                 |  |
| duplex half                               |                                 |  |
| ip default-gateway 10.5.5.5               |                                 |  |
| ip classless                              |                                 |  |
| access-list 110 deny ip any host 10.1.1.1 |                                 |  |
| access-list 110 deny ip any host 10.1.1.2 |                                 |  |
| access-list 110 deny ip any host 10.1.1.3 |                                 |  |
| snmp-server community private RW          |                                 |  |

### Table 4 Configuration Files Used for the Incremental Diff Operation Example

The following is sample output from the **showarchiveconfigincremental-diffs**command. This sample output displays the results of the incremental diff operation performed on the configuration files in the table below.

Router# show archive config incremental-diffs startup-config

```
ip subnet-zero
ip name-server 10.4.4.4
voice dnis-map 1
dnis 111
interface Ethernet1/0
no ip address
 shutdown
ip default-gateway 10.5.5.5
ip classless
 access-list 110 deny
                        ip any host 10.1.1.1
 access-list 110 deny
                        ip any host 10.1.1.2
                        ip any host 10.1.1.3
 access-list 110 deny
snmp-server community private RW
```

### **Additional References**

This section provides references related to the Contextual Configuration Diff Utility feature.

#### **Related Documents**

| Related Topic                                      | Document Title                                                |
|----------------------------------------------------|---------------------------------------------------------------|
| Information about managing configuration files     | Managing Configuration Files                                  |
| Commands for managing configuration files          | The Cisco IOS Configuration Fundamentals<br>Command Reference |
| Standards                                          |                                                               |
| Standards                                          | Title                                                         |
| No new or modified standards are supported by this |                                                               |

No new or modified standards are supported by this feature, and support for existing standards has not been modified by this feature.

#### MIBs

| MIBs                                                                                                    | MIBs Link                                                                                                    |
|----------------------------------------------------------------------------------------------------|----------------------------------------------------------------------------------------------------|
| No new or modified MIBs are supported by this feature, and support for existing MIBs has not been modified by this feature. | To locate and download MIBs for selected<br>platforms, Cisco IOS releases, and feature sets, use<br>Cisco MIB Locator found at the following URL: |
|                                                                                                    | http://www.cisco.com/go/mibs                                                                                                    |

#### **RFCs**

| RFCs                                                | Title |
|-----------------------------------------------------|-------|
| No new or modified RFCs are supported by this       |       |
| feature, and support for existing RFCs has not been |       |
| modified by this feature.                           |       |

#### **Technical Assistance**

| Description                                                                                                    | Link                             |
|----------------------------------------------------------------------------------------------------|----------------------------------|
| The Cisco Support website provides extensive<br>online resources, including documentation and<br>tools for troubleshooting and resolving technical<br>issues with Cisco products and technologies.                                                                         | http://www.cisco.com/techsupport |
| To receive security and technical information about<br>your products, you can subscribe to various<br>services, such as the Product Alert Tool (accessed<br>from Field Notices), the Cisco Technical Services<br>Newsletter, and Really Simple Syndication (RSS)<br>Feeds. |                                  |
| Access to most tools on the Cisco Support website requires a Cisco.com user ID and password.                                                                                                    |                                  |

### **Feature Information for Contextual Configuration Diff Utility**

The following table provides release information about the feature or features described in this module. This table lists only the software release that introduced support for a given feature in a given software release train. Unless noted otherwise, subsequent releases of that software release train also support that feature.

Use Cisco Feature Navigator to find information about platform support and Cisco software image support. To access Cisco Feature Navigator, go to www.cisco.com/go/cfn. An account on Cisco.com is not required.

| Feature Name                             | Releases                                                                | Feature Information                                                                                                    |
|------------------------------------------|-------------------------------------------------------------------------|----------------------------------------------------------------------------------------------------|
| Contextual Configuration Diff<br>Utility | 12.3(4)T 12.2(25)S 12.2(27)SBC<br>12.2(33)SRA 12.2(33)SXH<br>12.2(33)SB | The Contextual Configuration<br>Diff Utility feature provides the<br>ability to perform a line-by-line<br>comparison of any two<br>configuration files and generate a<br>list of the differences between<br>them. The generated output<br>includes information regarding<br>configuration lines that have been<br>added, modified, or deleted, and<br>the configuration modes within<br>which a changed configuration<br>line exists. |
|                                          |                                                                         | In 12.3(4)T, this feature was introduced.                                                                                                    |
|                                          |                                                                         | In 12.2(33)SB, this feature was implemented on the Cisco 10000 series.                                                                                                    |
|                                          |                                                                         | The following sections provide information about this feature:                                                                                                    |
|                                          |                                                                         | The following commands were<br>modified by this feature: <b>show</b><br><b>archive config differences</b> , <b>show</b><br><b>archive config incremental-</b><br><b>diffs</b> .                                                                                                    |

#### Table 5 Feature Information for Contextual Configuration Diff Utility

Cisco and the Cisco Logo are trademarks of Cisco Systems, Inc. and/or its affiliates in the U.S. and other countries. A listing of Cisco's trademarks can be found at www.cisco.com/go/trademarks. Third party trademarks mentioned are the property of their respective owners. The use of the word partner does not imply a partnership relationship between Cisco and any other company. (1005R)

Any Internet Protocol (IP) addresses and phone numbers used in this document are not intended to be actual addresses and phone numbers. Any examples, command display output, network topology diagrams, and other figures included in the document are shown for illustrative purposes only. Any use of actual IP addresses or phone numbers in illustrative content is unintentional and coincidental.

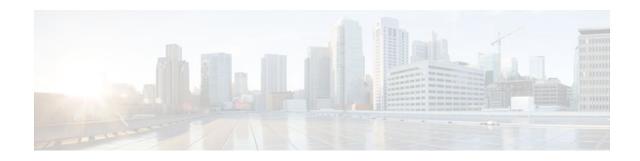

### **Configuration Change Notification and Logging**

Prior to the introduction of this feature, the only way to determine if the Cisco IOS software configuration had changed was to save a copy of the running and startup configurations to a local computer and do a line-by-line comparison. This comparison method can identify changes that occurred, but does not specify the sequence in which the changes occurred, or the person responsible for the changes.

The Configuration Change Notification and Logging (Config Log Archive) feature allows the tracking of configuration changes entered on a per-session and per-user basis by implementing an archive function. This archive saves 'configuration logs' that track each configuration command that is applied, who applied the command, the parser return code (PRC) for the command, and the time the command was applied. This feature also adds a notification mechanism that sends asynchronous notifications to registered applications whenever the configuration log changes.

- Finding Feature Information, page 89
- Restrictions for Configuration Change Notification and Logging, page 89
- Information About Configuration Change Notification and Logging, page 90
- How to Configure the Configuration Change Notification and Logging Feature, page 91
- Configuration Examples for the Configuration Change Notification and Logging Feature, page 98
- Additional References, page 99
- Feature Information for Configuration Change Notification and Logging, page 100

### **Finding Feature Information**

Your software release may not support all the features documented in this module. For the latest feature information and caveats, see the release notes for your platform and software release. To find information about the features documented in this module, and to see a list of the releases in which each feature is supported, see the Feature Information Table at the end of this document.

Use Cisco Feature Navigator to find information about platform support and Cisco software image support. To access Cisco Feature Navigator, go to www.cisco.com/go/cfn. An account on Cisco.com is not required.

### Restrictions for Configuration Change Notification and Logging

- Only complete commands input in a configuration mode are logged.
- Commands that are part of a configuration file applied with the copy command are not logged.

I

## Information About Configuration Change Notification and Logging

- Configuration Log, page 90
- Configuration Change Notifications and Config Change Logging, page 90

### **Configuration Log**

The Configuration Change Notification and Logging feature tracks changes made to the Cisco IOS software running configuration by maintaining a configuration log. This configuration log tracks changes initiated only through the command-line interface (CLI) or HTTP. Only complete commands that result in the invocation of action routines are logged. The following types of entries are not logged:

- Commands that result in a syntax error message
- Partial commands that invoke the router help system

For each configuration command that is executed, the following information is logged:

- The command that was executed
- The name of the user that executed the command
- A configuration change sequence number
- Parser return codes for the command

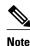

In some environments the configuration mode and the time of the executed command may also be logged.

You can display information from the configuration log through the use of the **showarchivelogconfig** command, with the exception of the parser return codes, which are for use by internal Cisco IOS applications only.

### **Configuration Change Notifications and Config Change Logging**

You can configure the Configuration Change and Notification Logging feature to send notification of configuration changes to the Cisco IOS software system logging (syslog) process. Syslog notifications allow monitoring of the configuration log information without performing polling and information gathering tasks.

The Configuration Change Notification and Logging feature allows the tracking of configuration changes entered by users on a per-session and per-user basis. This tool allows administrators to track any configuration change made to the Cisco IOS software running configuration, and identify the user that made that change.

• Config Logger Enhancements for EAL4+ Certification, page 90

### Config Logger Enhancements for EAL4+ Certification

Further enhancements to the Configuration Change Logging process were implemented in Cisco IOS Release 12.3(14)T. These enhancements support an effort to ensure the logging process meets the

requirements set forth in the Conformance to Common Criteria, Evaluation Assurance Level 4+ (EAL4+) Firewall Protection Profiles. These enhancements include changes to meet the following requirements:

- If you change any logging parameters, those changes are logged. This is effected by the sending of a syslog message for each change to the running-config from a copy operation (for example, on **copy***source***running-config**).
- Modifications to the Group of Administrative Users are logged; failure attempts for access to privileged EXEC mode ("enable" mode) are logged.

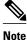

EAL Certification is not claimed by Cisco for Cisco IOS Release 12.3(14)T. These enhancements provide the groundwork for future Certification.

The above logging actions are disabled by default. To enable these logging characteristics, perform the task described in the "Configuring the Configuration Change Notification and Logging Feature" section.

### How to Configure the Configuration Change Notification and Logging Feature

- Configuring the Configuration Change Notification and Logging Feature, page 91
- Displaying Configuration Log Entries and Statistics, page 93
- Clearing Configuration Log Entries, page 95

### **Configuring the Configuration Change Notification and Logging Feature**

Perform this task to enable the Configuration Change Notification and Logging feature.

#### **SUMMARY STEPS**

- 1. enable
- 2. configure terminal
- 3. archive
- 4. log config
- 5. logging enable
- 6. logging size entries
- 7. hidekeys
- 8. notify syslog
- 9. end

### **DETAILED STEPS**

|        | Command or Action                                      | Purpose                                                                                                    |
|--------|--------------------------------------------------------|----------------------------------------------------------------------------------------------------|
| Step 1 | enable                                                 | Enables privileged EXEC mode.                                                                                                    |
|        |                                                        | • Enter your password if prompted.                                                                                                    |
|        | Example:                                               |                                                                                                    |
|        | Router> enable                                         |                                                                                                    |
| Step 2 | configure terminal                                     | Enters global configuration mode.                                                                                                    |
|        | Example:                                               |                                                                                                    |
|        | Router# configure terminal                             |                                                                                                    |
| Step 3 | archive                                                | Enters archive configuration mode.                                                                                                    |
|        | Example:                                               |                                                                                                    |
|        | Router(config)# archive                                |                                                                                                    |
| Step 4 | log config                                             | Enters configuration change logger configuration mode.                                                                                                    |
|        | Example:                                               |                                                                                                    |
|        | Router(config-archive)# log config                     |                                                                                                    |
| Step 5 | logging enable                                         | Enables the logging of configuration changes.                                                                                                    |
|        |                                                        | • Logging of configuration changes is disabled by default.                                                                                                    |
|        | Example:                                               |                                                                                                    |
|        | Router(config-archive-log-config)#<br>logging enable   |                                                                                                    |
| Step 6 | logging size entries                                   | (Optional) Specifies the maximum number of entries retained in the configuration log.                                                                                                    |
|        | Example:                                               | • Valid values for the <i>entries</i> argument range from 1 to 1000. The default value is 100 entries.                                                                                                    |
|        | Router(config-archive-log-config)#<br>logging size 200 | • When the configuration log is full, the oldest entry is deleted every time a new entry is added.                                                                                                    |
|        |                                                        | <b>Note</b> If a new log size is specified that is smaller than the current log size, the oldest log entries is immediately purged until the new log size is satisfied, regardless of the age of the log entries. |

|        | Command or Action                                   | Purpose                                                                                                    |
|--------|-----------------------------------------------------|----------------------------------------------------------------------------------------------------|
| Step 7 | hidekeys                                            | (Optional) Suppresses the display of password information in configuration log files.                                          |
|        | Example:                                            | <b>Note</b> Enabling the <b>hidekeys</b> command increases security by preventing password information from being displayed in |
|        | Router(config-archive-log-config)#<br>hidekeys      | configuration log files.                                                                                                    |
| Step 8 | notify syslog                                       | (Optional) Enables the sending of notifications of configuration changes to a remote syslog.                                   |
|        | Example:                                            |                                                                                                    |
|        | Router(config-archive-log-config)#<br>notify syslog |                                                                                                    |
| Step 9 | end                                                 | Exits to privileged EXEC mode.                                                                                                 |
|        |                                                     |                                                                                                    |
|        | Example:                                            |                                                                                                    |
|        | Router(config-archive-log-config)# end              |                                                                                                    |

### **Displaying Configuration Log Entries and Statistics**

Perform this task to display entries from the configuration log or statistics about the memory usage of the configuration log.

To display configuration log entries and to monitor the memory usage of the configuration log, the Configuration Change Notification and Logging feature provides the **showarchivelogconfig** command.

#### **SUMMARY STEPS**

- 1. enable
- 2. show archive log config number [end-number]
- 3. show archive log config provisioning
- 4. show archive log config statistics
- 5. exit

### **DETAILED STEPS**

Step 1 enable

Use this command to enable privileged EXEC mode. Enter your password if prompted. For example"

#### Example:

Router> enable

**Step 2 show archive log config** *number* [*end-number*]

Use this command to display configuration log entries by record numbers. If you specify a record number for the optional *end-number* argument, all log entries with record numbers between the values entered for the *number* and *end-number* arguments are displayed. For example:

```
Router# show archive log config 1 2
```

#### **Example:**

| idx | sess | user@line     | Logged command   |
|-----|------|---------------|------------------|
| 1   | 1    | user1@console | logging enable   |
| 2   | 1    | user1@console | logging size 200 |

This example displays configuration log entry numbers 1 and 2. Valid values for the *number* and *end-number* argument range from 1 to 2147483647.

#### **Step 3** show archive log config provisioning

Use this command to display all configuration log files as they would appear in a configuration file rather than in tabular format. For example:

#### Example:

```
Router# show archive log config all provisioning
archive
log config
logging enable
logging size 200
```

This display also shows the commands used to change configuration modes, which are required to correctly apply the logged commands.

#### **Step 4** show archive log config statistics

Use this command to display memory usage information for the configuration. For example:

#### **Example:**

```
Router# show archive log config statistics
Config Log Session Info:
   Number of sessions being tracked: 1
   Memory being held: 3910 bytes
   Total memory allocated for session tracking: 3910 bytes
   Total memory freed from session tracking: 0 bytes
Config Log log-queue Info:
   Number of entries in the log-queue: 3
   Memory being held in the log-queue: 671 bytes
   Total memory allocated for log entries: 671 bytes
   Total memory freed from log entries:: 0 bytes
```

#### Step 5

Use this command to exit to user EXEC mode. For example:

#### **Example:**

exit

Router# **exit** Router>

### **Clearing Configuration Log Entries**

Entries from the configuration log can be cleared in one of two ways. The size of the configuration log can be reduced using the **loggingsize** command, or the configuration log can be disabled and then re-enabled with the **loggingenable** command.

- Clearing the Configuration Log by Reducing the Log Size, page 95
- Clearing the Configuration Log by Disabling the Configuration Log, page 96

### **Clearing the Configuration Log by Reducing the Log Size**

Perform this task to clear entries from the configuration log using the loggingsizecommand.

### **SUMMARY STEPS**

- 1. enable
- 2. configure terminal
- 3. archive
- 4. log config
- 5. logging size entries
- 6. logging size *entries*
- 7. end

#### **DETAILED STEPS**

|        | Command or Action          | Purpose                            |
|--------|----------------------------|------------------------------------|
| Step 1 | enable                     | Enables privileged EXEC mode.      |
|        |                            | • Enter your password if prompted. |
|        | Example:                   |                                    |
|        | Router> enable             |                                    |
| Step 2 | configure terminal         | Enters global configuration mode.  |
|        |                            |                                    |
|        | Example:                   |                                    |
|        | Router# configure terminal |                                    |
| Step 3 | archive                    | Enters archive configuration mode. |
|        |                            |                                    |
|        | Example:                   |                                    |
|        | Router(config)# archive    |                                    |

|        | Command or Action                                   | Purpose                                                                                                    |
|--------|-----------------------------------------------------|----------------------------------------------------------------------------------------------------|
| Step 4 | log config                                          | Enters configuration change logger configuration mode.                                                                   |
|        | Example:                                            |                                                                                                    |
|        | Router(config-archive)# log config                  |                                                                                                    |
| Step 5 | logging size entries                                | Specifies the maximum number of entries retained in the configuration log.                                               |
|        | Example:                                            | <b>Note</b> Setting the size of the configuration log to 1 results in all but the most recent entry being purged.        |
|        | Router(config-archive-log-config)# logging size 1   |                                                                                                    |
| Step 6 | logging size entries                                | Specifies the maximum number of entries retained in the configuration log.                                               |
|        | Example:                                            | <b>Note</b> The size of the configuration log should be reset to the desired value after clearing the configuration log. |
|        | Router(config-archive-log-config)# logging size 200 |                                                                                                    |
| Step 7 | end                                                 | Exits to privileged EXEC mode.                                                                                           |
|        |                                                     |                                                                                                    |
|        | Example:                                            |                                                                                                    |
|        | Router(config-archive-log-config)# end              |                                                                                                    |

#### Examples

The following example shows how to clear the configuration log by reducing the log size to 1, then resetting the log size to the desired value:

```
Router# configure terminal
Router(config)# archive
Router(config-archive)# log config
Router(config-archive-log-config)# logging size 1
Router(config-archive-log-config)# logging size 200
Router(config-archive-log-config)# end
```

### **Clearing the Configuration Log by Disabling the Configuration Log**

Perform this task to clear entries from the configuration log using the loggingenablecommand.

### **SUMMARY STEPS**

- 1. enable
- 2. configure terminal
- 3. archive
- 4. log config
- 5. no logging enable
- 6. logging enable
- 7. end

### **DETAILED STEPS**

Г

|        | Command or Action                                    | Purpose                                                            |
|--------|------------------------------------------------------|--------------------------------------------------------------------|
| Step 1 | enable                                               | Enables privileged EXEC mode.                                      |
|        |                                                      | • Enter your password if prompted.                                 |
|        | Example:                                             |                                                                    |
|        | Router> enable                                       |                                                                    |
| Step 2 | configure terminal                                   | Enters global configuration mode.                                  |
|        | Example:                                             |                                                                    |
|        | Router# configure terminal                           |                                                                    |
| Step 3 | archive                                              | Enters archive configuration mode.                                 |
|        | Example:                                             |                                                                    |
|        | Router(config)# archive                              |                                                                    |
| Step 4 | log config                                           | Enters configuration change logger configuration mode.             |
|        | Example:                                             |                                                                    |
|        | Router(config-archive)# log config                   |                                                                    |
| Step 5 | no logging enable                                    | Disables the logging of configuration changes.                     |
|        |                                                      | <b>Note</b> Disabling the configuration log results in all records |
|        | Example:                                             | being purged.                                                      |
|        | Router(config-archive-log-config)# no logging enable |                                                                    |

|        | Command or Action                                 | Purpose                                       |
|--------|---------------------------------------------------|-----------------------------------------------|
| Step 6 | logging enable                                    | Enables the logging of configuration changes. |
|        |                                                   |                                               |
|        | Example:                                          |                                               |
|        | Router(config-archive-log-config)# logging enable |                                               |
| Step 7 | end                                               | Exits to privileged EXEC mode.                |
|        |                                                   |                                               |
|        | Example:                                          |                                               |
|        | Router(config-archive-log-config)# end            |                                               |

#### **Examples**

The following example clears the configuration log by disabling and then re-enabling the configuration log:

Router(config)# archive

Router(config-archive)# log config

Router(config-archive-log-config)# no logging enable

Router(config-archive-log-config)# logging enable

Router(config-archive-log-config)# end

### Configuration Examples for the Configuration Change Notification and Logging Feature

• Configuring the Configuration Change Notification and Logging Feature Example, page 98

## Configuring the Configuration Change Notification and Logging Feature Example

The following example shows how to enable configuration logging with a maximum of 200 entries in the configuration log. In the example, security is increased by suppressing the display of password information in configuration log records, and syslog notifications are turned on.

```
configure terminal
archive
log config
logging enable
logging size 200
hidekeys
notify syslog
```

### **Additional References**

The following sections provide references related to the Configuration Change Notification and Logging. feature:

#### **Related Documents**

| Related Topic                                  | Document Title                                            |
|------------------------------------------------|-----------------------------------------------------------|
| Information about managing configuration files | Managing Configuration Files                              |
| Commands for managing configuration files      | Cisco IOS Configuration Fundamentals Command<br>Reference |

#### Standards

| Standards                                           | Title |
|-----------------------------------------------------|-------|
| No new or modified standards are supported by this  |       |
| feature, and support for existing standards has not |       |
| been modified by this feature.                      |       |

#### MIBs

I

| MIBs                                                                                                    | MIBs Link                                                                                                    |  |
|----------------------------------------------------------------------------------------------------|----------------------------------------------------------------------------------------------------|--|
| No new or modified MIBs are supported by this feature, and support for existing MIBs has not been modified by this feature. | To locate and download MIBs for selected<br>platforms, Cisco IOS releases, and feature sets, use<br>Cisco MIB Locator found at the following URL: |  |
|                                                                                                    | http://www.cisco.com/go/mibs                                                                                                    |  |

# **RFCsTitle**No new or modified RFCs are supported by this<br/>feature, and support for existing RFCs has not been<br/>modified by this feature.--

Managing Configuration Files Configuration Guide, Cisco IOS Release 12.2SY

| Description                                                                                                    | Link                             |
|----------------------------------------------------------------------------------------------------|----------------------------------|
| The Cisco Support website provides extensive<br>online resources, including documentation and<br>tools for troubleshooting and resolving technical<br>issues with Cisco products and technologies.                                                                         | http://www.cisco.com/techsupport |
| To receive security and technical information about<br>your products, you can subscribe to various<br>services, such as the Product Alert Tool (accessed<br>from Field Notices), the Cisco Technical Services<br>Newsletter, and Really Simple Syndication (RSS)<br>Feeds. |                                  |
| Access to most tools on the Cisco Support website requires a Cisco.com user ID and password.                                                                                                    |                                  |

# Feature Information for Configuration Change Notification and Logging

The following table provides release information about the feature or features described in this module. This table lists only the software release that introduced support for a given feature in a given software release train. Unless noted otherwise, subsequent releases of that software release train also support that feature.

Use Cisco Feature Navigator to find information about platform support and Cisco software image support. To access Cisco Feature Navigator, go to www.cisco.com/go/cfn. An account on Cisco.com is not required.

Γ

| Feature Name                                          | Releases                                                                | Feature Information                                                                                                    |
|-------------------------------------------------------|-------------------------------------------------------------------------|----------------------------------------------------------------------------------------------------|
| Configuration Change<br>Notification and Logging      | 12.3(4)T 12.2(25)S 12.2(27)SBC<br>12.2(33)SRA 12.2(33)SXH<br>12.2(33)SB | The Configuration Change<br>Notification and Logging<br>(Configuration Logging) feature<br>allows the tracking of<br>configuration changes entered or<br>a per-session and per-user basis<br>by implementing a configuration<br>log. The configuration log tracks<br>each configuration command tha<br>is applied, who applied the<br>command, the parser return code<br>for the command, and the time<br>the command was applied. This<br>feature also adds a notification<br>mechanism that sends<br>asynchronous notifications to<br>registered applications whenever<br>the configuration log changes. |
|                                                       |                                                                         | In 12.2(33)SB, this feature was implemented on the Cisco 10000 series.                                                                                                    |
|                                                       |                                                                         | The following sections provide information about this feature:                                                                                                    |
|                                                       |                                                                         | The following commands were<br>modified by this feature: <b>archive</b><br><b>hidekeys</b> , <b>log config</b> , <b>logging</b><br><b>enable</b> , <b>logging size</b> , <b>notify</b><br><b>syslog</b> , <b>show archive log config</b>                                                                                                    |
| Config Logger Enhancements for<br>EAL4+ Certification | 12.3(14)T 12.2(27)SBC                                                   | Further enhancements to the<br>Configuration Change Logging<br>process were implemented in<br>Cisco IOS Release 12.3(14)T and<br>12.2(27)SBC. These<br>enhancements support an effort t<br>ensure the logging process meets<br>the requirements set forth in the<br>Conformance to Common<br>Criteria, Evaluation Assurance<br>Level 4+ (EAL4+) Firewall<br>Protection Profiles.                                                                                                    |
|                                                       |                                                                         | The following section provides information about this feature:                                                                                                    |

### Table 6 Feature Information for Configuration Change Notification and Logging

Cisco and the Cisco Logo are trademarks of Cisco Systems, Inc. and/or its affiliates in the U.S. and other countries. A listing of Cisco's trademarks can be found at www.cisco.com/go/trademarks. Third party trademarks mentioned are the property of their respective owners. The use of the word partner does not imply a partnership relationship between Cisco and any other company. (1005R)

Any Internet Protocol (IP) addresses and phone numbers used in this document are not intended to be actual addresses and phone numbers. Any examples, command display output, network topology diagrams, and other figures included in the document are shown for illustrative purposes only. Any use of actual IP addresses or phone numbers in illustrative content is unintentional and coincidental.

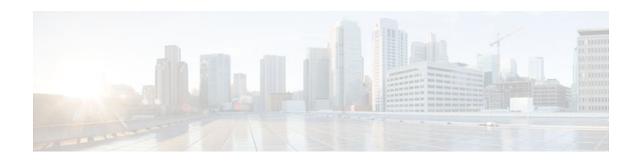

# **Configuration Logger Persistency**

The Configuration Logger Persistency feature increases the operational robustness of Cisco IOS configuration and provisioning actions by implementing a "quick-save" functionality. When the Configuration Logger Persistency feature is configured, Cisco IOS software saves just the commands entered since the last startup-config file was generated, rather than saving the entire startup configuration.

- Finding Feature Information, page 103
- Prerequisites for Configuration Logger Persistency, page 103
- Information About Configuration Logger Persistency, page 103
- How to Configure the Configuration Logger Persistency Feature, page 105
- Configuration Examples for the Configuration Logger Persistency Feature, page 108
- Additional References, page 108
- Feature Information for Configuration Logger Persistency, page 109
- Glossary, page 110

### Finding Feature Information

Your software release may not support all the features documented in this module. For the latest feature information and caveats, see the release notes for your platform and software release. To find information about the features documented in this module, and to see a list of the releases in which each feature is supported, see the Feature Information Table at the end of this document.

Use Cisco Feature Navigator to find information about platform support and Cisco software image support. To access Cisco Feature Navigator, go to www.cisco.com/go/cfn. An account on Cisco.com is not required.

# **Prerequisites for Configuration Logger Persistency**

To enable the Configuration Logger Persistency feature, you must have disk0: configured and an external flash card inserted on the router.

To achieve optimum results from the Configuration Logger Persistency feature, you must have Cisco IOS Release 12.2(33)SRA, Release 12.4(11)T, Release 12.2(33)SXH, or Release 12.2(33)SB installed on your system.

# Information About Configuration Logger Persistency

- Use of Configuration Logger Persistency to Save Configuration Files, page 104
- Persisted Commands, page 104

### Use of Configuration Logger Persistency to Save Configuration Files

Cisco IOS software uses the startup-config file to save router configuration commands across reloads. This single file contains all the commands that need to be applied when the router reboots. The startup-config file gets updated every time a **writememory** command or **copy***url* **startup-config** command is entered. As the size of the running-config file grows, the time to save the startup-config file to the NVRAM file system increases as well. Startup-config files can be 1 MB and larger. For files of this size, making a single-line change to the startup-config file requires that the entire startup-config file is saved again even though most of the configuration has not changed.

The Configuration Logger Persistency feature implements a "quick-save" functionality. The aim is to provide a "configuration save" mechanism where the time to save changes from the startup-config file is proportional to the size of the incremental changes (with respect to the startup-config file) that need to be saved.

The Cisco IOS configuration logger logs all changes that are manually entered at the command-line prompt. This feature also notifies the registered clients when changes to the log occur. The contents of the configuration log are stored in the run-time memory--the contents of the log are not persisted after reboots.

The Configuration Logger Persistency feature provides a mechanism to persist the configuration commands entered by users across reloads. Only the commands entered at the command-line interface (CLI) (that is, the commands entered in configuration mode) are persisted across reload. This feature uses the Cisco IOS secure file system to persist the configuration commands that are generated.

Note

The Cisco IOS configuration logger is different from the system message logging (syslog) facility. Syslog is a general logging facility for tracking system messages. The configuration logger tracks information about configuration commands entered at the CLI.

### **Persisted Commands**

The persisted commands from the Cisco IOS configuration logger are used as an extension to the startup configuration. These saved commands provide a quick-save capability. Rather than saving the entire startup-config file, Cisco IOS software saves just the commands entered since the last startup-config file was generated.

Only the logged commands are persisted. The following additional data from the configuration logger are *not* persisted:

- · User who logged the command
- IP address from which the user logged in
- Session and log indexes for the logged command
- Time when the command was entered
- · Pre- and post-NVGEN output associated with the entered command
- Parser return code output for the entered command

The persisted commands' primary purpose is for use as a quick-save extension to the startup-config file. The additional information associated with a configuration command is not useful for quick-save purposes. If you need the additional information to be persisted across reboots (for auditing purposes), complete the following steps:

I

- 1 Enable configuration logger notification to syslog
- 2 Enable the syslog persistence feature

Alternatively, Cisco Networking Services, CiscoView, or other Network Management systems that manage Cisco IOS devices to keep track of configuration changes in an off-the-box storage solution can be used.

By default, upon reload, the persisted commands are appended to the startup-config file. These commands are applied only when you explicitly configure this behavior using a CLI configuration command.

# How to Configure the Configuration Logger Persistency Feature

- Enabling the Configuration Logger Persistency Feature, page 105
- Verifying and Troubleshooting the Configuration Logger Persistency Feature, page 106

### **Enabling the Configuration Logger Persistency Feature**

The Configuration Logger Persistency feature implements a quick-save mechanism so that the time to save changes from the startup configuration is proportional to the size of the incremental changes (with respect to the startup configuration) that need to be saved. The persisted commands from the Cisco IOS configuration logger will be used as an extension to the startup configuration. The saved commands, which are used as an extension to the startup configuration, provide a quick-save ability. Rather than saving the entire startup-config file, Cisco IOS software saves just the commands entered since the last startup-config file was generated.

To enable the Configuration Logger Persistency feature, perform the following task.

### SUMMARY STEPS

- 1. enable
- 2. configure terminal
- 3. archive
- 4. log config
- 5. logging persistent auto manual
- 6. logging persistent reload
- 7. logging size *entries*

### **DETAILED STEPS**

| ·      | Command or Action | Purpose                            |
|--------|-------------------|------------------------------------|
| Step 1 | enable            | Enables privileged EXEC mode.      |
|        |                   | • Enter your password if prompted. |
|        | Example:          |                                    |
|        | Router> enable    |                                    |

|        | Command or Action                                            | Purpose                                                                                                    |
|--------|--------------------------------------------------------------|----------------------------------------------------------------------------------------------------|
| Step 2 | configure terminal                                           | Enters global configuration mode.                                                                                                    |
|        | Example:                                                     |                                                                                                    |
|        | Router# configure terminal                                   |                                                                                                    |
| Step 3 | archive                                                      | Enters archive configuration mode.                                                                                                    |
|        | Example:                                                     |                                                                                                    |
|        | Router(config)# archive                                      |                                                                                                    |
| Step 4 | log config                                                   | Enters archive configuration-log configuration mode.                                                                                                    |
|        | Example:                                                     |                                                                                                    |
|        | Router(config-archive)# log config                           |                                                                                                    |
| Step 5 | logging persistent auto manual                               | Enables the Configuration Logger Persistency feature:                                                                                                    |
|        | <b>Example:</b><br>Router(config-archive-log-cfg)#           | <ul> <li>The auto keyword specifies that each configuration command will be saved automatically to the Cisco IOS secure file system.</li> <li>The manual keyword specifies that you can save the configuration commands to the Cisco IOS secure file system on-demand. To do this,</li> </ul> |
|        | logging persistent auto                                      | <ul> <li>Note To enable the loggingpersistentauto command, you must have disk0: configured and an external flash card inserted on the router.</li> </ul>                                                                                                    |
| Step 6 | logging persistent reload                                    | Sequentially applies the configuration commands saved in the configuration logger database (since the last <b>writememory</b> command) to the running-config file after a reload.                                                                                                    |
|        | Example:                                                     |                                                                                                    |
|        | Router(config-archive-log-cfg)#<br>logging persistent reload |                                                                                                    |
| Step 7 | logging size entries                                         | Specifies the maximum number of entries retained in the configuration log.                                                                                                    |
|        | Example:                                                     | <ul><li>Valid values range from 1 to 1000.</li><li>The default value is 100 entries.</li></ul>                                                                                                    |
|        | Router(config-archive-log-cfg)#<br>logging size 10           |                                                                                                    |

### Verifying and Troubleshooting the Configuration Logger Persistency Feature

Three commands can be used to verify, archive, and clear the contents of the configuration log. For troubleshooting purposes, the command in Step 4 turns on debugging.

### **SUMMARY STEPS**

- 1. show archive log config persistent
- 2. clear archive log config persistent
- **3**. archive log config persistent save
- 4. debug archive log config persistent

#### **DETAILED STEPS**

### **Step 1** show archive log config persistent

This command displays the persisted commands in the configuration log. The commands appear in a configlet format. The following is sample output from this command:

#### Example:

```
Router# show archive log config persistent
!Configuration logger persistentarchive
log config
logging persistent auto
logging persistent reload
archive
log config
logging size 10
logging console
interface loop 101
ip address 10.1.1.1 255.255.255.0
ip address 10.2.2.2 255.255.0
no shutdown
```

### **Step 2** clear archive log config persistent

This command clears the configuration logging persistent database entries. Only the entries in the configuration logging database file are deleted. The file itself is not deleted because it will be used to log new entries. After this command is entered, a message is returned to indicate that the archive log is cleared.

#### Example:

```
Router# clear archive log config persistent
Purged the config log persist database entries successfully
Router#
```

### **Step 3** archive log config persistent save

This command saves the configuration log to the Cisco IOS secure file system. For this command to work, the **archivelogconfigpersistentsave**command must be configured.

# Step 4debug archive log config persistent<br/>This command turns on the debugging function. A message is returned to indicate that debugging is turned on.

### **Example:**

```
Router# debug archive log config persistent
debug archive log config persistent debugging is on
```

# **Configuration Examples for the Configuration Logger Persistency Feature**

Configuration Logger Persistency Configuration on a Cisco 7200 Series Router Example, page 108

### Configuration Logger Persistency Configuration on a Cisco 7200 Series Router Example

In this example, each configuration command is saved automatically to the Cisco IOS secure file system, configuration commands saved in the configuration logger database (since the last **writememory**command) are applied sequentially to the running-config file, and the maximum number of entries retained in the configuration log is set to 10:

```
Router> enable
Router# configure terminal
Enter configuration commands, one per line. End with CNTL/Z.
Router(config)# archive
Router(config-archive)# log config
Router(config-archive-log-config)# logging persistent auto
configuration log persistency feature enabled. Building configuration... [OK]
Router(config-archive-log-config)# logging persistent reload
Router(config-archive-log-config)# logging size 10
Router(config-archive-log-config)# archive log config persistent save
Router(config-archive-log-config)# archive log config persistent save
Router(config-archive-log-config)# archive log config persistent save
Router(config-archive-log-config)# archive log config persistent save
Router(config-archive-log-config)# archive log config persistent save
Router(config-archive-log-config)# archive log config persistent save
Router(config-archive-log-config)# archive log config persistent save
Router(config-archive-log-config)# archive log config persistent save
Router(config-archive-log-config)# archive log config persistent save
Router(config-archive-log-config)# archive log config persistent save
Router(config-archive-log-config)# archive log config persistent save
Router(config-archive-log-config)# archive log config persistent save
Router#
```

### **Additional References**

The following sections provide references related to the Configuration Logger Persistency feature.

| Related Topic                               | Document Title                                            |
|---------------------------------------------|-----------------------------------------------------------|
| Comprehensive command-reference information | Cisco IOS Configuration Fundamentals Command<br>Reference |
|                                             |                                                           |
| Standards                                   |                                                           |
| Standards<br>Standard                       | Title                                                     |

I

#### **Related Documents**

| MIB                                                    | MIBs Link                                                                                                    |  |
|--------------------------------------------------------|----------------------------------------------------------------------------------------------------|--|
| No new or modified MIBs are supported by this feature. | To locate and download MIBs for selected<br>platforms, Cisco IOS releases, and feature sets, use<br>Cisco MIB Locator found at the following URL: |  |
|                                                        | http://www.cisco.com/go/mibs                                                                                                    |  |
| RFCs                                                   |                                                                                                    |  |
| RFC                                                    | Title                                                                                                    |  |
| No new or modified RFCs are supported by this          |                                                                                                    |  |

### MIBs

#### **Technical Assistance**

feature.

| Description                                                                                                    | Link                             |
|----------------------------------------------------------------------------------------------------|----------------------------------|
| The Cisco Support website provides extensive<br>online resources, including documentation and<br>tools for troubleshooting and resolving technical<br>issues with Cisco products and technologies.                                                                         | http://www.cisco.com/techsupport |
| To receive security and technical information about<br>your products, you can subscribe to various<br>services, such as the Product Alert Tool (accessed<br>from Field Notices), the Cisco Technical Services<br>Newsletter, and Really Simple Syndication (RSS)<br>Feeds. |                                  |
| Access to most tools on the Cisco Support website requires a Cisco.com user ID and password.                                                                                                    |                                  |

# **Feature Information for Configuration Logger Persistency**

The following table provides release information about the feature or features described in this module. This table lists only the software release that introduced support for a given feature in a given software release train. Unless noted otherwise, subsequent releases of that software release train also support that feature.

Use Cisco Feature Navigator to find information about platform support and Cisco software image support. To access Cisco Feature Navigator, go to www.cisco.com/go/cfn. An account on Cisco.com is not required.

| Releases                                        | Feature Information                                                                                                    |
|-------------------------------------------------|----------------------------------------------------------------------------------------------------|
| 12.2(33)SRA 12.4(11)T<br>12.2(33)SXH 12.2(33)SB | The Configuration Logger<br>Persistency feature increases the<br>operational robustness of Cisco<br>IOS configuration and<br>provisioning actions by<br>implementing a "quick-save"<br>functionality. Effective with<br>Cisco IOS Release 12.2(33)SRA<br>Release 12.4(11)T, Release<br>12.2(33)SXH, and Release<br>12.2(33)SB, Cisco IOS software<br>saves just the commands entered<br>since the last startup-config file<br>was generated, rather than saving<br>the entire startup configuration.<br>The following sections provide |
|                                                 | 12.2(33)SRA 12.4(11)T                                                                                                    |

### Table 7 Feature Information for Configuration Logger Persistency

## Glossary

**API** --application programming interface.

CAF -- command action function.

CDP -- Cisco Discovery Protocol.

- CSB --Command Status Block.
- **HA** --high-availability architecture.

MIB -- Management Information Base.

NAF -- NVGEN action function.

NVGEN -- nonvolatile generation.

NVRAM --nonvolatile Random Access Memory.

parse chain -- A sequence of C language macros defining the syntax of a Cisco IOS command.

**RP** --Route Processor.

SNMP -- Simple Network Management Protocol.

XML --eXtensible Markup Language.

Cisco and the Cisco Logo are trademarks of Cisco Systems, Inc. and/or its affiliates in the U.S. and other countries. A listing of Cisco's trademarks can be found at www.cisco.com/go/trademarks. Third party

trademarks mentioned are the property of their respective owners. The use of the word partner does not imply a partnership relationship between Cisco and any other company. (1005R)

Any Internet Protocol (IP) addresses and phone numbers used in this document are not intended to be actual addresses and phone numbers. Any examples, command display output, network topology diagrams, and other figures included in the document are shown for illustrative purposes only. Any use of actual IP addresses or phone numbers in illustrative content is unintentional and coincidental.

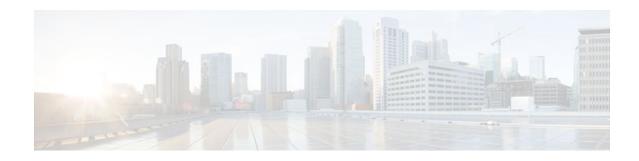

# **Configuration Partitioning**

The Configuration Partitioning feature provides modularization ("partitioning") of the running configuration state to provide granular access to the running configuration in Cisco IOS software.

This feature is enabled by default in Cisco IOS software images that include this feature.

The configuration state of a device is retrieved dynamically whenever a user issues the **showrunning-config** command. When the Configuration Partitioning feature is enabled, the system groups the configuration state of the device into parts (called "partitions") so that only the configuration state the user wishes to review is retrieved when generating a displayed list of commands in the running configuration. This feature improves performance for high-end systems with complex configurations because only a part of the running configuration state is processed when generating the running configuration command list, as opposed to the existing method of processing the entire system configuration state.

Default configuration partitions are provided by the introduction of this feature; other Cisco IOS software features may define their own command partitions in later releases.

- Finding Feature Information, page 113
- Information About Configuration Partitioning, page 113
- How to Use the Configuration Partitioning Feature, page 115
- Configuration Examples for Configuration Partitioning, page 118
- Additional References, page 126
- Feature Information for Configuration Partitioning, page 128

# **Finding Feature Information**

Your software release may not support all the features documented in this module. For the latest feature information and caveats, see the release notes for your platform and software release. To find information about the features documented in this module, and to see a list of the releases in which each feature is supported, see the Feature Information Table at the end of this document.

Use Cisco Feature Navigator to find information about platform support and Cisco software image support. To access Cisco Feature Navigator, go to www.cisco.com/go/cfn. An account on Cisco.com is not required.

# Information About Configuration Partitioning

- System Running Configurations, page 114
- Retrieving the Running Configuration for Display or Copy Operations, page 114
- Benefits of Partitioning the Running Configuration, page 114

### **System Running Configurations**

Managing the configuration of any Cisco IOS software-based device involves managing the startup configuration (startup-config), which is a file stored in nonvolatile memory, and the running configuration (running-config), which is the set of all configuration options currently in effect on the system. Typically, the startup configuration file is loaded when the system boots, and changes to the system's running configuration, applied using the command-line interface (CLI), are saved by copying the running configuration to a configuration file (either locally or on the network), which can then be used to configure the device at startup, or used to configure other devices.

### **Retrieving the Running Configuration for Display or Copy Operations**

In the Cisco IOS software configuration model, the configuration state is maintained in a distributed manner, with each component storing its own configuration state. To retrieve global configuration information, the software must poll every component to collect the distributed information. This configuration state retrieval operation is performed by a process known as nonvolatile generation (NVGEN), and it is invoked by commands such as **showrunning-config**, which is used to display the current configuration state, and **copysystem:running-configuration**, which is used to save the running configuration by copying it to a file. When invoked, the NVGEN process queries each system component, each interface instance, and all other configured component objects in a standard sequence. A running configuration file is constructed as NVGEN traverses the system performing these queries, and it is this "virtual file" that is displayed or copied.

### **Benefits of Partitioning the Running Configuration**

The Configuration Partitioning feature is the latest in a series of Configuration Generation Performance Enhancement Features for Cisco IOS software. (See the "Related Documents" section for related features.) This feature improves the system's response time by providing a method for querying only the system component you wish to review when issuing the **showrunning-config** command.

When the Configuration Partitioning feature is enabled, the system groups the configuration state of the device into parts (called "partitions") for the purpose of generating the virtual running configuration file (the list of configuration commands). A new command, **showrunning-configpartition**, allows you to display only the part of the running configuration that you want to examine, rather than having to display the entire running configuration at once, or displaying only lines that match a certain string.

The key benefit of this feature is that it increases system performance by allowing the system to run the NVGEN process for only the collection of system components (such as specific interfaces) that you need to display. This is in contrast to other existing extensions to the **showrunning-config** command, which only filter the generated list after all system components have been processed.

The selective processing of the system's configuration state for the purpose of generating a partial running configuration is called "configuration partitioning."

More granular access to configuration information offers important performance benefits for high-end routing platforms with very large configuration files, while also enhancing configuration management by allowing advanced configuration features to be implemented at a more granular level. Advanced configuration options include Cisco IOS software support for provisioning of customer services, Config Rollback, Config Locking, and configuration access control.

# How to Use the Configuration Partitioning Feature

- Displaying Configuration Partitions, page 115
- Disabling the Configuration Partitioning Feature, page 117

### **Displaying Configuration Partitions**

The main method of taking advantage of this feature is by using the **showrunningconfigpartition***part*command in priveledge exec mode, which is a specialized extension to the **showrunning-config**command.

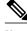

Note

The **partition***part* command extension is not available for the **more:systemrunning-config** command.

Because this feature offers improved performance for existing commands, this feature is enabled by default in Cisco IOS software images that support this feature. To quickly determine if this feature is supported and running on your system, issue the **showrunning-configpartition?** command in privileged EXEC mode.

#### SUMMARY STEPS

- 1. show running-config partition ?
- 2. show running-config partition part

### **DETAILED STEPS**

### **Step 1** show running-config partition ?

Issuing this command will show you the list of running configuration parts available for display on your system.

If the Configuration Partitioning feature is supported on your system and is enabled, you will see the string "config partition is TRUE" as the first line of help output.

If you receive an error message when entering the command syntax shown here, this feature is not supported on your system. See the command documentation for the **showrunning-config** command for existing extensions of that command in other releases that allow you to show only part of the running configuration.

**Note** The list of available configuration parts may vary by software image and is dependent on what features are currently configured.

#### Example:

```
Router# show running-config partition ?
 config partition is TRUE
                    All access-list configurations
  access-list
                    All boot configurations
  boot.
  class-map
                    All class-map configurations
                    All remaining unregistered configurations
  common
                    All global cdp configurations
  global-cdp
                    All Interface specific Configurations
  interface
  ip-as-path
                    All IP as-path configurations
  ip-community
                    All IP community list configurations
  ip-domain-list
                    All ip domain list configurations
  ip-prefix-list
                    All ip prefix-list configurations
```

| ip-static-routes | All | IP static configurations  |
|------------------|-----|---------------------------|
| line             | All | line mode configurations  |
| policy-map       | All | policy-map configurations |
| route-map        | All | route-map configurations  |
| router           |     | routing configurations    |
| snmp             | All | SNMP configurations       |
| tacacs           | All | TACACS configurations     |

Choose the part of the running configuration you want to display, and use the associated keyword as the *part* argument in Step 2.

#### **Step 2** show running-config partition *part*

As an example, to have the system perform the NVGEN process on only the components associated with the accesslist parts of the running configuration state, and display only the access-list related configurations, you would enter the **showrunning-configpartitionaccess-list** command:

#### **Example:**

```
Router# show running-config partition access-list
Building configuration...
Current configuration : 127 bytes
!
Configuration of Partition access-list
!
!
access-list 90 permit 0.0.0.0 1.2.3.5
access-list 100 permit 10 any any
!
end
```

**Note** This command also allows you to run the NVGEN process and display the resulting output for specific interfaces. This is a key capability of this feature, as it was designed for systems with numerous active interfaces.

In the following example, the main configuration partition is the interface configuration, and the specific part of the configuration to be generated is the configuration for Fast Ethernet interface 0/0.

#### **Example:**

```
Router# show running-config partition interface fastethernet0/0
Building configuration...
Current configuration : 213 bytes
!
Configuration of Partition interface FastEthernet0/0
!
!
interface FastEthernet0/0
ip address 10.4.2.39 255.255.255.0
no ip route-cache cef
no ip route-cache
duplex half
ipv6 enable
no cdp enable
!
!
end
```

### **Disabling the Configuration Partitioning Feature**

Because this feature offers improved performance for existing commands, this feature is enabled by default for Cisco IOS software images that support this feature. However, you may want to disable this feature if you determine that it is not needed, as this feature does use a small amount of system resources (memory and CPU utilization). To disable configuration partitioning, perform the following task, which assumes you are starting in user EXEC mode.

### **SUMMARY STEPS**

- 1. enable
- 2. configure terminal
- 3. no parser config partition

### **DETAILED STEPS**

|        | Command or Action                          | Purpose                                          |
|--------|--------------------------------------------|--------------------------------------------------|
| Step 1 | enable                                     | Enables privileged EXEC mode.                    |
|        |                                            | • Enter your password if prompted.               |
|        | Example:                                   |                                                  |
|        | Router> enable                             |                                                  |
| Step 2 | configure terminal                         | Enters global configuration mode.                |
|        |                                            |                                                  |
|        | Example:                                   |                                                  |
|        | Router# configure terminal                 |                                                  |
| Step 3 | no parser config partition                 | Disables the configuration partitioning feature. |
|        |                                            |                                                  |
|        | Example:                                   |                                                  |
|        | Router(config)# no parser config partition |                                                  |
|        |                                            |                                                  |
|        | Example:                                   |                                                  |
|        | Disabling config partitioning              |                                                  |
|        |                                            |                                                  |
|        | Example:                                   |                                                  |
|        | Router(config)#                            |                                                  |

• What to Do Next, page 117

What to Do Next

To reenable the feature after it has been disabled, use the **parserconfigpartition** command in global configuration mode.

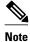

As this feature is enabled by default, only the **no** form will appear in the running configuration file, or will be written to the startup configuration file when you issue the **copyrunning-configstartup-config** command.

# **Configuration Examples for Configuration Partitioning**

This section provides examples of displaying configuration partitions with the **show running-config partition** command:

• Displaying Configuration Partitions Example, page 118

### **Displaying Configuration Partitions Example**

In this example, the **showrunning-configpartition**command is used with related commands in a series of steps an administrator might take to check the status of a specific interface and the current configuration of some of the system's other components. Comparable filtered output from the standard **showrunning-config** (for example, **showrunning-config**) include access-list) is included for demonstration purposes.

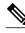

Note

The *part* argument can consist of multiple partition name keywords, as in **showrunning-configpartroutereigrp1**.

| gt3-7200-3# show run       | nning-config partition ?              |  |
|----------------------------|---------------------------------------|--|
| access-list                | All access-list configurations        |  |
| boot                       | All boot configurations               |  |
| class-map                  | All class-map configurations          |  |
| global-cdp                 | All global cdp configurations         |  |
| interface                  | All Interface specific Configurations |  |
| ip-as-path                 | All IP as-path configurations         |  |
| ip-community               | All IP community list configurations  |  |
| ip-domain-list             | All ip domain list configurations     |  |
| ip-static-routes           | All IP static configurations          |  |
| line                       | All line mode configurations          |  |
| policy-map                 | All policy-map configurations         |  |
| route-map                  | All route-map configurations          |  |
| router                     | All routing configurations            |  |
| service                    | All service configurations            |  |
| snmp                       | All SNMP configurations               |  |
| gt3-7200-3# <b>show ru</b> | nning-config partition access-list    |  |
|                            |                                       |  |
| Building configuration     |                                       |  |
| Current configuration      | on : 87 bytes                         |  |
| !                          |                                       |  |
| !                          |                                       |  |
| !                          |                                       |  |
| !                          |                                       |  |
| access-list 90 perm        |                                       |  |
| access-list 100 per        | mit 10 any any                        |  |
| !                          |                                       |  |
| end                        |                                       |  |
| gt3-7200-3# <b>show ru</b> | nning-config   include access-list    |  |

! ! 1 end

1 T

! end

! Ţ

I

```
access-list 90 permit 0.0.0.0 1.2.3.5
access-list 100 permit 10 any any
gt3-7200-3#
gt3-7200-3# show running-config partition boot
Building configuration..
Current configuration : 51 bytes
boot network tftp:/service_config.txt
gt3-7200-3# show running-config partition class-map
Building configuration ...
Current configuration : 78 bytes
class-map match-all abc
 match any
class-map match-all xyz
gt3-7200-3# show running-config | begin class-map
class-map match-all abc
 match any
class-map match-all xyz
gt3-7200-3# show running-config partition global-cdp
Building configuration..
Current configuration : 43 bytes
cdp timer 20
```

```
cdp holdtime 100
end
gt3-7200-3# show running-config | include
```

#### global-cdp

```
cdp timer 20
cdp holdtime 100
gt3-7200-3#
gt3-7200-3# show ip interface brief
                                           OK? Method Status
Interface
                           IP-Address
                                                                             Protocol
FastEthernet0/0
                           unassigned
                                           YES NVRAM administratively down down
Ethernet2/0
                           10.4.2.32
                                           YES NVRAM
                                                      up
                                                                             up
Ethernet2/1
                           unassigned
                                           YES NVRAM
                                                      administratively down down
Ethernet2/2
                           unassigned
                                           YES NVRAM
                                                      administratively down down
                                                      administratively down down
Ethernet2/3
                           unassigned
                                           YES NVRAM
                                                      administratively down down
Serial3/0
                                           YES NVRAM
                           unassigned
Serial3/1
                           unassigned
                                           YES NVRAM
                                                       administratively down down
Serial3/2
                           unassigned
                                           YES NVRAM
                                                       administratively down down
Serial3/3
                           unassigned
                                           YES NVRAM
                                                       administratively down down
Loopback0
                           unassigned
                                           YES NVRAM
                                                       administratively down down
                                           YES NVRAM
Loopback234
                           unassigned
                                                      administratively down down
gt3-7200-3# show running-config partition interface fastethernet0/0
Building configuration ..
Current configuration : 98 bytes
interface FastEthernet0/0
no ip address
```

```
no ip route-cache
 shutdown
duplex half
1
1
end
gt3-7200-3# show running-config partition interface ethernet2/0
Building configuration..
Current configuration : 122 bytes
interface Ethernet2/0
 ip address 10.4.2.32 255.255.255.0
no ip proxy-arp
no ip route-cache
duplex half
I.
!
end
gt3-7200-3# show running-config partition interface ethernet2/1
Building configuration..
Current configuration : 94 bytes
interface Ethernet2/1
no ip address
no ip route-cache
shutdown
duplex half
!
!
end
gt3-7200-3# show running-config partition interface ethernet2/2
Building configuration ...
Current configuration : 94 bytes
interface Ethernet2/2
no ip address
no ip route-cache
shutdown
duplex half
!
!
end
gt3-7200-3# show running-config partition interface ethernet2/3
Building configuration..
Current configuration : 94 bytes
interface Ethernet2/3
no ip address
no ip route-cache
shutdown
duplex half
!
1
end
gt3-7200-3# show running-config partition interface serial3/0
Building configuration..
Current configuration : 103 bytes
interface Serial3/0
no ip address
no ip route-cache
```

! 1

! 1

> 1 1 !

> ! 1

1

! 1

1

! !

no ip route-cache

shutdown

```
shutdown
 serial restart-delay 0
end
gt3-7200-3# show running-config partition interface serial3/1
Building configuration ...
Current configuration : 103 bytes
interface Serial3/1
no ip address
no ip route-cache
 shutdown
 serial restart-delay 0
end
gt3-7200-3# show running-config partition interface serial3/2
Building configuration ...
Current configuration : 103 bytes
interface Serial3/2
no ip address
no ip route-cache
 shutdown
 serial restart-delay 0
end
gt3-7200-3# show running-config partition interface serial3/3
Building configuration..
Current configuration : 103 bytes
interface Serial3/3
no ip address
no ip route-cache
 shutdown
 serial restart-delay 0
end
gt3-7200-3# show running-config partition interface loopback0
Building configuration..
Current configuration : 79 bytes
interface Loopback0
no ip address
no ip route-cache
shutdown
end
gt3-7200-3# show running-config partition interface loopback1
% Invalid input detected at '^' marker.
gt3-7200-3# show running-config partition interface loopback234
Building configuration..
Current configuration : 81 bytes
interface Loopback234
no ip address
```

```
!
1
end
gt3-7200-3# configure terminal
Enter configuration commands, one per line. End with CNTL/Z.
gt3-7200-3(config)# interface ethernet 2/0.1
gt3-7200-3(config-subif)# exit
gt3-7200-3(config)# exit
gt3-7200-3#
00:13:05: %SYS-5-CONFIG_I: Configured from console by console
gt3-7200-3# show running-config partition interface ethernet2/0.1
Building configuration..
Current configuration : 58 bytes
interface Ethernet2/0.1
no ip route-cache
!
!
end
gt3-7200-3# show run partition ip?
ip-as-path ip-community ip-domain-list ip-static-routes
gt3-7200-3#sh run part ip-as
gt3-7200-3#sh run part ip-as-path
Building configuration..
Current configuration : 125 bytes
ip as-path access-list 2 permit $ABC
ip as-path access-list 2 permit $xyz*
ip as-path access-list 2 permit qwe*
end
gt3-7200-3# show running-config partition ip-community
Building configuration ...
Current configuration : 92 bytes
Т
Į.
ip community-list standard asd permit
ip community-list expanded qwe deny uio*
1
end
gt3-7200-3# show running-config | include ip community
ip community-list standard asd permit
ip community-list expanded qwe deny uio*
gt3-7200-3#
gt3-7200-3# show running-config partition ip-domain-list
Building configuration..
Current configuration : 70 bytes
ip domain-list iop
ip domain-list tyu
ip domain-list jkl
end
gt3-7200-3# show running-config partition
ip-static-routes
Building configuration ...
Current configuration : 98 bytes
1
ip route 0.0.0.0 0.0.0.0 Ethernet2/0
```

```
ip route 171.69.1.129 255.255.255.255 10.4.29.1
!
end
gt3-7200-3# show running-config partition line
Building configuration..
Current configuration : 489 bytes
1
!
line con 0
exec-timeout 0 0
 transport output lat pad v120 mop telnet rlogin udptn nasi
 stopbits 1
line aux 0
 transport output lat pad v120 mop telnet rlogin udptn nasi
 stopbits 1
line vty 0
 password lab
 login
 transport input lat pad v120 mop telnet rlogin udptn nasi
 transport output lat pad v120 mop telnet rlogin udptn nasi
line vty 1 4
login
 transport input lat pad v120 mop telnet rlogin udptn nasi
 transport output lat pad v120 mop telnet rlogin udptn nasi
!
end
gt3-7200-3# show running-config partition policy-map
Building configuration..
Current configuration : 162 bytes
!
1
policy-map qwer
 description policy-map qwer.
  class xyz
    shape peak 8000 32 32
policy-map pl
policy-map sdf
  class abc
   set precedence 4
T
!
!
end
gt3-7200-3# show running-config partition route-map
Building configuration...
Current configuration : 65 bytes
route-map iop permit 10
1
route-map rty permit 10
1
1
end
gt3-7200-3#sh run part router bgp 1
Building configuration...
Current configuration : 111 bytes
1
router bgp 1
no synchronization
bgp log-neighbor-changes
distance bgp 2 2 2
no auto-summary
1
!
end
gt3-7200-3#sh run part router egp ?
```

```
<0-65535> Remote autonomous system number
gt3-7200-3#sh run part router egp 1
Building configuration.
Current configuration : 46 bytes
router egp 1
timers egp 20 20
L.
!
end
gt3-7200-3# show running-config partition router ?
 bgp
            Border Gateway Protocol (BGP)
            Exterior Gateway Protocol (EGP)
  egp
  eigrp
            Enhanced Interior Gateway Routing Protocol (EIGRP)
            ISO IS-IS
  isis
            IGRP for OSI networks
  iso-igrp
  mobile
            Mobile routes
  odr
            On Demand stub Routes
            Open Shortest Path First (OSPF)
  ospf
            Routing Information Protocol (RIP)
 rip
gt3-7200-3# show running-config partition router eigrp ?
<1-65535> Autonomous system number
gt3-7200-3# show running-config partition router eigrp 1
Building configuration.
Current configuration : 13 bytes
1
1
end
gt3-7200-3#
gt3-7200-3# sh run part router eigrp 2
Building configuration...
Current configuration : 57 bytes
1
I
1
router eigrp 2
variance 10
auto-summary
!
1
end
gt3-7200-3# show running-config partition router ?
  bgp
            Border Gateway Protocol (BGP)
            Exterior Gateway Protocol (EGP)
  egp
            Enhanced Interior Gateway Routing Protocol (EIGRP)
  eigrp
            ISO IS-IS
  isis
            IGRP for OSI networks
  iso-igrp
  mobile
            Mobile routes
  odr
            On Demand stub Routes
            Open Shortest Path First (OSPF)
  ospf
            Routing Information Protocol (RIP)
  rip
gt3-7200-3# show running-config partition router isis ?
  WORD ISO routing area tag
        Output modifiers
  <cr>
gt3-7200-3# show running-config partition router isis qwe
Building configuration.
Current configuration : 86 bytes
1
1
router isis qwe
set-attached-bit route-map qwer
use external-metrics
1
I.
end
gt3-7200-3# show running-config partition router isis ?
```

```
WORD ISO routing area tag
        Output modifiers
  <cr>
gt3-7200-3# show running-config partition router iso
gt3-7200-3# show running-config partition router iso-igrp ?
  WORD ISO routing area tag
        Output modifiers
  <cr>
gt3-7200-3# show running-config partition router iso-igrp
Building configuration ...
Current configuration : 31 bytes
1
1
!
router iso-igrp
1
end
gt3-7200-3# show running-config | begin iso
router iso-igrp
1
router isis qwe
 set-attached-bit route-map qwer
 use external-metrics
!
router egp 1
timers egp 20 20
!
router bgp 1
no synchronization
bgp log-neighbor-changes
 distance bgp 2 2 2
no auto-summary
!
gt3-7200-3# show running-config partition router ?
 bgp
            Border Gateway Protocol (BGP)
  egp
            Exterior Gateway Protocol (EGP)
            Enhanced Interior Gateway Routing Protocol (EIGRP)
  eigrp
            ISO IS-IS
  isis
            IGRP for OSI networks
  iso-igrp
  mobile
            Mobile routes
  odr
            On Demand stub Routes
            Open Shortest Path First (OSPF)
  ospf
  rip
            Routing Information Protocol (RIP)
gt3-7200-3# show running-config partition router mobile ?
  | Output modifiers
  <cr>
gt3-7200-3# show running-config partition router mobile
Building configuration..
Current configuration : 42 bytes
!
!
router mobile
distance 20
!
1
end
gt3-7200-3# sh run | include router
router mobile
router odr
router eigrp 2
router ospf 4
router iso-igrp
router isis qwe
router egp 1
router bgp 1
gt3-7200-3# show running-config partition router ?
 bgp
            Border Gateway Protocol (BGP)
```

```
Exterior Gateway Protocol (EGP)
  egp
  eigrp
            Enhanced Interior Gateway Routing Protocol (EIGRP)
            ISO IS-IS
  isis
  iso-igrp
            IGRP for OSI networks
            Mobile routes
  mobile
  odr
            On Demand stub Routes
            Open Shortest Path First (OSPF)
  ospf
            Routing Information Protocol (RIP)
  rip
gt3-7200-3# show running-config partition router ospf ?
  <1-65535> Process ID
gt3-7200-3# show running-config partition router ospf 4
Building configuration.
Current configuration : 64 bytes
router ospf 4
 log-adjacency-changes
 distance 4
!
!
end
gt3-7200-3# sh run part service
Building configuration...
Current configuration : 190 bytes
1
no service pad
service timestamps debug uptime
service timestamps log uptime
no service password-encryption
service internal
service udp-small-servers
service tcp-small-servers
1
1
end
gt3-7200-3# sh run part snmp
Building configuration...
Current configuration : 84 bytes
1
1
snmp-server community user101 RW
snmp mib target list qwe host 0.0.0.0
end
```

### **Additional References**

The following sections provide references related to the Configuration Partitioning feature.

#### **Related Documents**

| Related Topic                                                                                              | Document Title                                      |
|----------------------------------------------------------------------------------------------------|-----------------------------------------------------|
| Running configuration performance enhancement<br>parserconfigcache for interfaces.                         | Configuration Generation Performance<br>Enhancement |
| Provisioning of customer services, Config<br>Rollback, Config Locking, and configuration access<br>control | Contextual Configuration Diff Utility               |

| Related Topic                                                                                  | Document Title                                                   |
|------------------------------------------------------------------------------------------------|------------------------------------------------------------------|
| Configuration managementConfig change logging.                                                 | Configuration Change Notification and Logging                    |
| Configuration managementQuick-save for config change logging <sup>‡</sup> .                    | Configuration Logger Persistency                                 |
| Cisco IOS software configuration access control<br>and config session locking ("Config Lock"). | Exclusive Configuration Change Access and Access Session Locking |

| Standard                                       | Title |
|------------------------------------------------|-------|
| No standards are associated with this feature. |       |

### MIBs

Γ

| МІВ                                                                                                    | MIBs Link |
|----------------------------------------------------------------------------------------------------|-----------|
| No new or modified MIBs are supported by this feature, and support for existing MIBs has not been modified by this feature. |           |
| RFCs                                                                                                    |           |
| RFC                                                                                                    | Title     |

| No new or modified RFCs are supported by this       |  |
|-----------------------------------------------------|--|
| feature, and support for existing RFCs has not been |  |
| modified by this feature.                           |  |

<sup>1</sup> The "Configuration Logger Persistency" feature allows saving just the commands entered since the last startup-config file was generated, rather than saving the entire startup configuration.

### **Technical Assistance**

| Description                                                                                                    | Link                             |
|----------------------------------------------------------------------------------------------------|----------------------------------|
| The Cisco Support website provides extensive<br>online resources, including documentation and<br>tools for troubleshooting and resolving technical<br>issues with Cisco products and technologies.                                                                         | http://www.cisco.com/techsupport |
| To receive security and technical information about<br>your products, you can subscribe to various<br>services, such as the Product Alert Tool (accessed<br>from Field Notices), the Cisco Technical Services<br>Newsletter, and Really Simple Syndication (RSS)<br>Feeds. |                                  |
| Access to most tools on the Cisco Support website requires a Cisco.com user ID and password                                                                                                    |                                  |

# **Feature Information for Configuration Partitioning**

The following table provides release information about the feature or features described in this module. This table lists only the software release that introduced support for a given feature in a given software release train. Unless noted otherwise, subsequent releases of that software release train also support that feature.

Use Cisco Feature Navigator to find information about platform support and Cisco software image support. To access Cisco Feature Navigator, go to www.cisco.com/go/cfn. An account on Cisco.com is not required.

ſ

| Feature Name               | Releases                              | Feature Information                                                                                                    |
|----------------------------|---------------------------------------|----------------------------------------------------------------------------------------------------|
| Configuration Partitioning | 12.2(33)SRB 12.2(33)SB<br>12.2(33)SXI | The Configuration Partitioning<br>feature provides modularization<br>("partitioning") of the running<br>configuration state to provide<br>granular access to the running<br>configuration in Cisco IOS<br>software. This feature is enabled<br>by default in Cisco IOS software<br>images that include this feature. |
|                            |                                       | In 12.2(33)SB, this feature was implemented on the Cisco 10000 series.                                                                                                    |
|                            |                                       | The following sections provide information about this feature:                                                                                                    |
|                            |                                       | <ul> <li>Information About<br/>Configuration Partitioning</li> <li>How to Use the<br/>Configuration Partitioning<br/>Feature</li> </ul>                                                                                                    |

| Table 8 | Feature Information for Configuration Partitioning |
|---------|----------------------------------------------------|
|---------|----------------------------------------------------|

Cisco and the Cisco Logo are trademarks of Cisco Systems, Inc. and/or its affiliates in the U.S. and other countries. A listing of Cisco's trademarks can be found at www.cisco.com/go/trademarks. Third party trademarks mentioned are the property of their respective owners. The use of the word partner does not imply a partnership relationship between Cisco and any other company. (1005R)

Any Internet Protocol (IP) addresses and phone numbers used in this document are not intended to be actual addresses and phone numbers. Any examples, command display output, network topology diagrams, and other figures included in the document are shown for illustrative purposes only. Any use of actual IP addresses or phone numbers in illustrative content is unintentional and coincidental.